# **△ Leuze electronic**

the sensor people

# MA 235i

Unidad de conexión modular para equipos Leuze identificadores y RS 232 a CANopen

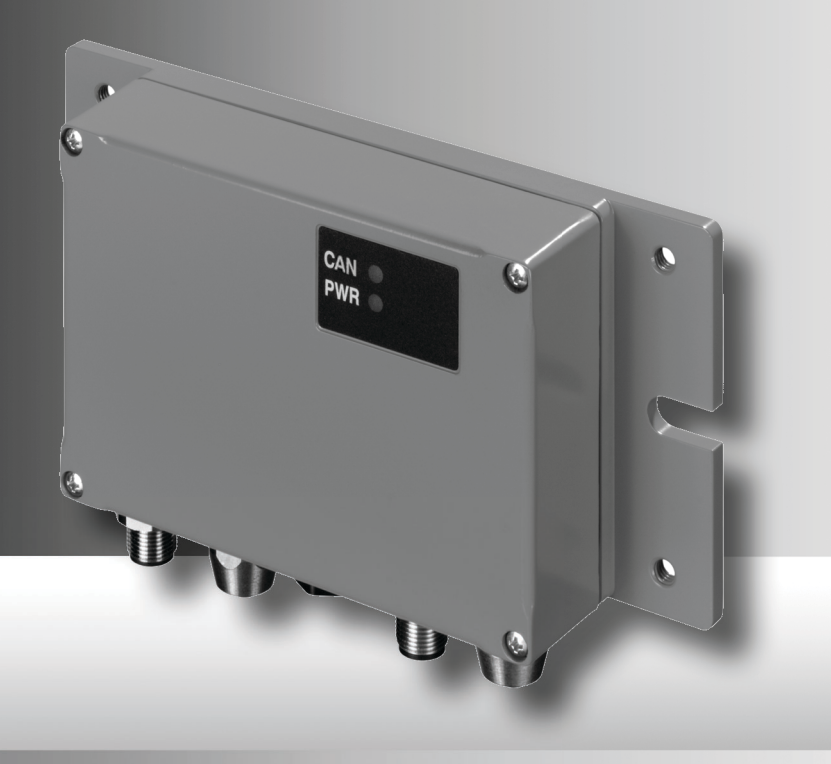

# △ Leuze electronic

Leuze electronic GmbH + Co. KG P.O. Box 1111, D-73277 Owen Tel. +49(0) 7021/ 573-0, Fax +49(0)7021/ 573-199 info@leuze.de · www.leuze.com

# **Sales and Service**

**Germany**

**Sales Region North** Phone 07021/573-306 Fax 07021/9850950

> SKS-automaatio Oy Tel. Int. + 358 20 764-61 Fax Int. + 358 20 764-6820 Leuze electronic Sarl. Tel. Int. + 33 160 0512-20 Fax Int. + 33 160 0503-65

**FI (Finland)**

**ES (Spain)**

**FR (France)**

**GR (Greece)**

**HK (Hong Kong)**

Leuze electronic S.A. Tel. Int. + 34 93 4097900 Fax Int. + 34 93 49035820

Leuze electronic Ltd. Tel. Int. + 44 14 8040 85-00 Fax Int. + 44 14 8040 38-08 UTECO A R.F.F. Tel. Int. + 30 211 1206 900 Fax Int. + 30 211 1206 999

**GB (United Kingdom)**

Leuze electronic S.r.l. Tel. Int. + 39 02 26 1106-43 Fax Int. + 39 02 26 1106-40

**IT (Italy)**

M + V Marketing Sales Pvt Ltd. Tel. Int. + 91 124 4121623 Fax Int. + 91 124 434233

Kvalix Automatika Kft. Tel. Int. + 36 1 272 2242 Fax Int. + 36 1 272 2244 P.T. Yabestindo Mitra Utama Tel. Int. + 62 21 92861859 Fax Int. + 62 21 6451044 Galoz electronics Ltd. Tel. Int. + 972 3 9023456 Fax Int. + 972 3 9021990

**HU (Hungary)**

**HR (Croatia)**

**ID (Indonesia)**

**IL (Israel)**

**IN (India)**

Sensortech Company Tel. Int. + 852 26510188 Fax Int. + 852 26510388

Tipteh Zagreb d.o.o. Tel. Int. + 385 1 381 6574 Fax Int. + 385 1 381 6577

Postal code areas 20000-38999 40000-65999 97000-97999

#### **Worldwide**

Condelectric S.A. Tel. Int. + 54 1148 361053 Fax Int. + 54 1148 361053 **AR (Argentina)**

Tel. Int. + 43 732 7646-0 Fax Int. + 43 732 7646-785 **Austria)**<br>machtl GmbH **AT (Austria)**

Balluff-Leuze Pty. Ltd. Tel. Int. + 61 3 9720 4100 Fax Int. + 61 3 9738 2677 **AU + NZ (Australia + New Zealand)**

Leuze electronic nv /sa Tel. Int. + 32 2253 16-00 Fax Int. + 32 2253 15-36 **BE (Belgium)**

**ATICS** Tel. Int. + 359 2 847 6244 Fax Int. + 359 2 847 6244 **BG (Bulgaria)**

Leuze electronic Ltda. Tel. Int. + 55 11 5180-6130 Fax Int. + 55 11 5180-6141 **BR (Brasil)**

Leuze electronic AG Tel. Int. + 41 41 784 5656 Fax Int. + 41 41 784 5657 **CH (Switzerland)**

Imp. Tec. Vignola S.A.I.C. Tel. Int. + 56 3235 11-11 Fax Int. + 56 3235 11-28 **CL (Chile)**

Leuze electronic Trading (Shenzhen) Co. Ltd. Tel. Int. + 86 755 862 64909 Fax Int. + 86 755 862 64901 **CN (China)**

Componentes Electronicas Ltda. Tel. Int. + 57 4 3511049 Fax Int. + 57 4 3511019 **CO (Colombia)**

Schmachtl CZ s.r.o. Tel. Int. + 420 244 0015-00 Fax Int. + 420 244 9107-00 **CZ (Czech Republic)**

Leuze electronic Scandinavia ApS Tel. Int. + 45 48 173200 **DK (Denmark)**

**Sales Region South** Phone 07021/573-307 Fax 07021/9850911

> Postal code areas 66000-96999

> > C. Illies & Co., Ltd. Tel. Int. + 81 3 3443 4143 Fax Int. + 81 3 3443 4118 **JP (Japan)**

**KE (Kenia)**<br>Profa-Tech Ltd. Tel. Int. + 254 20 828095/6 Fax Int. + 254 20 828129

Fax Int. + 82 31 3828522 **KR (South Korea)**

Tipteh d.o.o. Skopje Tel. Int. + 389 70 399 474 Fax Int. + 389 23 174 197 **MK (Macedonia)**

Movitren S.A. Tel. Int. + 52 81 8371 8616 Fax Int. + 52 81 8371 8588 **MX (Mexico)**

**MY (Malaysia)**<br>Ingermark (M) SDN.BHD Tel. Int. + 60 360 3427-88 Fax Int. + 60 360 3421-88

SABROW HI-TECH E. & A. LTD. Tel. Int. + 234 80333 86366 Fax Int. + 234 80333 84463518 **NG (Nigeria)**

Leuze electronic BV Tel. Int. + 31 418 65 35-44 Fax Int. + 31 418 65 38-08 **NL** (Netherland

Elteco A/S Tel. Int. + 47 35 56 20-70 Fax Int. + 47 35 56 20-99 **NO (Norway) TW (Taiwan)**

Balluff Sp. z<sup>'</sup> o. o.<br>Tel. Int. + 48.71.338.49.29. Tel. Int. + 48 71 338 49 29 Fax Int. + 48 71 338 49 30 **PL (Poland)**

LA2P, Lda. Tel. Int. + 351 21 4 447070 Fax Int. + 351 21 4 447075 **PT (Portugal)**

O`BOYLE s.r.l Tel. Int. + 40 2 56201346 Fax Int. + 40 2 56221036 **RO (Romania)**

**Sales Region East** Phone 035027/629-106 Fax 035027/629-107

Postal code areas 01000-19999 39000-39999 98000-99999

> Tipteh d.o.o. Beograd Tel. Int. + 381 11 3131 057 Fax Int. + 381 11 3018 326 **RS (Republic of Serbia)**

ALL IMPEX 2001 Tel. Int. + 7 495 9213012 Fax Int. + 7 495 6462092 **RU (Russian Federation)**

SE (Sweden)<br>Leuze electronic Scandinavia ApS<br>Tel. Int. +46 380-490951 Leuze electronic Co., Ltd. Tel. Int. + 82 31 3828228 Tel. Int. +46 380-490951 **SE (Sweden)**

> Balluff Asia Pte Ltd **Philippines)** Tel. Int. + 65 6252 43-84 Fax Int. + 65 6252 90-60 **SG + PH (Singapore +**

Tipteh d.o.o. Tel. Int. + 386 1200 51-50 Fax Int. + 386 1200 51-51 **SI (Slovenia)**

Schmachtl SK s.r.o. Tel. Int. + 421 2 58275600 Fax Int. + 421 2 58275601 **SK (Slowakia)**

Industrial Electrical Co. Ltd. Tel. Int. + 66 2 642 6700  $Fay Int + 66.2 642 4250$ **TH (Thailand)**

Leuze electronic San.ve Tic.Ltd.Sti. Tel. Int. + 90 216 456 6704 Fax Int. + 90 216 456 3650 **TR (Turkey)**

Great Cofue Technology Co., Ltd. Tel. Int. + 886 2 2983 80-77 Fax Int. + 886 2 2985 33-73

SV Altera OOO Tel. Int. + 38 044 4961888 Fax Int. + 38 044 4961818 **UA (Ukraine)**

Leuze electronic, Inc. Tel. Int. + 1 248 486-4466 Fax Int. + 1 248 486-6699 **US + CA (United States + Canada)**

Countapulse Controls (PTY.) Ltd. Tel. Int. + 27 116 1575-56 Fax Int. + 27 116 1575-13 **ZA (South Africa)**

© Quedan reservados todos los derechos, en particular los derechos de reproducción y traducción. Toda duplicación o reproducción de cualquier forma requiere la previa autorización escrita del fabricante.

No se puede garantizar la libertad de uso de los nombres de los productos. Reservado el derecho a introducir modificaciones que contribuyan al progreso técnico.

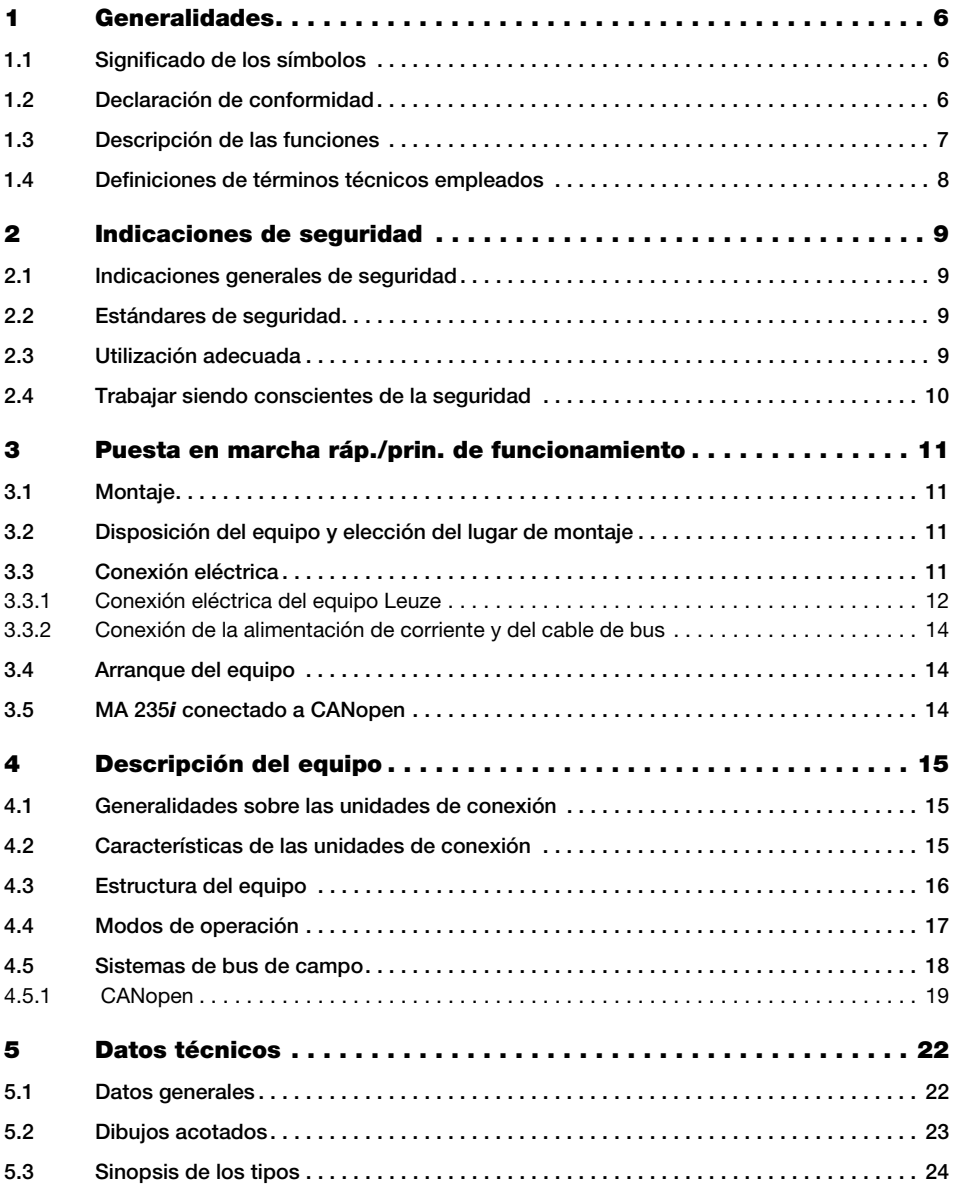

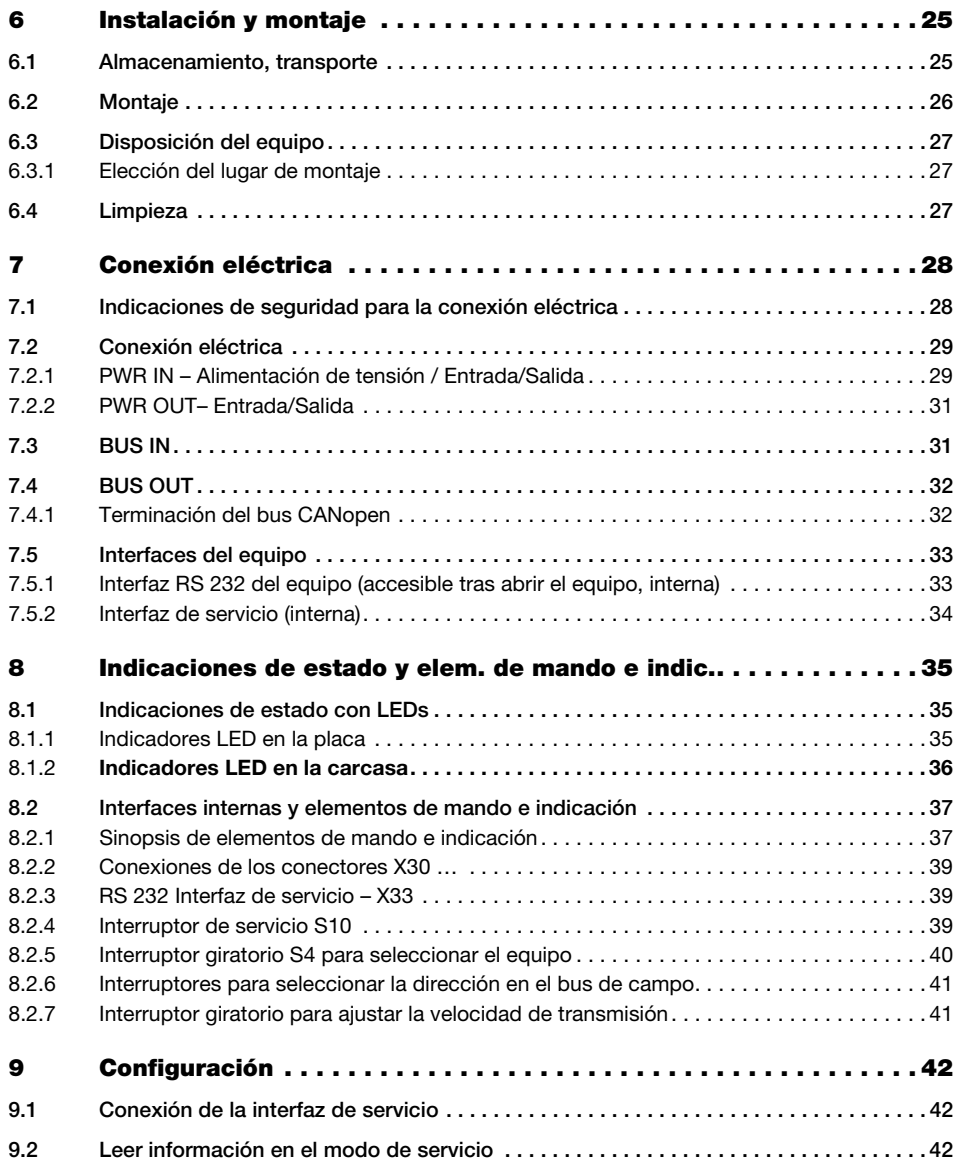

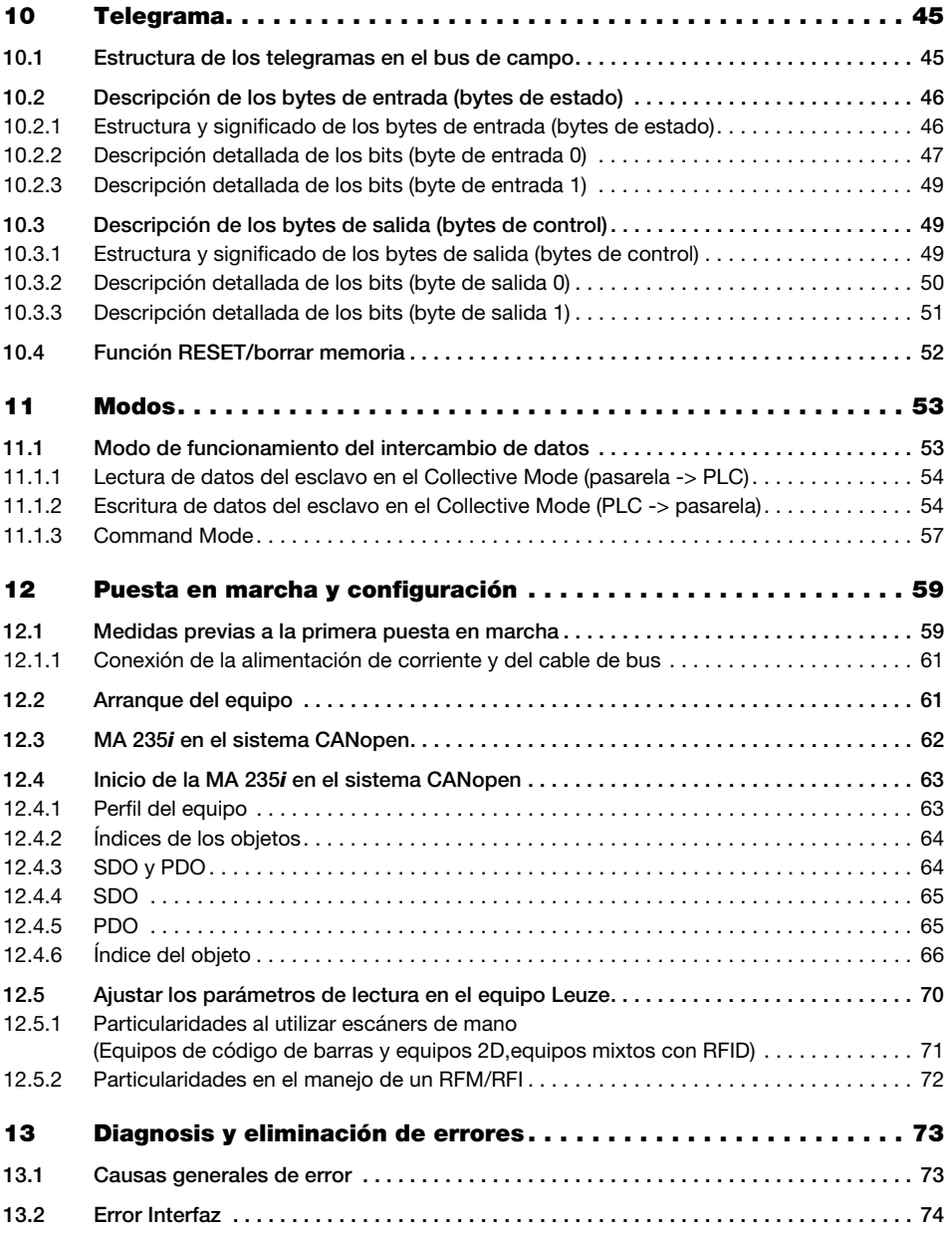

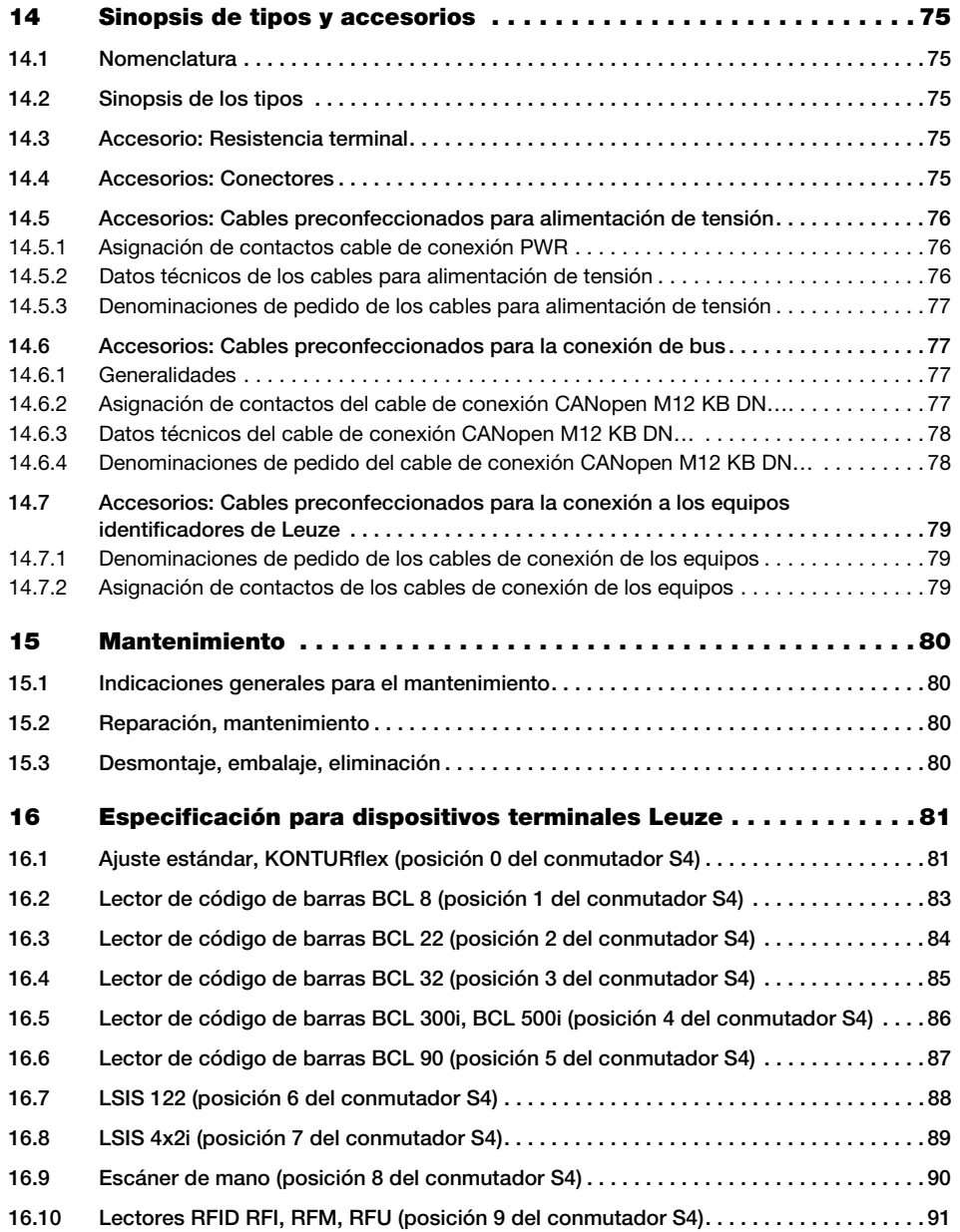

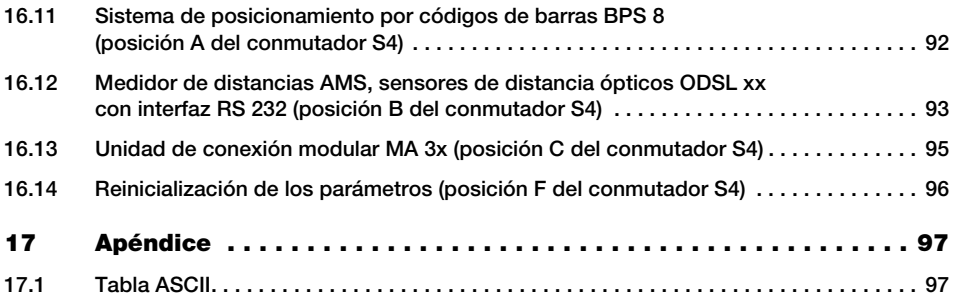

# <span id="page-7-0"></span>1 Generalidades

# <span id="page-7-1"></span>1.1 Significado de los símbolos

A continuación se explican los símbolos utilizados en esta descripción técnica.

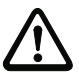

#### ¡Atención!

Este símbolo se encuentra delante de párrafos que necesariamente deben ser considerados. Si no son tenidos en cuenta se producirán daños personales o materiales.

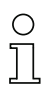

#### Nota

Este símbolo señala párrafos que contienen información importante.

# <span id="page-7-2"></span>1.2 Declaración de conformidad

Las unidades de conexión modulares MA 235i han sido desarrolladas y fabricadas observando las normas y directivas europeas vigentes.

# Nota

Puede pedir la declaración de conformidad de los equipos al fabricante.

El fabricante del producto, Leuze electronic GmbH + Co. KG en D-73277 Owen, posee un sistema de aseguramiento de calidad certificado según ISO 9001.

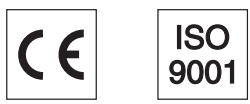

# <span id="page-8-0"></span>1.3 Descripción de las funciones

<span id="page-8-1"></span>La unidad de conexión modular MA 235i sirve para interconectar dispositivos de Leuze directamente al bus de campo.

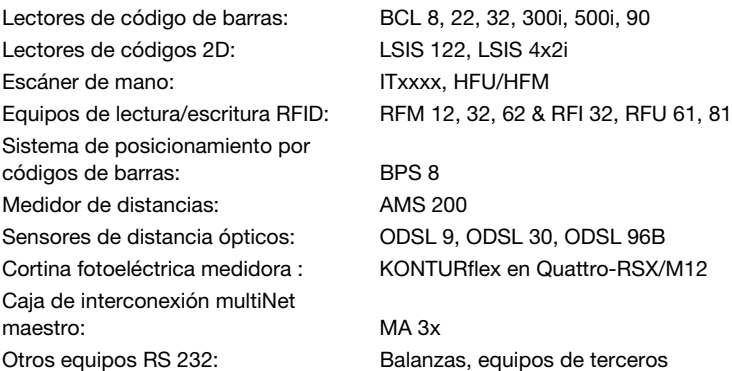

Los datos se transmiten desde el DEV a la MA 235i a través de la interfaz RS 232 (V.24) y allí se convierten al protocolo CANopen. El formato de los datos en la interfaz RS 232 se corresponde con el formato de datos estándar de Leuze (9600 Bd, 8N1 y STX, datos, CR, LF).

La selección del correspondiente equipo Leuze se realiza a través del interruptor giratorio de codificación en la placa de circuitos impresos de la unidad de conexión. Mediante la posición universal, se puede conectar un gran número de equipos RS 232.

Leuze electronic solo puede ofrecer asistencia para los equipos incluidos en su gama de productos.

# <span id="page-9-0"></span>1.4 Definiciones de términos técnicos empleados

A continuación definiremos algunos términos técnicos para facilitar la comprensión de las explicaciones posteriores:

#### • Designación de los bits:

El primer bit o el primer byte comienzan con el número de contaje «0», refiriéndose con ello al bit/byte 20.

• Longitud de datos: Tamaño en bytes de un paquete válido de datos relacionados.

#### • Archivo EDS (electronic data sheet)

Descripción del equipo para el control.

#### • Coherentes:

A los datos cuyo contenido pertenece al mismo grupo y que no deben separarse se les denomina datos coherentes. Al identificar objetos debe estar garantizado que los datos se transmiten completamente y en el orden correcto porque, en otro caso, se falsearía el resultado.

#### • Leuze Device (DEV):

Equipos de Leuze, p. ej. lectores de código de barras, lectores RFID, VisionReader…

#### • Comando online:

Estos comandos se refieren al equipo identificador que esté conectado en un momento determinado, pudiendo ser diferentes de unos equipos a otros. La MA 235i no interpreta estos datos, sino que los transmite de forma transparente (vea la descripción del equipo identificador).

• RC:

Referencia cruzada.

#### • Perspectiva de los datos E/S en la descripción:

Datos de salida son aquellos datos que el PLC envía a la MA. Datos de entrada son aquellos datos que la MA envía al PLC.

#### • Bits basculador:

#### Bit basculador de estado

Cada cambio de estado señaliza que se ha ejecutado una acción; p. ej. el bit ND (New Data): cada vez que cambia el estado se indica que se han transmitido al PLC nuevos datos recibidos.

#### Bit basculador de control

Cada vez que hay un cambio de estado se ejecuta una acción; p. ej. el bit SDO: cada vez que cambia el estado se envían los datos registrados desde el PLC a la MA 235i.

# <span id="page-10-0"></span>2 Indicaciones de seguridad

#### <span id="page-10-1"></span>2.1 Indicaciones generales de seguridad

#### Documentación

Todas las indicaciones en esta descripción técnica, sobre todo las de la sección «Indicaciones de seguridad» deben ser observadas sin falta. Guarde cuidadosamente esta descripción técnica. Debe estar siempre disponible.

#### Normas de seguridad

Observar las disposiciones legales locales y las prescripciones de las asociaciones profesionales que estén vigentes.

#### Reparación

Reparaciones pueden ser realizadas únicamente por el fabricante o en un lugar autorizado por el fabricante.

# <span id="page-10-2"></span>2.2 Estándares de seguridad

Los equipos de la serie MA 2xxi han sido desarrollados, fabricados y comprobados observando las normas de seguridad vigentes. Estas corresponden al nivel tecnológico actual.

# <span id="page-10-3"></span>2.3 Utilización adecuada

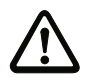

#### ¡Atención!

La protección del personal y del equipo sólo está garantizada si se utiliza el equipo conforme al fin previsto.

#### Campos de aplicación

La unidad de conexión modular MA 235i sirve para interconectar directamente al bus de campo equipos Leuze, tales como lectores de códigos de barras o de códigos 2D, escáners de mano, equipos de lectura/escritura RFID, etc. Encontrará un listado detallado en [«Descripción de las funciones» en la página 7](#page-8-1).

# <span id="page-11-0"></span>2.4 Trabajar siendo conscientes de la seguridad

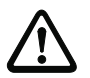

#### ¡Atención!

No está permitida ninguna intervención ni modificación del equipo que no esté descrita expresamente en este manual.

#### Normas de seguridad

Observar las disposiciones legales locales y las prescripciones de las asociaciones profesionales que estén vigentes.

#### Personal cualificado

El montaje, la puesta en marcha y el mantenimiento de los equipos deben ser realizados únicamente por personal técnico cualificado.

Los trabajos eléctricos deben ser realizados únicamente por personal electrotécnico cualificado.

# <span id="page-12-0"></span>3 Puesta en marcha ráp./prin. de funcionamiento

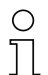

#### Nota

A continuación presentamos una breve descripción para poner en marcha por primera vez la pasarela CANopen MA 235i. En apartados posteriores del manual encontrará explicaciones más detalladas sobre cada uno de los puntos tratados.

#### <span id="page-12-1"></span>3.1 Montaje

La placa de montaje de la pasarela MA 235i se puede montar de 2 formas diferentes:

- con cuatro taladros con rosca (M6), o
- con dos tornillos M8x6 en las dos ranuras de fijación laterales.

# <span id="page-12-2"></span>3.2 Disposición del equipo y elección del lugar de montaje

Lo mejor sería montar la MA 235i de forma que quede fácilmente accesible cerca del equipo identificador, con el fin de garantizar una buena manejabilidad - para por ejemplo parametrizar el equipo que esté conectado.

Encontrará información más detallada en el [capítulo 6.3.1.](#page-28-3)

# <span id="page-12-3"></span>3.3 Conexión eléctrica

Los equipos de la familia MA 2xxi disponen de cuatro conectores M12/hembrillas que tienen distinta codificación según la interfaz.

Allí se conecta la alimentación de tensión (PWR IN) y las entradas/salidas de conmutación (PWR OUT o PWR IN). La cantidad y la función de las entradas/salidas varían en función del dispositivo terminal conectado.

Una interfaz RS 232 interna sirve para conectar el respectivo equipo Leuze. Otra interfaz RS 232 interna actúa como interfaz de servicio para parametrizar el equipo conectado a través de un cable de módem nulo serial.

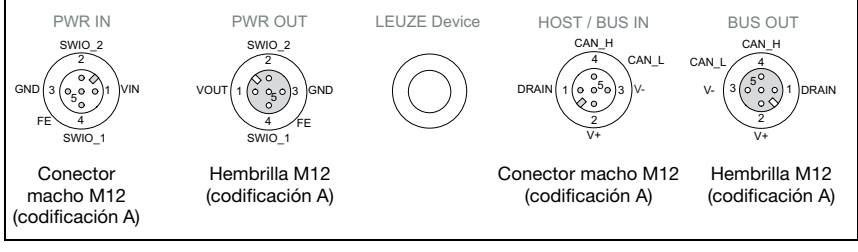

Figura 3.1: Conexiones de la MA 235*i* 

Encontrará información más detallada en el [capítulo 7](#page-29-2).

#### <span id="page-13-0"></span>3.3.1 Conexión eléctrica del equipo Leuze

- $\%$  Para conectar el equipo de Leuze a la interfaz interna de equipos RS 232, abra la carcasa de la MA 235i y pase el cable del equipo respectivo (vea [figura](#page-80-3) 14.7, p. ej. KB 031 para BCL 32) por la abertura roscada central.
- $\%$  Conecte el cable a la interfaz de equipos interna (X30, X31 ó X32; vea [capítulo](#page-34-2) 7.5.1).
- $\&$  Seleccione el equipo conectado usando el interruptor giratorio S4 (vea [capítulo](#page-41-1) 8.2.5).
- Enrosque el prensaestopas PG en la abertura roscada para garantizar un alivio de la tracción y el índice de protección IP 65.

#### Ajustar la dirección del equipo CANopen

Mediante el ajuste de la dirección de CANopen se asigna a la MA 235i su correspondiente número de estación. Así, cada estación del bus sabe automáticamente que es un esclavo con su dirección específica dentro de CANopen, y será inicializada y consultada por el PLC.

En CANopen se pueden usar direcciones dentro de un rango de 0 a 127, en MA de 0 a 99. Otras direcciones no deben usarse para el tráfico de datos.

 $\&$  Ajuste la dirección de estación de la pasarela con los dos interruptores giratorios S1 y S<sub>2</sub> (unidades y decenas).

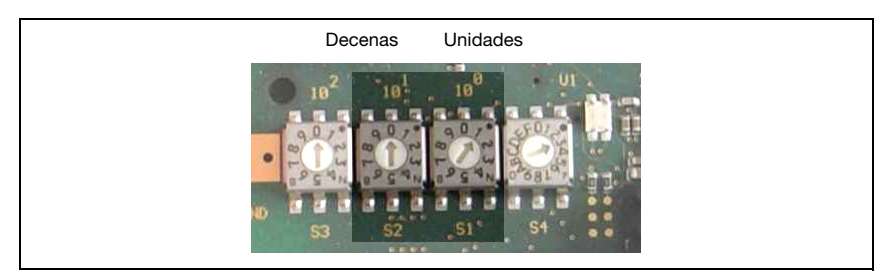

Figura 3.2: Interruptores giratorios para el ajuste de dirección

#### Ajustar la velocidad de transmisión CANopen en la MA

La velocidad de transmisión de CANopen se especifica para toda la red en la herramienta de configuración/el control. La velocidad de transmisión se ajusta en la MA 235*i* a través del selector de la velocidad de transmisión. La comunicación con la MA 235*i* sólo es posible si coincide la velocidad de transmisión.

 $\%$  Ajuste la velocidad de transmisión de la pasarela a través del interruptor giratorio S3 al valor definido en el control.

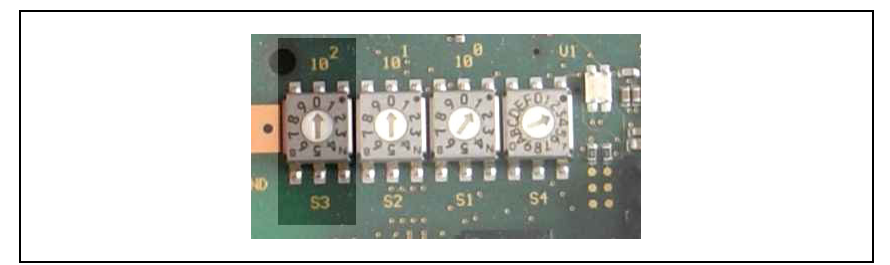

Figura 3.3: Interruptor giratorio para el ajuste de la velocidad de transmisión

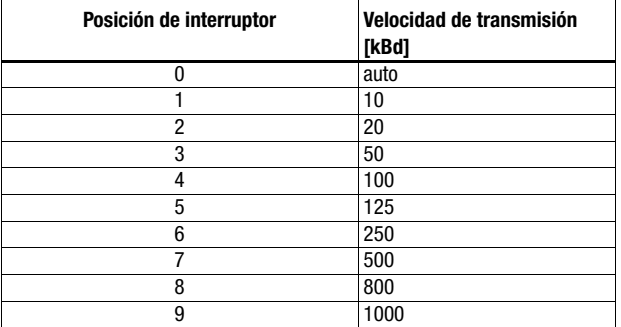

 $\%$  Finalmente, vuelva a cerrar la carcasa de la MA 235i.

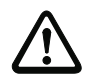

#### ¡Cuidado!

Sólo se debe aplicar la tensión de alimentación después de haber hecho esto. Al iniciar la MA 235i se consulta el selector de equipos, y la pasarela se ajusta automáticamente al equipo de Leuze.

#### Conexión de la tierra funcional FE

 $\%$  Tenga en cuenta que la conexión de tierra funcional (FE) debe ser correcta.

Únicamente con una tierra funcional debidamente conectada queda garantizado un funcionamiento exento de perturbaciones. Todas las perturbaciones eléctricas (acoplamientos CEM) se derivan a través de la conexión de tierra funcional.

#### <span id="page-15-0"></span>3.3.2 Conexión de la alimentación de corriente y del cable de bus

- Use preferentemente los cables preconfeccionados listados en el [capítulo](#page-78-4) 14.5.3 para conectar la pasarela a la alimentación de corriente a través de la conexión PWR IN.
- $\&$  Conecte la pasarela al bus de campo a través de la conexión HOST / BUS IN usando preferentemente los cables preconfeccionados listados en el [capítulo](#page-79-2) 14.6.4 .
- $\%$  Si procede, use la conexión **BUS OUT** cuando vava a configurar una red con topología lineal.

#### <span id="page-15-1"></span>3.4 Arranque del equipo

 $\%$  Aplique la tensión de alimentación +18 ... 30VCC (típ. +24VCC), la MA 235i se pone en marcha. El LED PWR indica disponibilidad.

# <span id="page-15-2"></span>3.5 MA 235i conectado a CANopen

<sup>®</sup> Instale el archivo EDS de la MA 235i en su herramienta de planificación/de control.

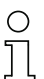

#### Nota

Encontrará el archivo EDS en la dirección de Internet: www.leuze.com

La MA 235*i* se parametriza en la herramienta de planificación/ el control mediante archivo EDS. A la MA 235i se le asigna una dirección en la herramienta de planificación que luego se debe ajustar en la MA 235i a través del interruptor de dirección S1 y S2. La comunicación sólo es posible si la dirección de la MA 235*i* coincide con la del control.

Una vez que han sido ajustados todos los parámetros en la herramienta de configuración/ el control, tiene lugar la descarga a la MA 235i. Los parámetros ajustados están ahora guardados en la MA 235i.

A continuación deberían guardarse todos los parámetros de la MA 235i en el control cargándolos. Esto permite mantener los parámetros en caso de un cambio de equipo, puesto que están almacenados adicionalmente de forma centralizada en el control.

La velocidad de transmisión de CANopen se especifica para toda la red en la herramienta de configuración/el control. La velocidad de transmisión se ajusta en la MA 235i a través del selector de velocidad de transmisión S3.

La comunicación con la MA 235i sólo es posible si coincide la velocidad de transmisión.

Encontrará información más detallada en el [capítulo 12.](#page-60-2)

# <span id="page-16-0"></span>4 Descripción del equipo

## <span id="page-16-1"></span>4.1 Generalidades sobre las unidades de conexión

La unidad de conexión modular de la familia MA 2xxi es una versátil pasarela para integrar equipos Leuze RS 232 (por ejemplo lector de código de barras BCL 22, equipos RFID, RFM 32, AMS 200) en el bus de campo respectivo. Las pasarelas MA 2xxi están previstas para el uso en entornos industriales con alto índice de protección. Para los buses de campo habituales hay disponibles diversas variantes de equipo. La puesta en marcha resulta muy sencilla teniendo una estructura de parámetros memorizada para los equipos RS 232 conectables.

## <span id="page-16-2"></span>4.2 Características de las unidades de conexión

Una característica particular de la familia de equipos MA 235*i* son los tres modos de funcionamiento:

1. Transparent Mode

En este modo de funcionamiento, la MA 235i opera como una mera pasarela con comunicación automática desde y hacia el PLC. Para ello no hace falta que el usuario realice ninguna programación especial. No obstante, los datos no están respaldados ni se almacenan temporalmente, sino que únicamente son «puestos en fila». El programador debe encargarse de recoger a tiempo los datos de la memoria de entrada del PLC porque, de no hacerlo, serán sobrescritos por datos más nuevos.

2. Collective Mode

En este modo de funcionamiento, los datos y las secciones de telegramas se almacenan temporalmente en la memoria (búfer) de la MA y, al activar bits, se envían en un telegrama a la interfaz RS 232 o al PLC. No obstante, en este modo se tiene que programar todo el control de la comunicación en el PLC. Este modo de funcionamiento es muy útil, por ejemplo, para telegramas muy largos o cuando se leen uno o más códigos muy largos.

3. Command Mode

Este modo de funcionamiento particular permite transmitir al equipo conectado comandos predefinidos con los primeros bytes del área de datos activando bits. Con este fin, cada tipo de equipo tiene predefinidos unos comandos (denominados comandos online) a través del selector de equipos; [vea el capítulo 16 «Especificación](#page-82-2)  [para dispositivos terminales Leuze»](#page-82-2).

# <span id="page-17-0"></span>4.3 Estructura del equipo

La unidad de conexión modular MA 235*i* sirve para interconectar directamente al bus de campo equipos Leuze, tales como BCL 8, BCL 22, etc. Los datos se transmiten desde el equipo Leuze a la MA 235i a través de la interfaz RS 232 (V.24) y allí son convertidos al protocolo del bus de campo. El formato de los datos en la interfaz RS 232 se corresponde con el formato de datos estándar de Leuze:

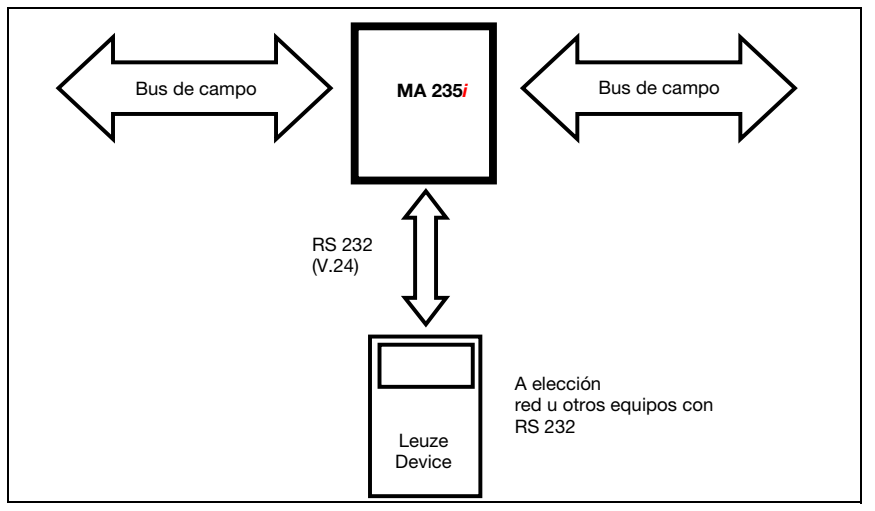

Figura 4.1: Interconexión de un equipo Leuze (BCL, RFI, RFM, VR) al bus de campo

El cable del respectivo equipo Leuze se introduce en la MA 235i por pasos de cables con prensaestopas PG y allí se conecta con los conectores de circuitos integrados.

La MA 235i está prevista como pasarela para cualquier equipo RS 232 (p. ej. BCL 90 con MA 90, escáners de mano, básculas) o para el acoplamiento de una red multiNet.

Los cables RS 232 se pueden conectar por dentro con regleta de clavijas JST. El cable se puede proteger contra los esfuerzos de tracción y herméticos a la suciedad usando un sólido pasacable con prensaestopas PG.

Con ayuda de los cables adaptadores con Sub-D 9 o extremo abierto también se pueden conectar otros equipos RS 232.

# <span id="page-18-0"></span>4.4 Modos de operación

Para lograr una rápida puesta en marcha, la MA 235 i ofrece el «modo de servicio» además del modo de operación estándar. En este modo de operación se puede p.ej. parametrizar el equipo Leuze en la MA 235*i* y se pueden mostrar los ajustes de red de la MA. Para ello se requiere un PC/portátil con un programa de terminal apropiado como el BCL Config de Leuze o similar.

#### Interruptor de servicio

Use el interruptor de servicio para seleccionar entre los modos «operación» y «servicio». Tiene las siguientes opciones:

#### Pos. RUN:

#### Operación

El equipo Leuze está enlazado con el bus de campo y comunica con el PLC.

#### Pos. DEV:

#### Servicio equipo de Leuze

La conexión entre el equipo de Leuze y el bus de campo está interrumpida. En esta posición del interruptor puede comunicarse directamente con el equipo Leuze en la pasarela de bus de campo con RS 232. A través de la interfaz de servicio puede enviar comandos online, parametrizar el equipo de Leuze usando el respectivo software de configuración BCL- BPS-, …-Config y dar salida a los datos de lectura del equipo de Leuze.

#### Pos. MA:

#### Servicio pasarela del bus de campo

En esta posición del interruptor el PC/terminal está enlazado con la pasarela de bus de campo.Además, se pueden llamar valores de ajuste actuales de la MA (p.ej. dirección, parámetros RS 232) mediante comando.

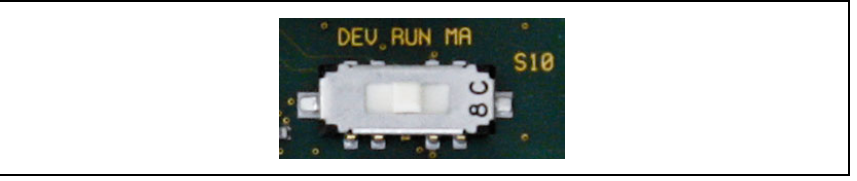

Figura 4.2: Posiciones del conmutador de servicio

Nota Cuando el interruptor de servicio está en una de las posiciones de servicio, el LED CAN parpadea en el lado frontal del equipo, [vea el capítulo 8.1.2 «Indicadores LED en la carcasa».](#page-37-1)

Además, a través del bit de servicio SMA de los bytes de estado, en el control se señaliza que la MA está en el modo de servicio.

#### Interfaz de servicio

Estando quitada la tapa de la carcasa de la MA 235i se puede acceder a la interfaz de servicio, que tiene un conector Sub-D de 9 polos (macho). Para conectar un PC se necesita un cable de enlace cruzado RS 232 que establezca las conexiones RxD, TxD y GND.

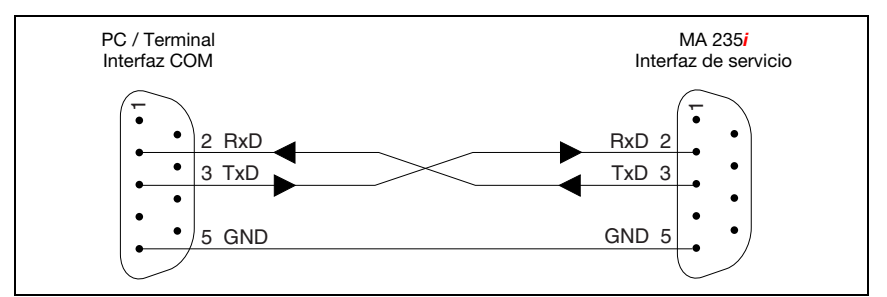

Figura 4.3: Conexión de la interfaz de servicio con un PC o terminal

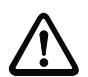

#### ¡Atención!

Para el funcionamiento del PC de servicio los parámetros del RS 232 deben coincidir con los de la MA. El ajuste estándar Leuze de la interfaz es 9600Bd, 8N1 y STX, datos, CR, LF.

#### <span id="page-19-0"></span>4.5 Sistemas de bus de campo

Para la conexión a diversos sistemas de bus de campo tales como PROFIBUS DP, PROFINET-IO, DeviceNet, CANopen y Ethernet o EtherCAT se dispone de diferentes variantes de la MA 2xxi.

#### <span id="page-20-0"></span>4.5.1 CANopen

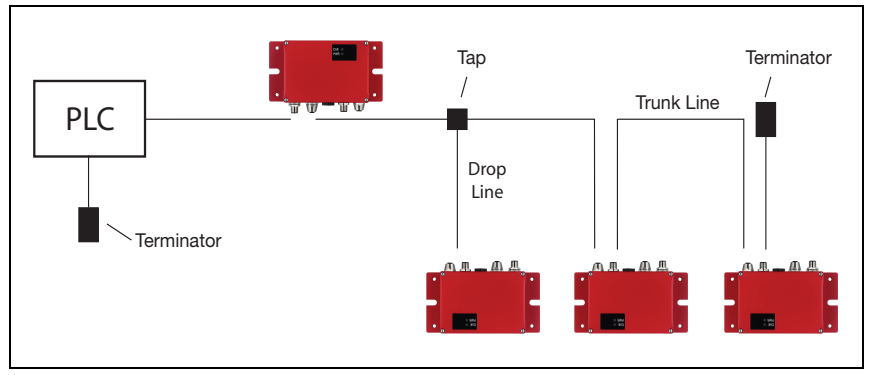

#### Aspectos generales sobre CANopen

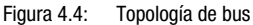

El bus CAN es un sistema de bus serie de dos hilos en el que se conectan todas las estaciones en paralelo (es decir, con cables de derivación cortos). Para impedir reflexiones, el bus debe estar provisto de una resistencia terminal de 120 ohmios en cada extremo del cable principal. Las resistencias terminales son también necesarias incluso si el cable principal es muy corto.

Si la MA 235*i* es la última estación del cable principal, éste se puede terminar a través de la conexión Bus OUT M12. Leuze electronic ofrece para ello una resistencia de terminación M12, [vea el capítulo 14 «Sinopsis de tipos y accesorios»](#page-76-5).

#### Cable de bus (cable principal)

La longitud máxima del cable principal está limitada en CAN principalmente por el tiempo de propagación de la señal. El procedimiento de acceso a bus multimaestro (arbitraje) requiere que las señales se apliquen prácticamente de forma simultánea en todos los nodos/estaciones. La longitud del cable principal debe adaptarse por lo tanto a la velocidad de transmisión.

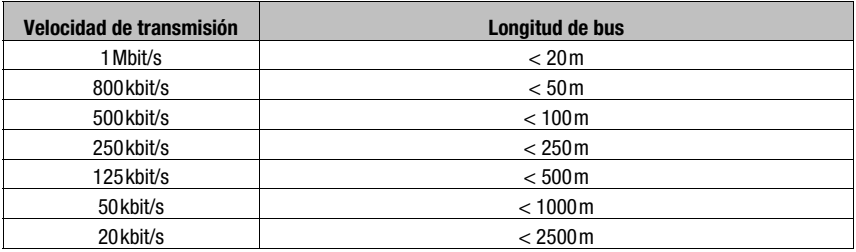

#### Cables de derivación (Drop Lines)

En la medida de lo posible deberán evitarse los cables de derivación, ya que éstos provocan en principio reflexiones de señales. Las reflexiones provocadas por los cables de derivación, no obstante, generalmente no son críticas si no se exceden las siguientes longitudes de los cables de derivación.

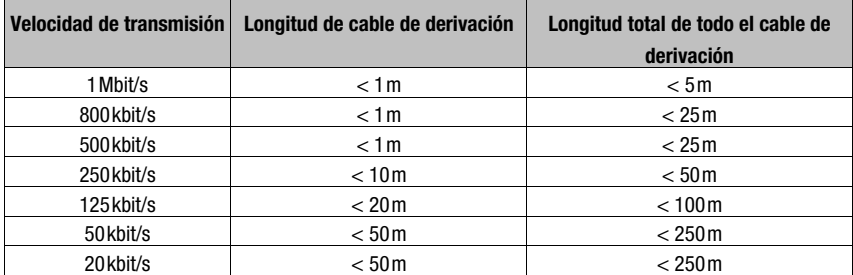

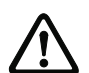

#### *¡Atención!*

No está permitido poner resistencias terminales en los cables de derivación (Drop Lines). Si la MA 235i está integrada en un cable de derivación, no está permitido poner una terminación en la conexión Bus OUT M12.

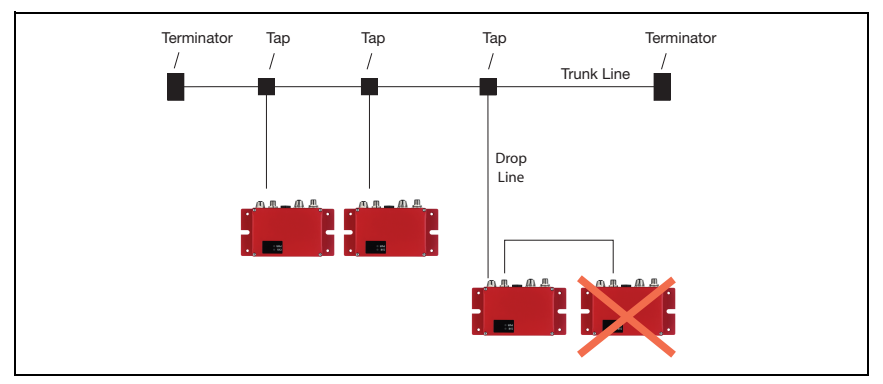

Figura 4.5: Interconexión no permitida dentro de un cable de derivación

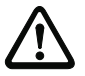

#### *¡Atención!*

Las MA 235i no deberían interconectarse entre sí dentro de un cable de derivación. No se debe exceder la longitud máx. permitida de un cable de derivación. Con derivaciones y multiderivaciones se pueden realizar numerosas topologías.

# Asignación de direcciones

#### Nota

La dirección específica de la estación en CANopen se denomina también Node ID. En adelante se utilizará el término «dirección», refiriéndonos siempre a la «Node ID».

A cada estación conectada al CANopen se asigna una dirección (Node ID). Se pueden conectar a una red como máximo 127 estaciones. El intervalo de direcciones de la MA abarca de 1 … 99. La dirección 0 está normalmente reservada para el maestro CANopen.

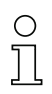

# Nota

La MA 235i no ofrece la función «Layer Setting Services (LSS)». Por este motivo la dirección se debe ajustar manualmente. [Vea «Interruptores para seleccionar la dirección en el bus de](#page-42-2)  [campo» en la página 41.](#page-42-2)

# Ajuste de la velocidad de transmisión

La MA 235i admite las siguientes velocidades de transmisión:

1 Mbit/s 800 kbit/s 500 kbit/s 250 kbit/s 125 kbit/s 100 kbit/s 50 kbit/s 20 kbit/s 10 kbit/s

La pasarela se encuentra por defecto en «auto».

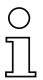

## **Nota**

La MA 235i no ofrece la función «Layer Setting Services (LSS)». La velocidad de transmisión se debe ajustar manualmente. [Vea «Interruptor giratorio para ajustar la velocidad de trans](#page-42-3)[misión» en la página 41.](#page-42-3)

# <span id="page-23-0"></span>5 Datos técnicos

# <span id="page-23-1"></span>5.1 Datos generales

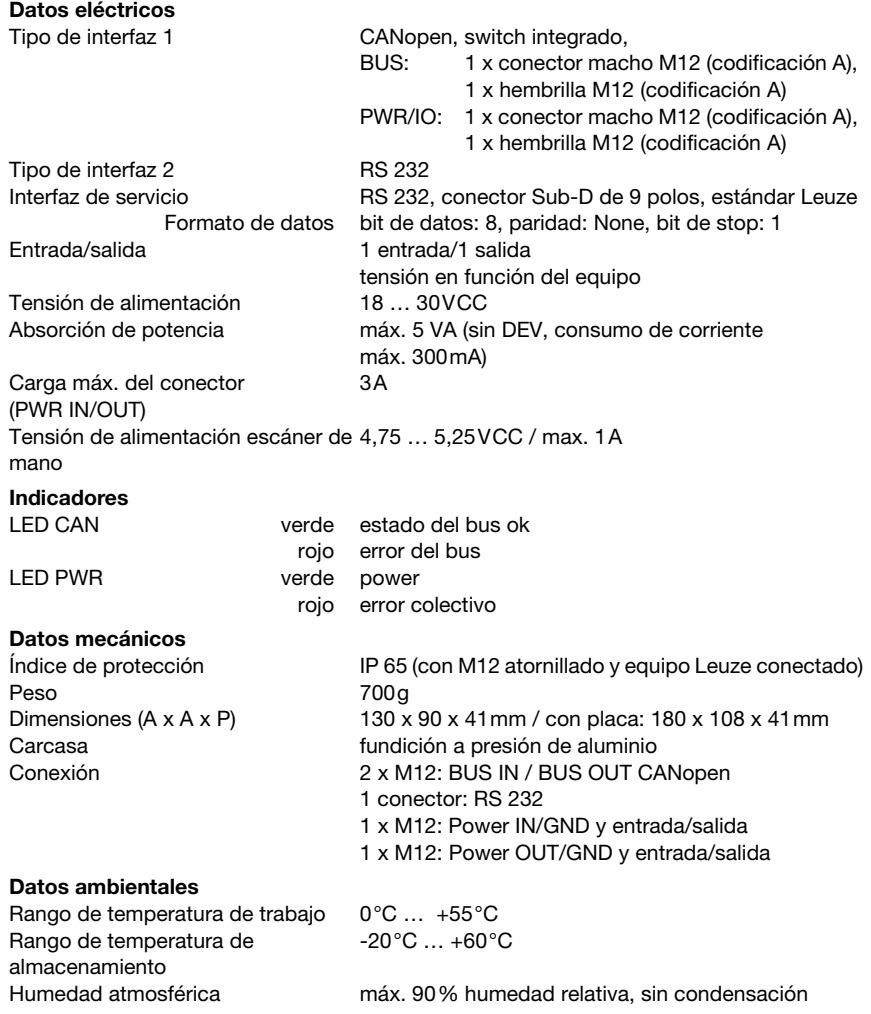

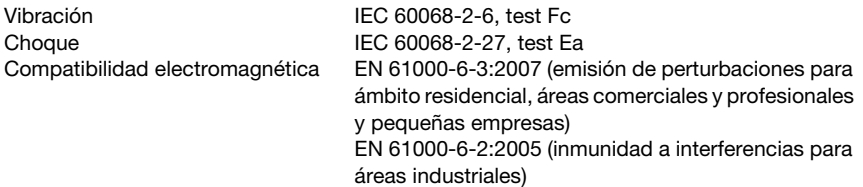

# <span id="page-24-0"></span>5.2 Dibujos acotados

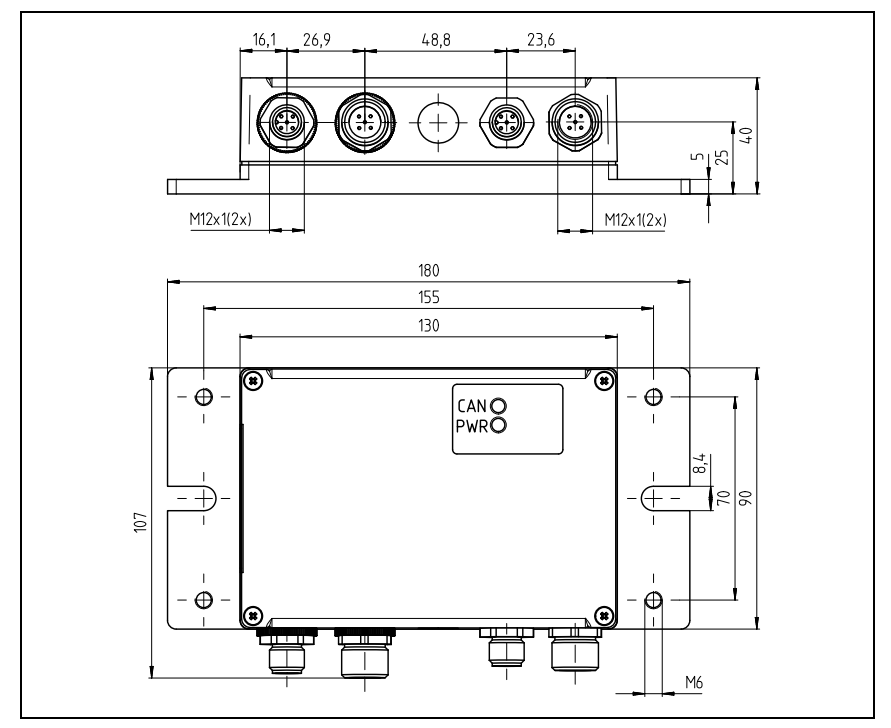

Figura 5.1: Dibujo acotado MA 235i

# <span id="page-25-0"></span>5.3 Sinopsis de los tipos

Para poder integrar equipos RS 232 de Leuze en campos de bus de diferentes tipos se pueden elegir las siguientes variantes de la familia de pasarela MA 2xxi.

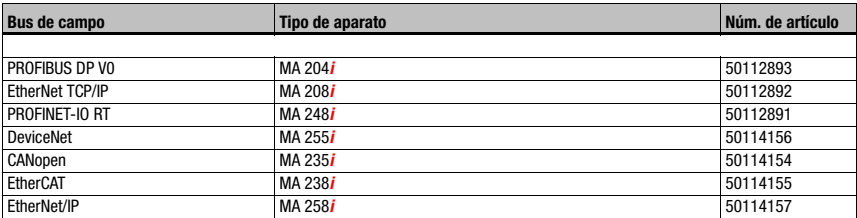

Tabla 5.1: Sinopsis de los tipos de MA 2xxi

# <span id="page-26-0"></span>6 Instalación y montaje

#### <span id="page-26-1"></span>6.1 Almacenamiento, transporte

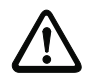

#### ¡Atención!

Embale el equipo a prueba de impactos y protegido contra la humedad para su transporte y almacenamiento. El embalaje original ofrece la protección óptima. Observe las condiciones ambientales permitidas especificadas en los datos técnicos.

#### Desembalaje

- Asegúrese de que el contenido del paquete no está deteriorado. En caso de que haya algún deterioro, comuníqueselo al servicio postal o al transportista, respectivamente, y notifíqueselo al proveedor.
- Compruebe el contenido del suministro conforme a su pedido y a los documentos de entrega, atendiendo a:
	- Cantidad suministrada
	- Tipo y variante del equipo según la placa de características
	- Guía rápida

La placa de características informa del tipo de MA 2xxi de su equipo. Consulte los datos exactos a este respecto en la indicación adjunta o el [capítulo 14.2](#page-76-6).

#### Placa de características de las unidades de conexión

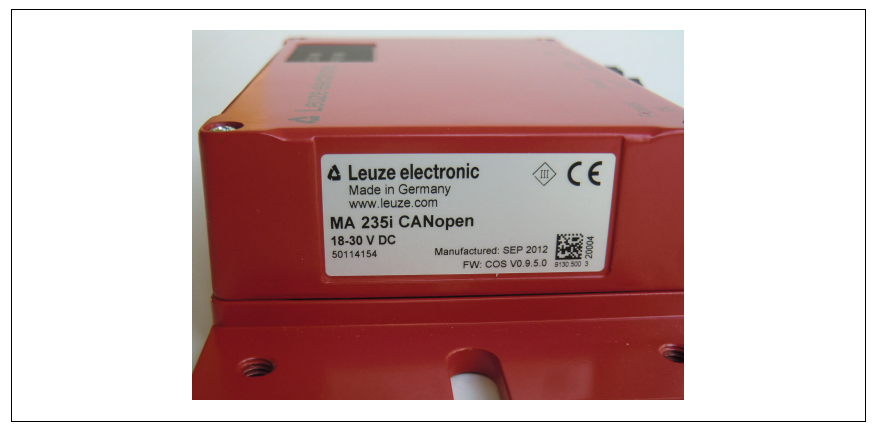

Figura 6.1: Placa de características del equipo MA 235i

Guarde el embalaje original para su posible almacenamiento o envío ulteriores.

Si tiene alguna duda, diríjase a su proveedor o a la oficina distribuidora de Leuze electronic de su zona.

 $\%$  Al eliminar el material del embalaje, observe las normas locales vigentes.

# <span id="page-27-0"></span>6.2 Montaje

La placa de montaje de la pasarela MA 235i se puede montar de 2 formas diferentes:

- con cuatro taladros con rosca (M6), o
- con dos tornillos M8 en las dos ranuras de fijación laterales.

#### Fijación con cuatro tornillos M6 o dos M8

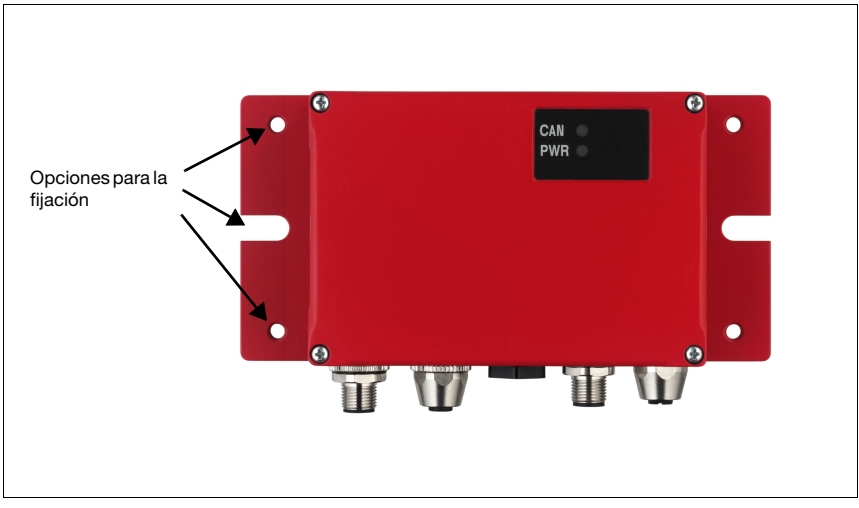

Figura 6.2: Opciones para la fijación

# <span id="page-28-0"></span>6.3 Disposición del equipo

Lo mejor sería montar la MA 235i de forma que quede fácilmente accesible cerca del equipo identificador, con el fin de garantizar una buena manejabilidad - para por ejemplo parametrizar el equipo que esté conectado.

#### <span id="page-28-1"></span>6.3.1 Elección del lugar de montaje

<span id="page-28-3"></span>Para elegir el lugar de montaje se deben tener en cuenta una serie de factores:

- Las longitudes admisibles de los cables entre la MA 235i v el sistema host, de acuerdo con la interfaz utilizada.
- La tapa de la caja debe ser fácilmente accesible, de forma que se pueda llegar fácilmente a las interfaces internas (interfaz de equipos para conectar los equipos de Leuze a través de conectores de circuitos integrados, interfaz de servicio) y a los demás elementos de mando e indicación.
- El cumplimiento de las condiciones ambientales admisibles (humedad, temperatura).
- Mínimo peligro posible para la MA 235i por impactos mecánicos o por piezas que se atasquen.

#### <span id="page-28-2"></span>6.4 Limpieza

 $\%$  Después de montar el equipo, limpie la carcasa de la MA 235i con un paño suave. Elimine los residuos del embalaje, tales como fibras de cartón o bolitas de estiropor.

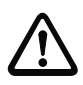

#### ¡Atención!

Para limpiar los equipos, no use productos de limpieza agresivos tales como disolventes o acetonas.

# <span id="page-29-0"></span>7 Conexión eléctrica

<span id="page-29-2"></span>Las pasarelas de bus de campo MA 2xxi se conectan usando conectores M12 diferentemente codificados.

Una interfaz de equipos RS 232 permite conectar los respectivos equipos con conectores del sistema. Los cables de los equipos tienen un prensaestopas PG preparado.

La codificación y la ejecución como hembrilla o como conector macho varían según cuáles sean la interfaz HOST (bus de campo) y la función. Consulte la ejecución exacta en la descripción del modelo respectivo de la MA 2xxi.

#### Nota

Para todos los enchufes se pueden obtener los correspondientes conectores parejos, o bien cables preconfeccionados. Más detalles al respecto, [vea el capítulo 14 «Sinopsis de tipos](#page-76-5) [y accesorios».](#page-76-5)

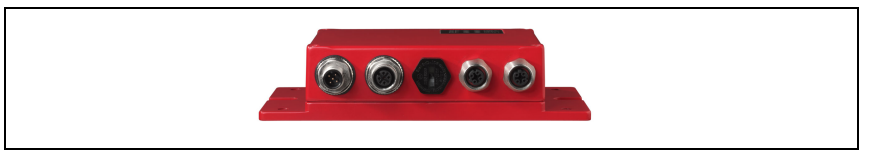

Figura 7.1: Situación de las conexiones eléctricas

# <span id="page-29-1"></span>7.1 Indicaciones de seguridad para la conexión eléctrica

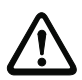

#### ¡Cuidado!

Antes de la conexión asegúrese que la tensión de alimentación coincida con el valor en la placa de características.

La conexión del equipo y la limpieza deben ser realizadas únicamente por un electricista cualificado.

Tenga en cuenta que la conexión de tierra funcional (FE) debe ser correcta. Únicamente con una tierra funcional debidamente conectada queda garantizado un funcionamiento exento de perturbaciones.

Si no se pueden eliminar las perturbaciones, el equipo ha de ser puesto fuera de servicio y protegido contra una posible operación casual.

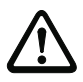

#### ¡Cuidado!

En aplicaciones UL está permitido el uso exclusivamente en circuitos de Class 2 según NEC (National Electric Code).

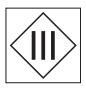

Las pasarelas de bus de campo están diseñadas con la clase de seguridad III para la alimentación con PELV (Protective Extra Low Voltage: tensión extra-baja de seguridad).

#### Nota

¡El índice de protección IP 65 se alcanza solamente con enchufes atornillados o bien con tapaderas atornilladas!

# <span id="page-30-0"></span>7.2 Conexión eléctrica

La MA 235i dispone de dos conectores M12/hembrillas para la alimentación de tensión, cada uno con codificación A.

Allí se conecta la alimentación de tensión (PWR IN) y las entradas/salidas de conmutación (PWR OUT o PWR IN). La cantidad y la función de las entradas/salidas varían en función del dispositivo terminal conectado. Dos conectores/hembrillas M12 más sirven para la conexión al bus de campo. Estas conexiones tienen respectivamente codificación A.

Una interfaz RS 232 interna sirve para conectar el respectivo equipo Leuze. Otra interfaz RS 232 interna actúa como interfaz de servicio para parametrizar el equipo conectado a través del cable de módem nulo serial.

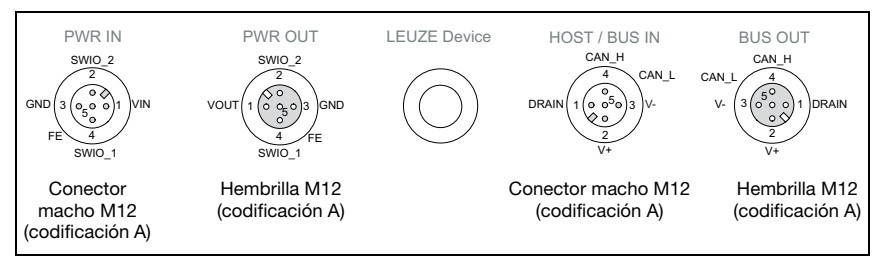

Figura 7.2: Conexiones de la MA 235*i* 

A continuación describiremos en detalle las distintas conexiones y asignaciones de los pines.

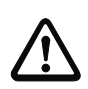

## ¡Cuidado!

La alimentación de tensión y el cable de bus tienen la misma codificación. Tenga en cuenta las denominaciones de conexión impresas.

## <span id="page-30-1"></span>7.2.1 PWR IN – Alimentación de tensión / Entrada/Salida

| PWR IN (conector de 5 polos, codificación A) |       |               |                                              |  |  |
|----------------------------------------------|-------|---------------|----------------------------------------------|--|--|
| <b>PWR IN</b>                                | Pin   | <b>Nombre</b> | <b>Observación</b>                           |  |  |
| SWIO <sub>2</sub>                            |       | VIN           | Tensión de alimentación positiva +18  +30VCC |  |  |
|                                              | 2     | <b>SWIO_2</b> | Entrada conmutada/salida conmutada 2         |  |  |
| <b>GND</b><br>VIN                            | 3     | GND           | Tensión de alimentación negativa OVCC        |  |  |
|                                              | 4     | <b>SWIO 1</b> | Entrada conmutada/salida conmutada 1         |  |  |
| FE<br>SWIO 1                                 | 5     | FF            | Tierra funcional                             |  |  |
| Conector macho M12<br>(codificación A)       | Rosca | FF.           | Tierra funcional (carcasa)                   |  |  |

Tabla 7.1: Asignación de pines PWR IN

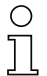

# Nota

La denominación y la función de SWIO depende del equipo conectado. ¡Observe al respecto la siguiente tabla!

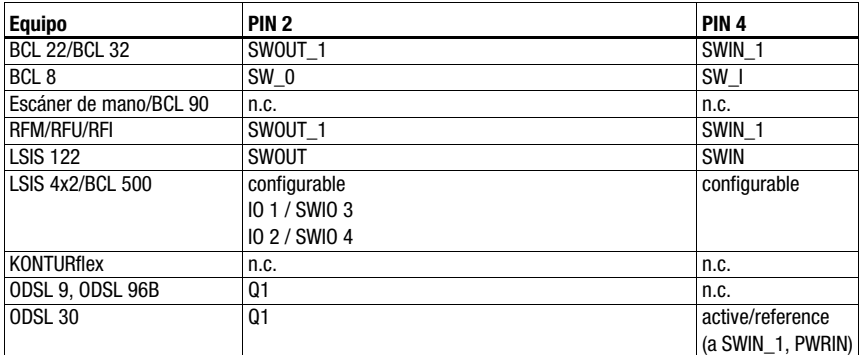

Tabla 7.1: Función específica de equipo de los SWIO

#### Tensión de alimentación

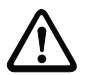

#### ¡Cuidado!

En aplicaciones UL está permitido el uso exclusivamente en circuitos de Class 2 según NEC (National Electric Code).

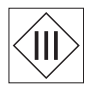

Las pasarelas de bus de campo están diseñadas con la clase de seguridad III para la alimentación con PELV (Protective Extra Low Voltage: tensión extra-baja de seguridad).

#### Conexión de la tierra funcional FE

#### Nota

Tenga en cuenta que la conexión de tierra funcional (FE) debe ser correcta. Únicamente con una tierra funcional debidamente conectada queda garantizado un funcionamiento exento de perturbaciones. Todas las perturbaciones eléctricas (acoplamientos CEM) se derivan a través de la conexión de tierra funcional.

#### Entrada/salida conmutada

La MA 235*i* tiene las entradas y salidas **SWIO\_1 y SWIO\_2.** Ésta se encuentra en el conector macho M12 PWR IN y en la hembrilla M12 PWR OUT. La conexión de las entradas/salidas de PWR IN a PWR OUT se puede interrumpir con un jumper. En este caso sólo está activa la salida y entrada en PWR IN.

La función de las salidas y entradas varía en función del equipo Leuze conectado. Encontrará información en el manual de instrucciones respectivo.

# <span id="page-32-0"></span>7.2.2 PWR OUT– Entrada/Salida

| PWR OUT (hembrilla de 5 polos, codificación A)                                         |       |               |                                                                               |  |  |
|----------------------------------------------------------------------------------------|-------|---------------|-------------------------------------------------------------------------------|--|--|
| <b>PWR OUT</b>                                                                         | Pin   | <b>Nombre</b> | <b>Observación</b>                                                            |  |  |
| SWIO 2<br><b>GND</b><br><b>VOUT</b><br>O <sub>5</sub><br>ΈE<br>SWIO 1<br>Hembrilla M12 |       | <b>VOUT</b>   | Alimentación de tensión para otros equipos<br>(VOUT idéntica a VIN en PWR IN) |  |  |
|                                                                                        | 2     | <b>SWIO 2</b> | Entrada conmutada/salida conmutada 2                                          |  |  |
|                                                                                        | 3     | GND           | GND                                                                           |  |  |
|                                                                                        | 4     | <b>SWIO 1</b> | Entrada conmutada/salida conmutada 1                                          |  |  |
|                                                                                        | 5     | FF            | Tierra funcional                                                              |  |  |
| (codificación A)                                                                       | Rosca | FE            | Tierra funcional (carcasa)                                                    |  |  |

Tabla 7.2: Asignación de pines PWR OUT

# $\bar{\Gamma}$

#### Nota

La corriente admisible del conector PWR OUT e IN es de máx. 3 A. De ellos hay que restar el consumo de corriente de la MA y el del dispositivo terminal conectado.

La función de las salidas y entradas varía en función del equipo Leuze conectado. Encontrará información en el manual de instrucciones respectivo.

Los SWIO 1/2 están en el estado de entrega en paralelo en PWR IN/OUT. Mediante un jumper se puede cortar esta conexión.

# <span id="page-32-1"></span>7.3 BUS IN

La MA 235i dispone de una interfaz CANopen como interfaz HOST.

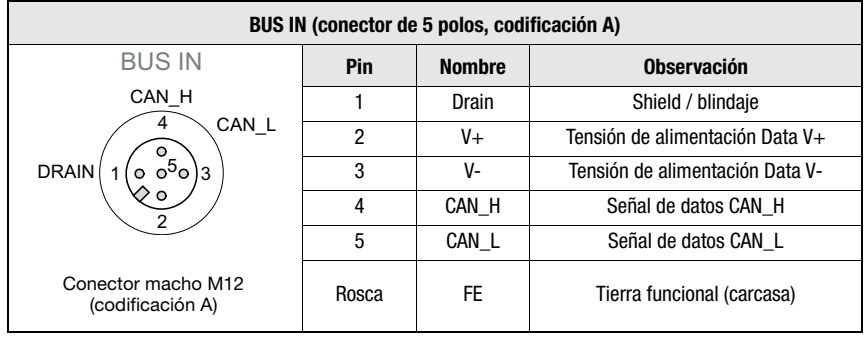

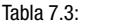

Tabla 7.3: Ocupación de pines HOST/BUS IN

 Utilice preferiblemente los cables preconfeccionados «KB DN/CAN-xxxxx-Bx» para la conexión host de la MA 235i, ver tabla [14.5 «Cable de conexión al bus para la MA](#page-79-3) 235i» [en la página](#page-79-3) 78.

# <span id="page-33-0"></span>7.4 BUS OUT

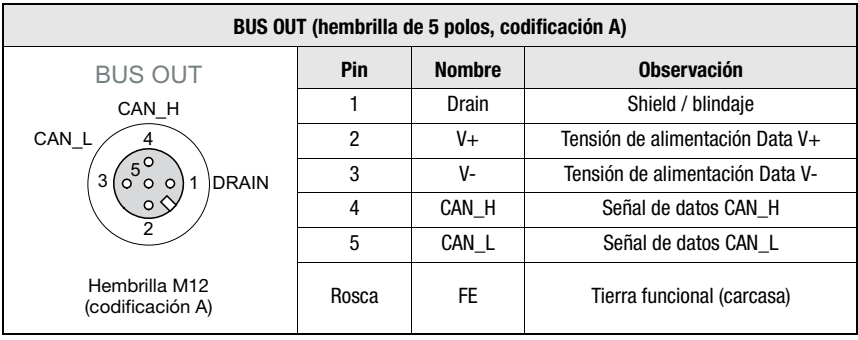

Tabla 7.4: Asignación de pines HOST/BUS OUT

 Utilice preferiblemente los cables preconfeccionados «KB DN/CAN-xxxxx-Bx» para la conexión host de la MA 235i, ver tabla [14.5 «Cable de conexión al bus para la MA](#page-79-3) 235i» [en la página](#page-79-3) 78.

En caso de que utilice cables autoconfeccionados, tenga en cuenta la siguiente indicación:

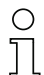

#### Nota

Asegúrese de que el blindaje es suficiente. Leuze electronic ofrece equipos y cables preconfeccionados con blindaje en pin 1.

# <span id="page-33-1"></span>7.4.1 Terminación del bus CANopen

Si la pasarela es la última estación CANopen física en el cable principal, éste se debe terminar con una resistencia terminadora (ver [«Accesorio: Resistencia terminal» en la](#page-76-7) [página 75\)](#page-76-7).

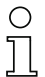

#### Nota

No está permitido poner resistencias terminales en los cables de derivación (Drop Lines). Si la MA 235i está integrada en un cable de derivación, no está permitido poner una terminación en la conexión Bus OUT.

# <span id="page-34-0"></span>7.5 Interfaces del equipo

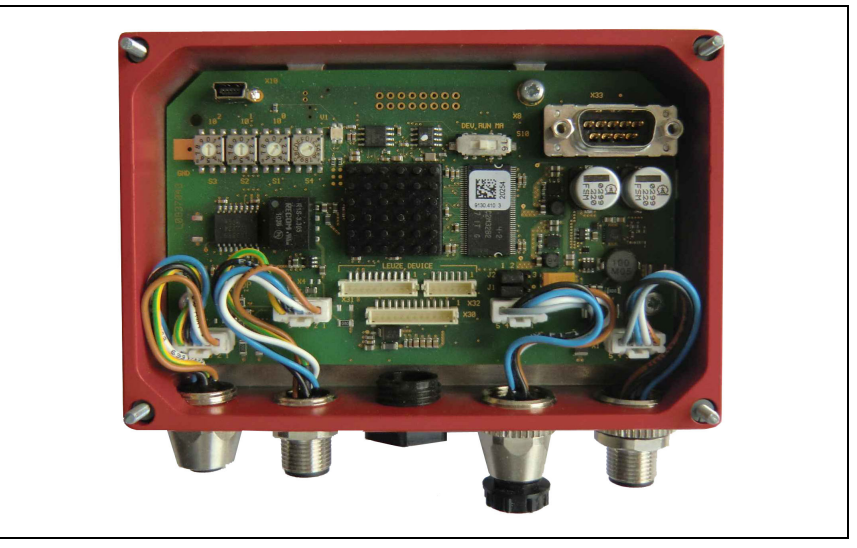

Figura 7.3: MA 235i abierta

#### <span id="page-34-1"></span>7.5.1 Interfaz RS 232 del equipo (accesible tras abrir el equipo, interna)

<span id="page-34-2"></span>La interfaz del equipo está preparada para los conectores de sistema (conectores de circuitos impresos) para equipos Leuze RFI xx, RFM xx, BCL 22 y BCL 32, VR con KB 031.

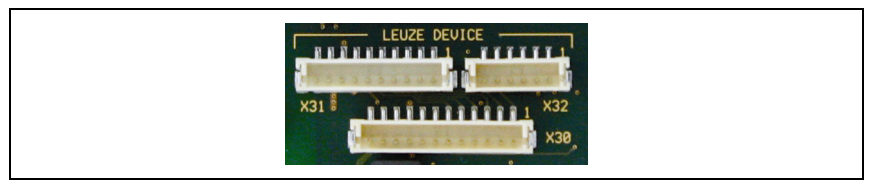

Figura 7.4: Interfaz RS 232 del equipo

Los equipos estándar se conectan con la parte de 6 ó de 10 polos del conector a X31 o a X32, respectivamente. Además, para escáners de mano, BCL 8 y BPS 8 con alimentación de 5 V CC ±10 % (de la MA) en el pin 9 se dispone de la conexión de circuitos impresos de 12 polos X30.

Mediante un cable adicional (comp. [«Sinopsis de tipos y accesorios» en la página 75\)](#page-76-5) se puede poner la conexión del sistema en M12 o en Sub-D de 9 polos, por ejemplo para un escáner de mano.

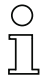

#### Nota

Si se utilizan equipos de terceros es imprescindible comprobar la asignación de pines y la tensión.

## <span id="page-35-0"></span>7.5.2 Interfaz de servicio (interna)

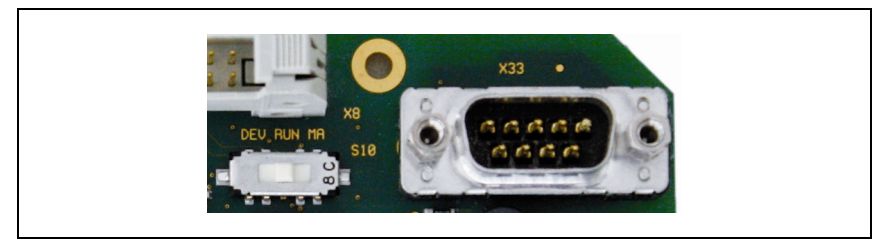

Figura 7.5: Interfaz de servicio e interruptor de servicio RS 232

Tras la activación, esta interfaz permite acceder a través de la RS 232 al equipo Leuze (DEV) conectado y a la MA para la parametrización mediante el Sub-D de 9 polos. Durante el acceso, no hay conexión entre la interfaz del bus de campo y la interfaz del equipo. No obstante el propio bus de campo no se interrumpe por ello.

Estando quitada la tapa de la carcasa de la MA 235i se puede acceder a la interfaz de servicio, que tiene un conector Sub-D de 9 polos (macho). Para conectar un PC se necesita un cable de enlace cruzado RS 232 que establezca las conexiones RxD, TxD y GND. En la interfaz de servicio no se da soporte a un handshake de hardware vía RTS, CTS.

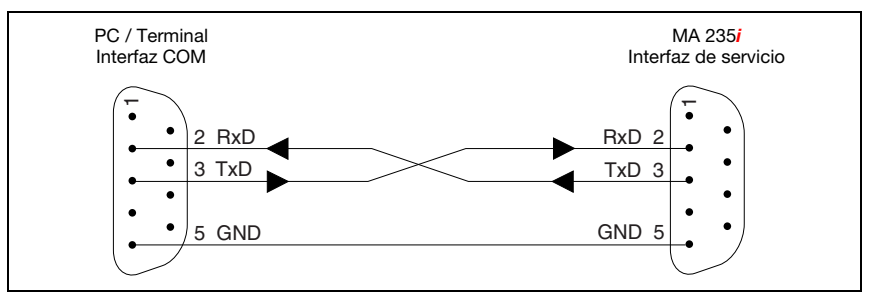

Figura 7.6: Conexión de la interfaz de servicio con un PC o terminal

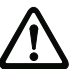

#### ¡Cuidado!

Para el funcionamiento del PC de servicio los parámetros del RS 232 deben coincidir con los de la MA. El ajuste estándar Leuze de la interfaz es 9600Bd, 8N1 y STX, datos, CR, LF.

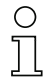

#### Nota

Para la configuración de los equipos conectados en la interfaz externa, p.ej. BCL 8 (regleta de clavijas JST «X30»), se necesita un cable configurado para ello. El interruptor de servicio tiene que estar en la posición «DEV» o «MA» (servicio equipo Leuze/MA), respectivamente.
8 Indicaciones de estado y elem. de mando e indic.

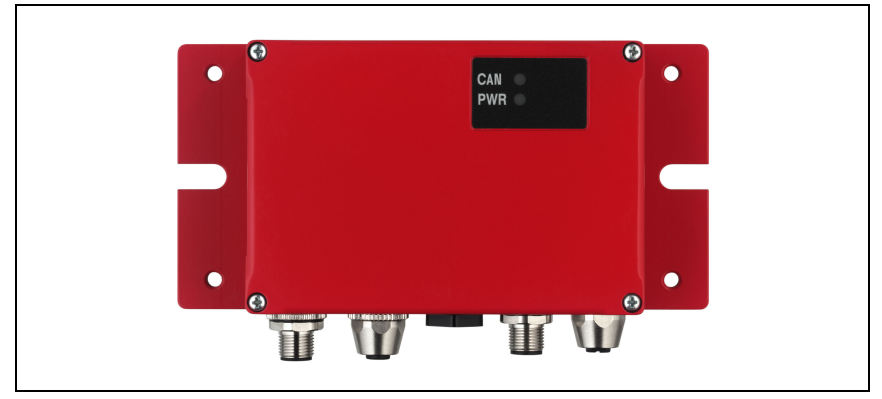

Figura 8.1: Indicadores LED de la MA 235*i* 

## 8.1 Indicaciones de estado con LEDs

## 8.1.1 Indicadores LED en la placa

## LED (estado)

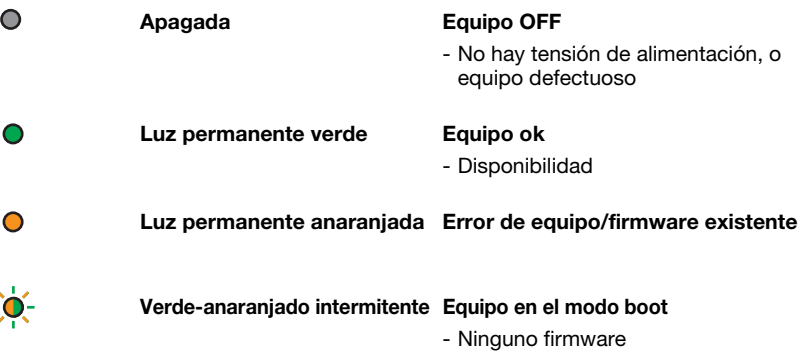

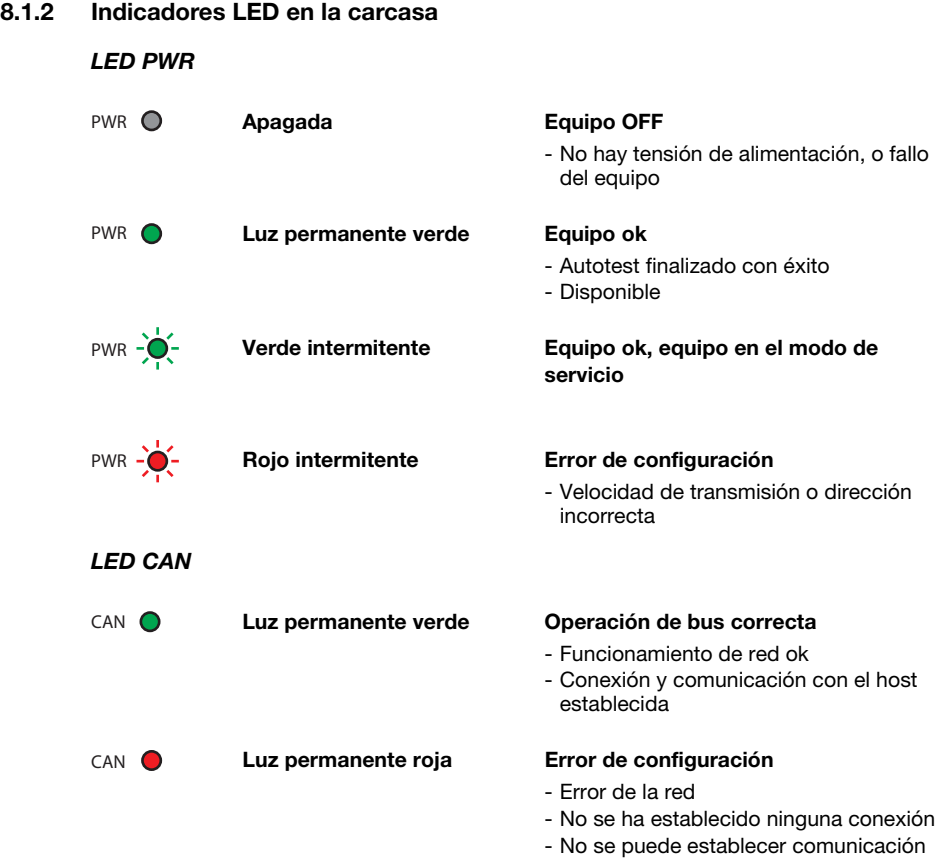

# $\triangle$  Leuze electronic Indicaciones de estado y elem. de mando e indic.

## 8.2 Interfaces internas y elementos de mando e indicación

#### 8.2.1 Sinopsis de elementos de mando e indicación

A continuación describiremos los elementos de mando de la MA 235i. En la figura se muestra la MA 235i con la tapa de la carcasa abierta.

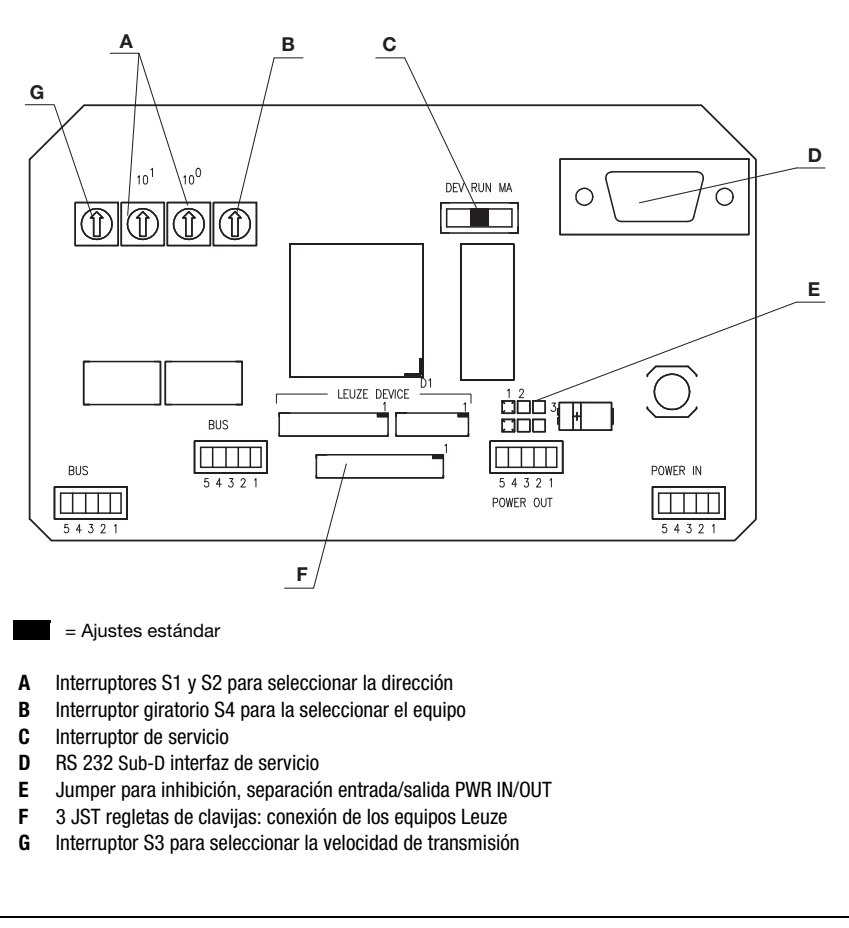

Figura 8.2: Vista frontal: elementos de mando de la MA 235*i* 

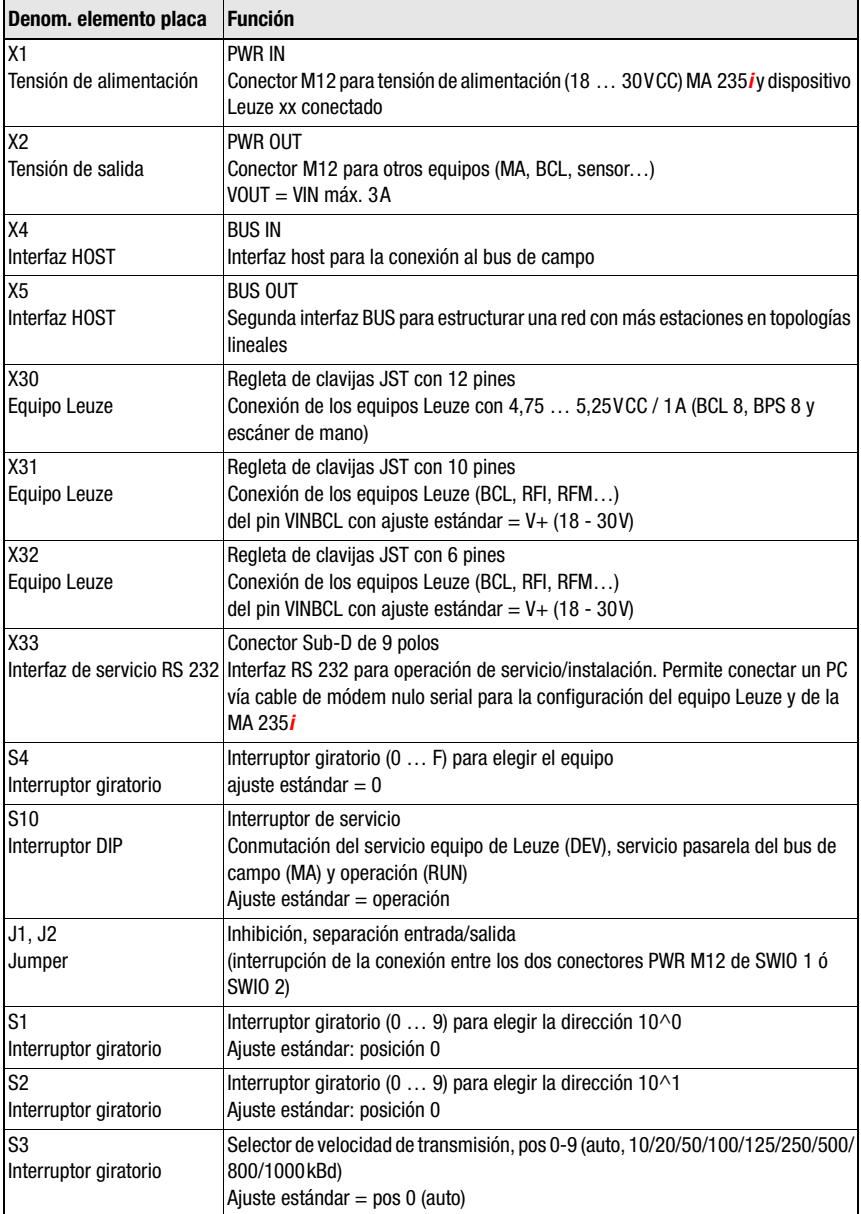

#### 8.2.2 Conexiones de los conectores X30 …

Para conectar el respectivo equipo de Leuze vía RS 232 se dispone en la MA 235i de los conectores de circuitos impresos X30 … X32.

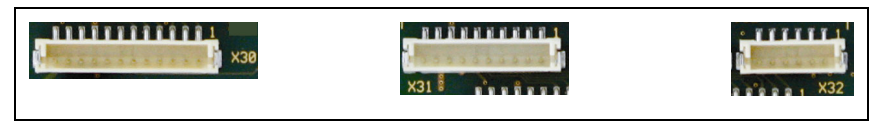

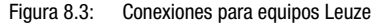

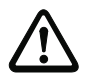

#### ¡Atención!

En la MA 235i no deben estar conectados a la vez varios equipos Leuze, porque sólo se puede manejar una interfaz RS 232.

#### 8.2.3 RS 232 Interfaz de servicio – X33

La interfaz RS 232 X33 permite configurar el equipo Leuze y la MA 235i vía PC, que se conecta con el cable de módem nulo serial.

#### Asignación de pines X33 – Conector de servicio

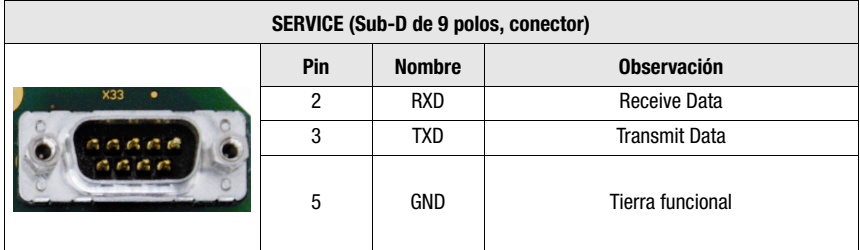

Tabla 8.1: Asignación de pines SERVICE

### 8.2.4 Interruptor de servicio S10

Con el conmutador DIP S10 usted puede elegir el modo «Operación» o el modo «Servicio», es decir, aquí se conmuta entre las siguientes opciones:

- Operación (RUN) = Ajuste estándar
- Servicio equipo Leuze (DEV) y
- Servicio pasarela del bus de campo (MA)

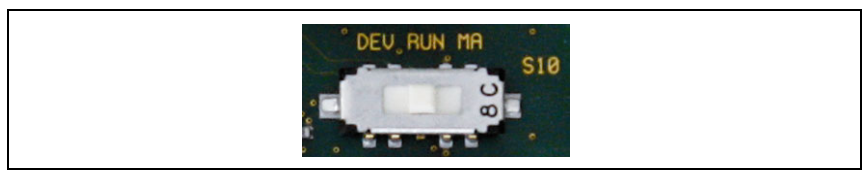

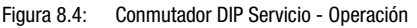

Información más detallada sobre las respectivas opciones, [vea el capítulo 4.4 «Modos de](#page-18-0)  [operación»](#page-18-0).

#### 8.2.5 Interruptor giratorio S4 para seleccionar el equipo

<span id="page-41-0"></span>Con el interruptor giratorio S4 se selecciona el dispositivo terminal Leuze.

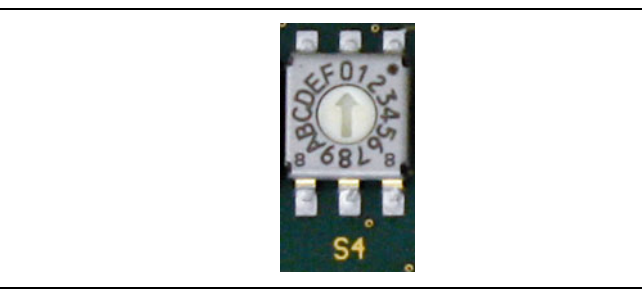

Figura 8.5: Interruptor giratorio para elegir el equipo

Los equipos Leuze tienen asignadas las siguientes posiciones del conmutador:

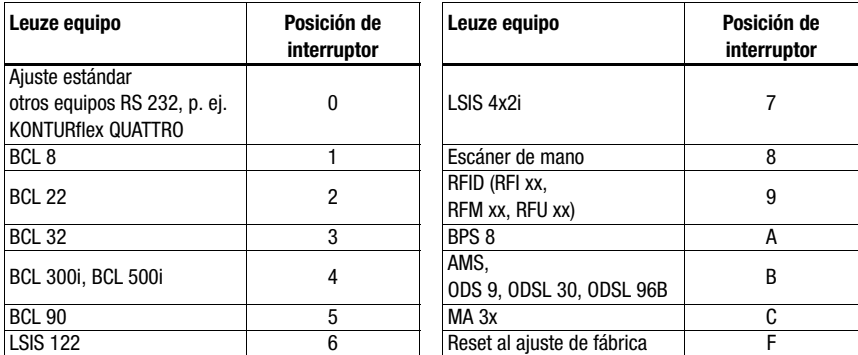

La pasarela se ajusta a través de la posición del interruptor en el dispositivo Leuze. Si se cambia la posición del conmutador se tiene que reiniciar el equipo, porque la posición del conmutador sólo se consulta cuando se reinicia la tensión.

#### Nota

En la posición del interruptor «0» se debe respetar una distancia de >20 ms entre los 2 telegramas para distinguirlos.

Los parámetros de los dispositivos terminales Leuze están descritos en el [capítulo 16.](#page-82-0)

#### 8.2.6 Interruptores para seleccionar la dirección en el bus de campo

Para ajustar la dirección de la estación, la pasarela dispone de los interruptores giratorios S1 y S2 (unidades y decenas).

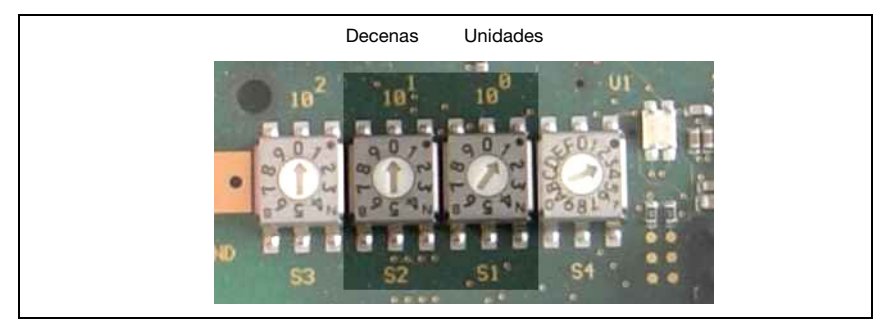

Figura 8.6: Interruptores giratorios para el ajuste de dirección

Encontrará información más detallada sobre las correspondientes áreas de direcciones y el modo de proceder en el direccionamiento en el [capítulo 12.1](#page-60-0).

## 8.2.7 Interruptor giratorio para ajustar la velocidad de transmisión

Con el interruptor giratorio S3 se puede ajustar la velocidad de transmisión para los datos.

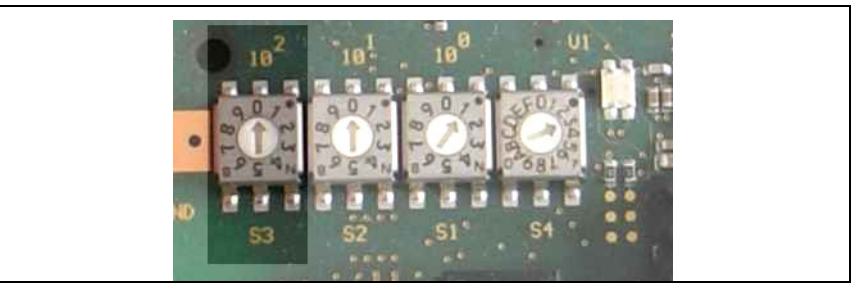

Figura 8.7: Interruptor giratorio para el ajuste de la velocidad de transmisión

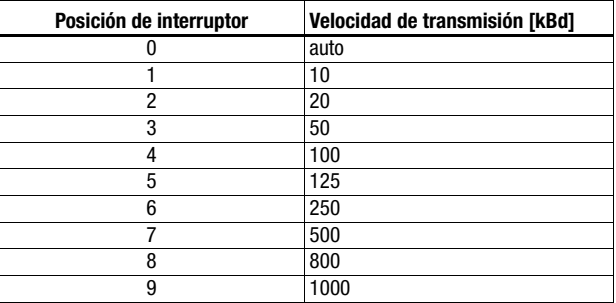

# 9 Configuración

<span id="page-43-0"></span>La configuración de MA 235*i* tiene lugar mediante el archivo EDS a través del administrador del control. El equipo conectado se configura normalmente a través de la interfaz de servicio de la MA con ayuda de un programa de configuración adecuado.

Los respectivos programas de configuración, por ejemplo el BCL Config para lectores de código de barras, el RF-Config para equipos RFID, etc. así como su correspondiente documentación están disponibles en la página web de Leuze www.leuze.com.

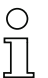

## Nota

Para ver los textos de ayuda también tiene que estar instalado un programa de visualización de PDF (no incluido en el alcance del suministro). Consulte en la descripción del equipo respectivo las indicaciones importantes para la parametrización y/o las funciones parametrizables.

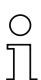

#### Nota

El tamaño de los datos de entrada y de salida es fijo en CANopen: la MA 235i dispone siempre 8 bytes TX y 8 bytes Rx para transmitir datos de proceso.

## 9.1 Conexión de la interfaz de servicio

La interfaz de servicio RS 232 se conecta, después de abrir la tapa de la MA 235i mediante un cable Sub-D de 9 polos y un cable de módem nulo (RxD/TXD/GND) cruzado. Conexión, vea el capítulo [«Interfaz de servicio \(interna\)» en la página 34.](#page-35-0)

La interfaz de servicio se activa con el interruptor de servicio, y establece una conexión directa con el equipo conectado con el ajuste «DEV» (equipo de Leuze) o «MA» (pasarela).

## 9.2 Leer información en el modo de servicio

- Sitúe el interruptor de servicio de la MA después del encendido en la posición de conmutador «RUN» a la posición «MA».
- Inicie a continuación uno de los siguientes programas del terminal, por ejemplo: BCL, RF, BPS Config.

De modo alternativo puede utilizar la herramienta de Windows «Hyperterminal».

- Inicie el programa.
- $\%$  Seleccione el puerto COM correcto (p. ej.: COM1) y ajuste la interfaz del siguiente modo:

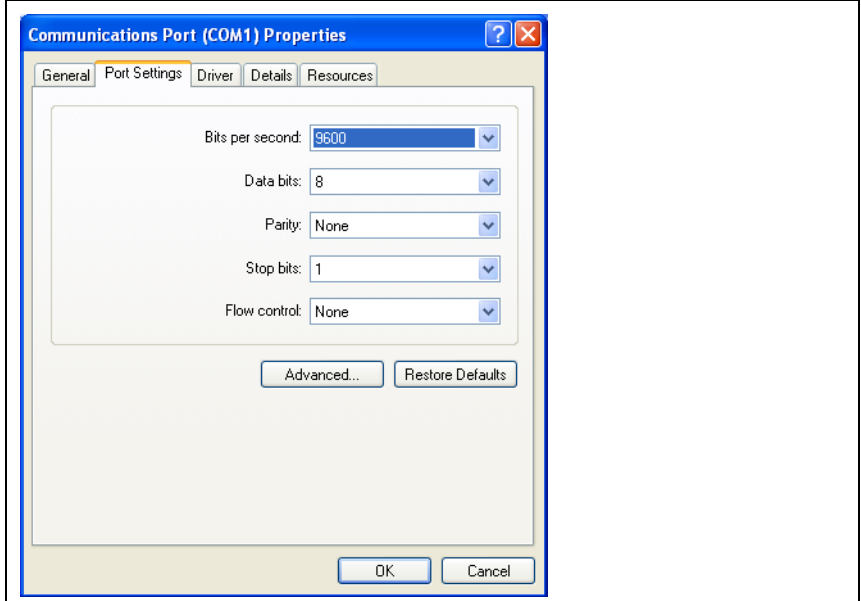

Figura 9.1: Configuración del puerto COM

# O  $\overline{\Box}$

#### Nota

Observe que en el programa terminal PC debe estar ajustado Framing STX, datos, CR, LF para que el dispositivo Leuze conectado se pueda comunicar.

### Comandos

Enviando los siguientes comandos puede consultar ahora información sobre la MA 235i.

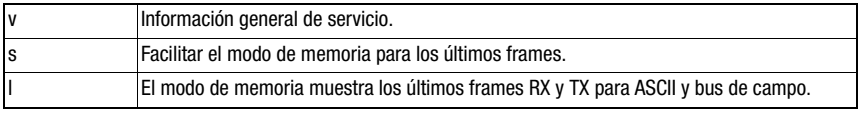

Tabla 9.1: Comandos disponibles

#### Información

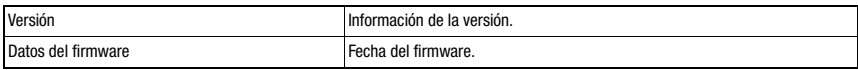

Tabla 9.2: Información general sobre el firmware

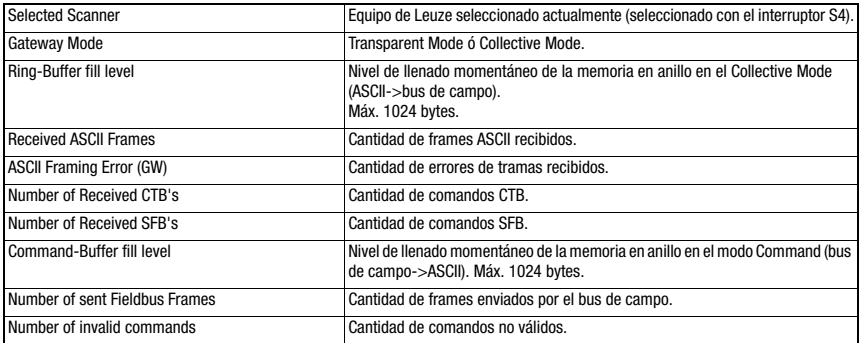

Tabla 9.3: Información general de la pasarela

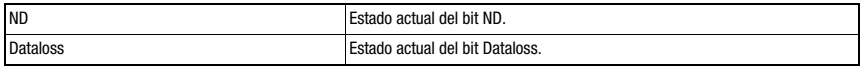

Tabla 9.4: Estado actual de los bits de estado y de control

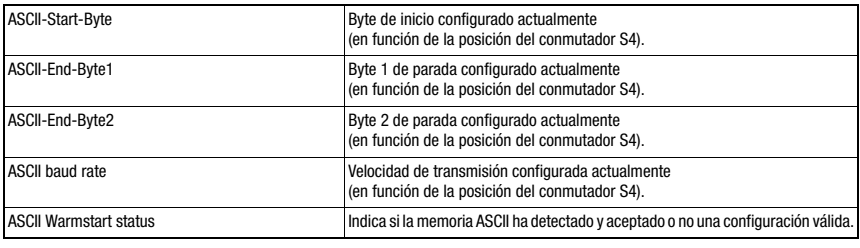

Tabla 9.5: Configuración ASCII

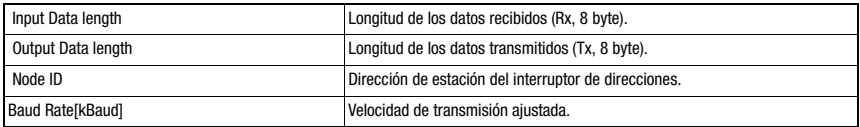

Tabla 9.6: Parámetros CANopen de la MA 235i

## 10 Telegrama

## 10.1 Estructura de los telegramas en el bus de campo

<span id="page-46-0"></span>Todas las operaciones se efectúan mediante bits de control y de estado. Para ello se dispone de 2 bytes de información de control y 2 bytes de información sobre los estados. Los bits de control forman parte del módulo de salida y los bits de estado forman parte de los bytes de entrada. Los datos comienzan a partir del tercer byte.

Si la longitud real de los datos es mayor que la configurada en la pasarela, sólo se transmitirá una parte de los datos; los demás se perderán. En este caso se pone el bit DL (Data Loss).

Entre PLC -> Pasarela del bus de campo se usa la siguiente estructura del telegrama:

| ND |  |            | Dirección 4 Dirección 3 Dirección 2 Dirección 1 Dirección 0 Broadcast   Command | Mode         | Byte de control 0 |
|----|--|------------|---------------------------------------------------------------------------------|--------------|-------------------|
|    |  | <b>CTB</b> | <b>SFB</b>                                                                      | <b>R-ACK</b> | Byte de control 1 |

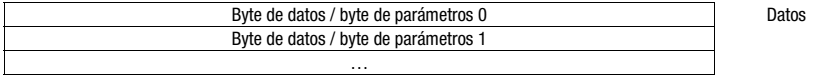

Entre Pasarela del bus de campo -> PLC se usa esta estructura del telegrama:

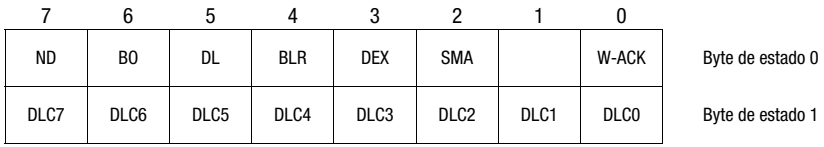

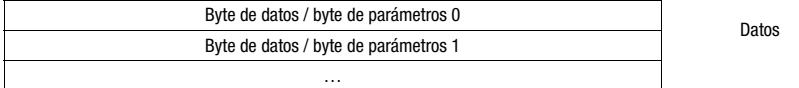

Entre la pasarela del bus de campo y el dispositivo terminal de Leuze sólo se transmite entonces la sección de datos con el correspondiente marco (por ejemplo: STX, CR & LF). Los dos bytes de control son procesados por la pasarela del bus de campo.

Los bits de control y de estado correspondientes, así como su significado, es especifican en el [sección 10.2](#page-47-0) y el [sección 10.3](#page-50-0).

Encontrará más indicaciones sobre los bytes de control Broadcast y los bits de dirección 0 … 4. en el capítulo [«Unidad de conexión modular MA 3x \(posición C del conmutador S4\)»](#page-96-0)  [en la página 95](#page-96-0).

# <span id="page-47-0"></span>10.2 Descripción de los bytes de entrada (bytes de estado)

## 10.2.1 Estructura y significado de los bytes de entrada (bytes de estado)

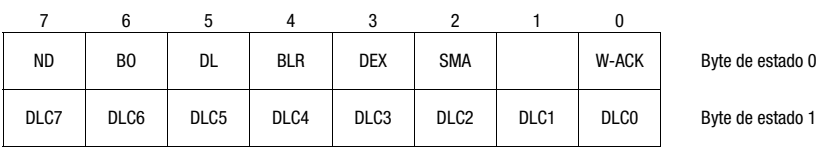

Byte de datos / byte de parámetros 0 Byte de datos / byte de parámetros 1 …

Tabla 10.1: Estructura de los bytes de entrada (bytes de estado)

## Bits del byte de entrada (byte de estado) 0

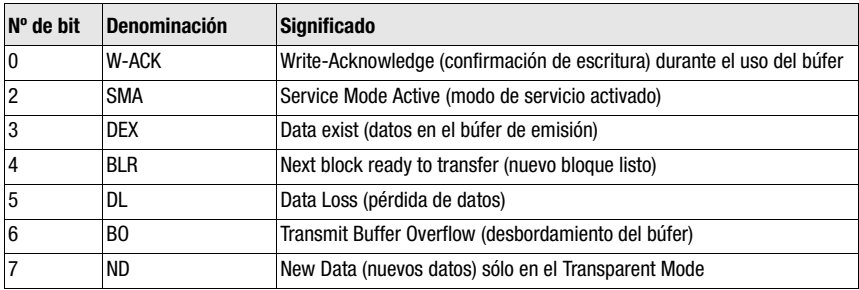

Bits de los bytes de entrada (byte de estado) 1

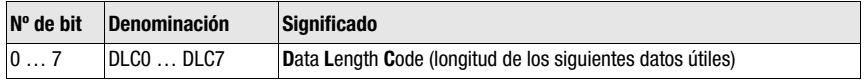

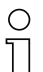

## Nota

T-Bit es la abreviatura de Toggle-Bit = bit basculador; es decir, este bit cambia su estado en cada evento (« $0 \rightarrow \alpha$ 1» o «1»  $\rightarrow \alpha$ 0»).

## 10.2.2 Descripción detallada de los bits (byte de entrada 0)

#### Bit 0: Write-Acknowledge: W-ACK

Este bit sólo es relevante para la escritura por bloques de datos del esclavo; vea [capítulo 11.1.2](#page-55-0) (datos del búfer en RS 232). Bascula cuando el PLC envía datos con CTB o SFB a la MA.

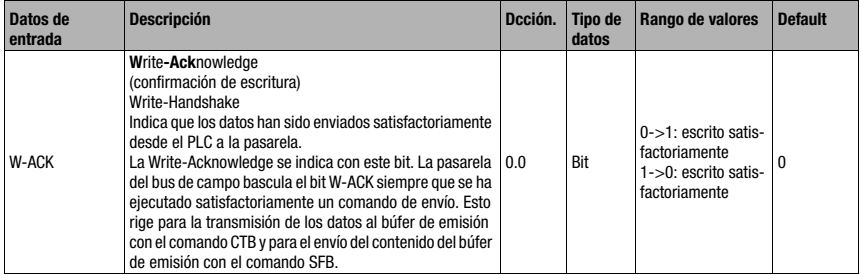

#### Bit 2: Service Mode Active: SMA

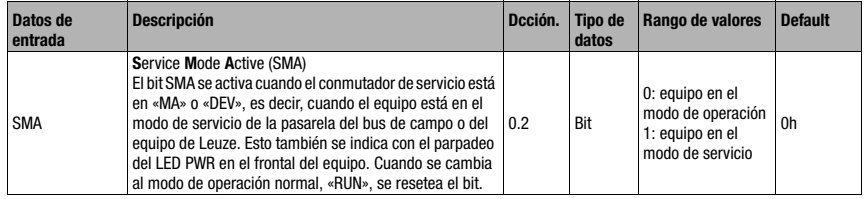

#### Bit 3: Data exist: DEX

Este bit sólo es relevante para la lectura de datos del esclavo en el Collective Mode; vea [capítulo 11.1.1](#page-55-1).

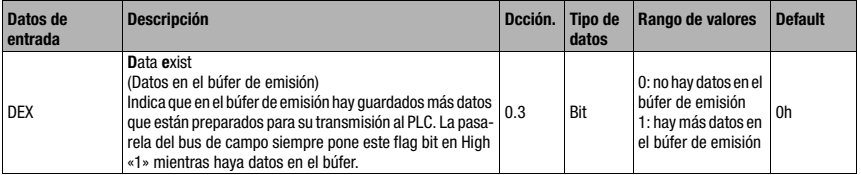

#### Bit 4: Next block ready to transmit: BLR

Este bit sólo es relevante para la lectura de datos del esclavo en el Collective Mode; vea [capítulo 11.1.1.](#page-55-1)

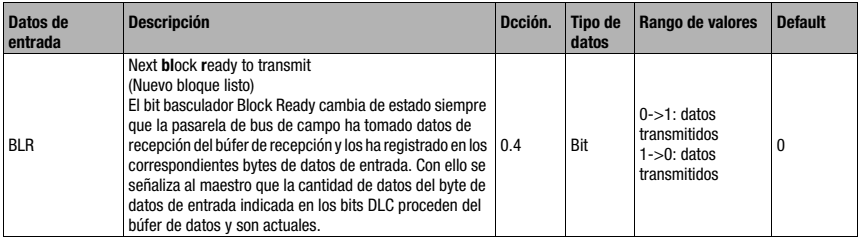

## Bit 5: Data Loss: DL

Este bit es importante en el Transparent y Collective Mode para supervisar la transmisión de datos.

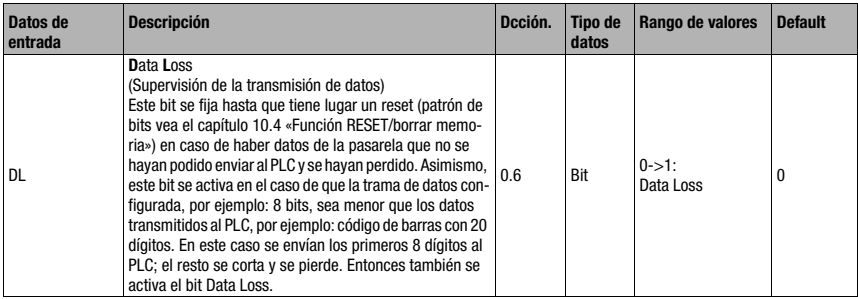

## Bit 6: Buffer Overflow: BO

Este bit sólo es relevante en el Collective Mode.

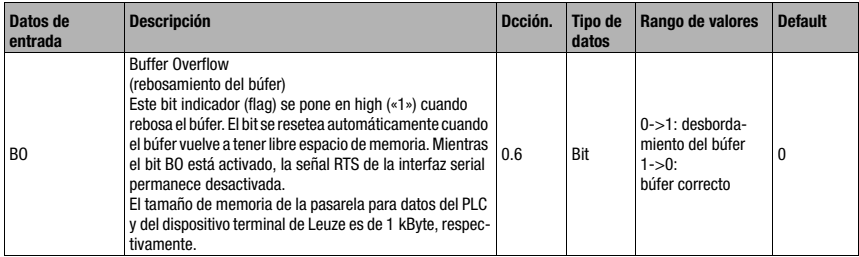

#### Bit 7: New Data: ND

Este bit solo es relevante en el Transparent Mode.

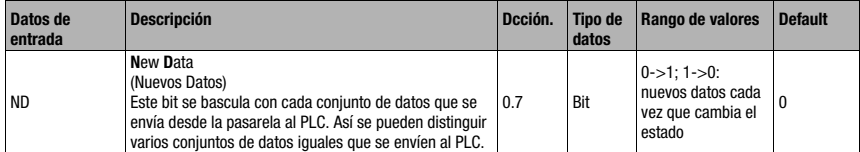

#### 10.2.3 Descripción detallada de los bits (byte de entrada 1)

#### Bit 0 … 7: Data Length Code: DLC0 … DLC7

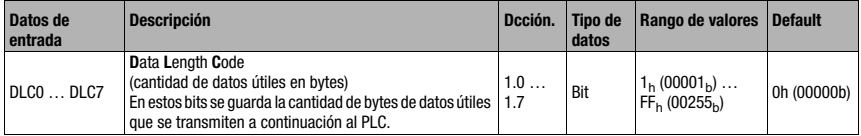

## <span id="page-50-0"></span>10.3 Descripción de los bytes de salida (bytes de control)

#### 10.3.1 Estructura y significado de los bytes de salida (bytes de control)

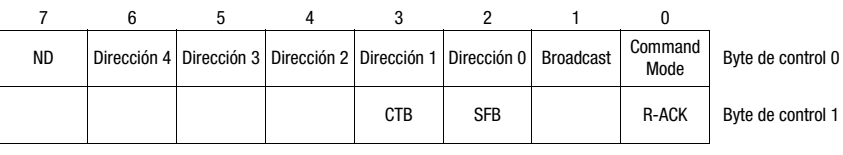

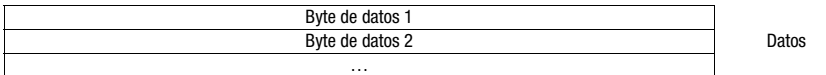

Tabla 10.2: Estructura de los bytes de salida (bytes de control)

#### Bits de los bytes de salida (byte de control) 0

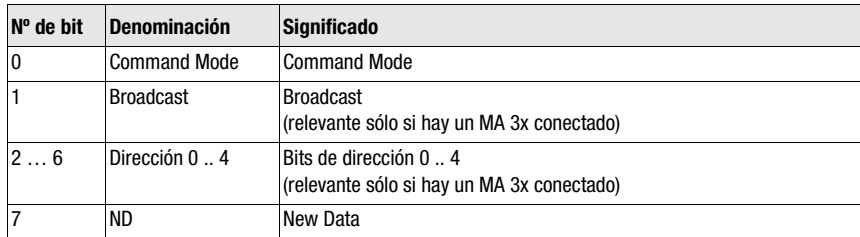

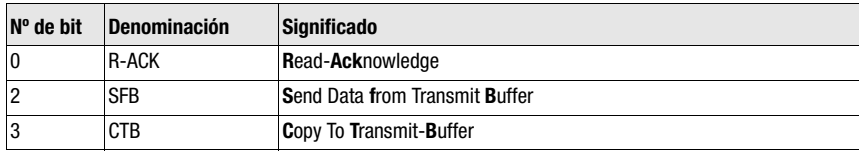

Bits de los bytes de salida (byte de control) 1

### 10.3.2 Descripción detallada de los bits (byte de salida 0)

#### Bit 0: Command mode: Command mode

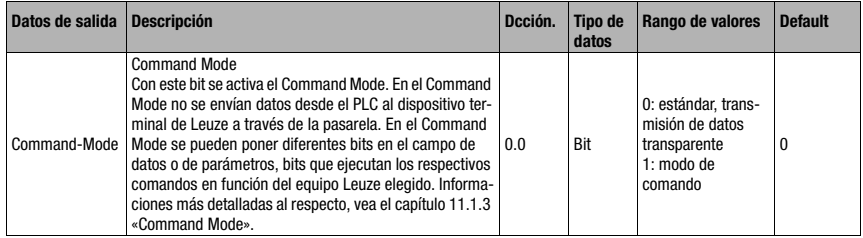

Los siguientes 2 bits de control («Bit 1: Broadcast: Broadcast» en la página 50 y «Bit 2 … 6: bits de dirección 0 .. 4: dirección 0 .. 4» en la página 50) sólo son relevantes cuando está conectada una MA 3x. En los demás equipos se ignoran esos campos.

#### Bit 1: Broadcast: Broadcast

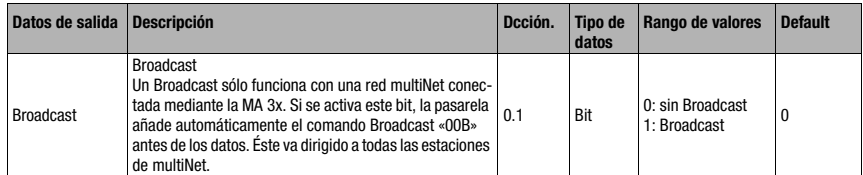

#### Bit 2 … 6: bits de dirección 0 .. 4: dirección 0 .. 4

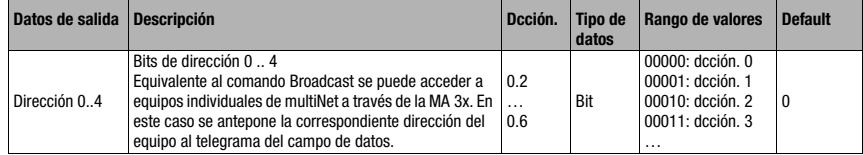

#### Bit 7: New Data: ND

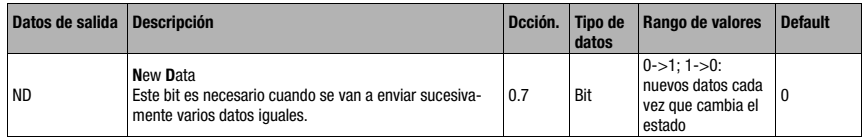

### 10.3.3 Descripción detallada de los bits (byte de salida 1)

#### Bit 0: Read-Acknowledge: R-ACK

Este bit sólo es relevante para la escritura por bloques de datos del esclavo (Collective Mode); vea [capítulo 11.1.2](#page-55-0).

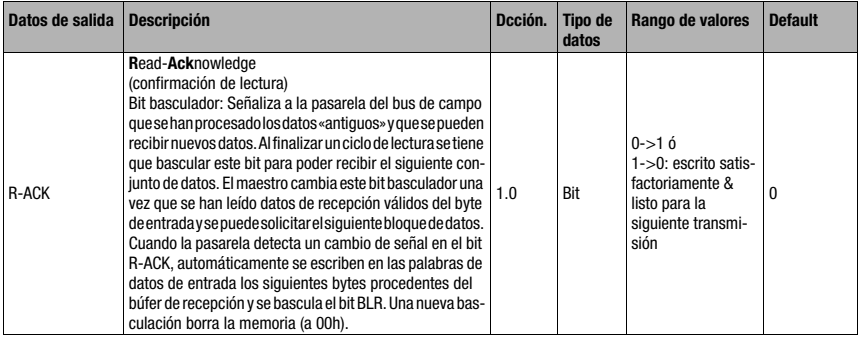

#### Bit 2: Send Data from Buffer: SFB

Este bit sólo es relevante para la escritura por bloques de datos del esclavo (Collective Mode); vea [capítulo 11.1.2](#page-55-0).

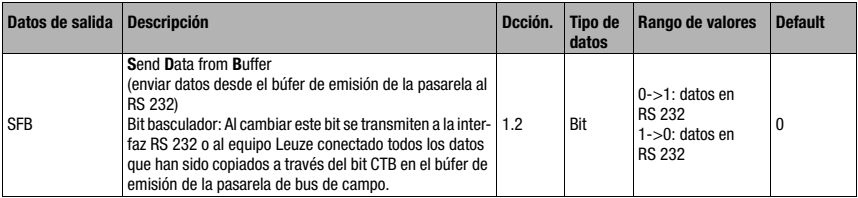

### Bit 3: Copy to Transmit Buffer: CTB

Este bit sólo es relevante para la escritura por bloques de datos del esclavo (Collective Mode); vea [capítulo 11.1.2.](#page-55-0)

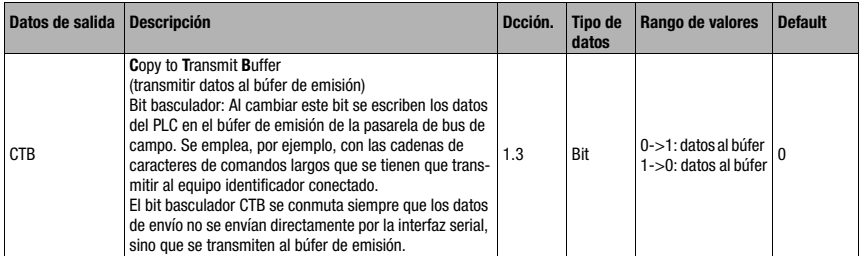

#### **Nota**

¡El cambio de estado del bit CTB indica a la MA que los datos van al búfer, de ahí que se deba observar sin falta la secuencia!

En caso de no usar el CTB, el telegrama (que cabe en 1 ciclo) se transmite directamente a la interfaz RS 232. ¡Comprobar la integridad!

## <span id="page-53-0"></span>10.4 Función RESET/borrar memoria

Para algunas aplicaciones resulta de ayuda poder restablecer el búfer de la MA (en el Collective Mode) o en los bits de estado.

En este sentido, desde el PLC se puede transmitir el siguiente patrón de bits (en caso de que quedaran >20 ms):

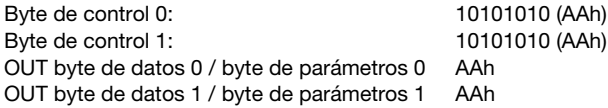

Con ello la memoria o los bits de estado o de control se fijan en 00h.

Observe que en el Collective Mode puede que la reproducción de datos se deba actualizar debido a la basculación de R-ACK.

## 11 Modos

## 11.1 Modo de funcionamiento del intercambio de datos

La pasarela del bus de campo tiene dos modos que se pueden seleccionar con el PLC:

• Transparent Mode (ajuste estándar)

En el modo «Transparent» se envían todos los datos desde el dispositivo terminal serial 1:1 e inmediatamente al PLC. Para esto no es necesario utilizar bits de estado ni de control. En cualquier caso solo se transmiten los bytes de datos posibles para un ciclo de transmisión, los demás se pierden.

La distancia de dos telegramas consecutivos (sin trama) debe tener más de 20ms, ya que de lo contrario no tiene lugar ninguna separación clara.

Como contenido de datos se esperan los habituales caracteres ASCII, por ello los distintos caracteres de mando en la zona de datos son detectados bajo ciertas circunstancias como caracteres no válidos por la MA y se recortan. En 00, en la zona de datos la MA corta el telegrama porque los bytes que no se necesitan también se llenan con  $00<sub>h</sub>$ .

• Collective Mode

En el «Collective Mode» los datos del dispositivo terminal serial se guardan provisionalmente en la pasarela del bus de campo mediante la basculación del bit CTB y solo se envían por bloques al mismo mediante petición del PLC.

Con los bits de estado (DEX) se señaliza luego en el PLC que hay datos nuevos listos para ser recogidos. Entonces se leen los datos por bloques tomándolos de la pasarela del bus de campo (bit basculador).

Para poder distinguir los distintos telegramas en el PLC, en el Collective Mode también se transmite al PLC el marco serial, además de los datos.

El tamaño del búfer es de 1 kByte.

## Nota

En el Collective Mode se necesitan los bits CTB y SFB para manejar la comunicación a través del búfer. Los telegramas que también se pueden transmitir completamente en el modo colectivo en un ciclo (incluida la trama de datos), pasan directamente. Si se facilitan los datos PLC y se transmiten sin que cambie el estado del bit CTB, estos irán directamente a la interfaz RS 232 con la longitud de datos de telegrama ajustada. ¡Los telegramas incompletos (incl. la trama de datos) o erróneos pueden provocar mensajes de error en el equipo conectado!

Es posible una combinación con el Command Mode.

El intercambio de datos por bloques debe programarse en el PLC.

## 11.1.1 Lectura de datos del esclavo en el Collective Mode (pasarela -> PLC)

<span id="page-55-1"></span>Cuando el equipo de Leuze envía datos a la pasarela del bus de campo, los datos se guardan temporalmente en un búfer. El bit «DEX» indica al PLC que los datos están listos para recogerse de la memoria. Los datos no se transmiten automáticamente.

Si no hay más datos útiles en la MA 235i (bit «DEX» = «0»), se tiene confirmar primero la lectura basculando (toggle) el bit «R-ACK» para habilitar la transmisión de datos para el siguiente ciclo de lectura.

Si el búfer contiene más datos (bit «DEX» = «1»), tras bascular el bit de control «R-ACK» se transmitirán los restantes datos útiles que haya en el búfer. Esta operación se tiene que repetir hasta que el bit «DEX» vuelva a ponerse a «0»; entonces se habrán tomado todos los datos del búfer. También en esta ocasión se debe bascular después el «R-ACK» a modo de confirmación del final de la lectura, para liberar la transmisión de datos del siguiente ciclo de lectura.

Bits de estado o de control utilizados:

- $\bullet$  DLC
- BLR
- DEX
- <span id="page-55-0"></span>• R-ACK

#### 11.1.2 Escritura de datos del esclavo en el Collective Mode (PLC -> pasarela)

#### Escritura por bloques

Los datos enviados desde el maestro al esclavo se agrupan primero en un «transmit buffer» activando el bit «CTB» (Copy to transmit buffer). Observe que los datos facilitados se transmiten inmediatamente al bascular el bit.

¡Con el comando «SFB» (Send data from transmit buffer) los datos se envían en el orden recibido desde el búfer a través de la interfaz serial hacia el equipo Leuze conectado. No olvide la trama de datos adecuada!

Hecho esto, el búfer vuelve a quedarse vacío y se pueden escribir en él otros datos.

### Nota

Con esta función se tiene la opción de guardar temporalmente cadenas de datos más largas en la pasarela, independientemente de la cantidad de bytes que el bus de campo pueda transmitir de una vez. Con esta función se pueden transmitir, por ejemplo, secuencias de escritura RFID o secuencias PT más largas, porque así los equipos comandos pueden recibir sus comandos (p. ej.: PT o W) en un string unido. La trama correspondiente (STX CR LF) se necesita para poder distinguir los distintos telegramas entre sí.

Bits de estado o de control utilizados:

- CTB
- SFB
- W-ACK

Si se facilitan los datos PLC y se transmiten sin que cambie el estado del bit CTB, estos irán directamente a la interfaz RS 232 con la longitud de datos de telegrama ajustada. ¡Los telegramas incompletos (incl. la trama de datos) o erróneos pueden provocar mensajes de error en el equipo conectado!

#### Ejemplo de activación de un Leuze Device

En la sección de datos (desde byte 2) del telegrama se envía a la pasarela un «+» (ASCII) para la activación.

Es decir, en el byte de control o de salida 2 hay que registrar el valor hexadecimal de «2B» (equivale a un «+»). Para desactivar la puerta de lectura, en lugar de eso se tiene que usar un «2D» (Hex) (equivale a un «-» ASCII).

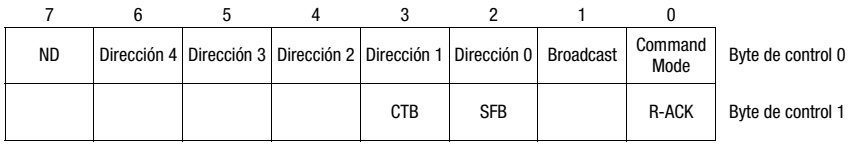

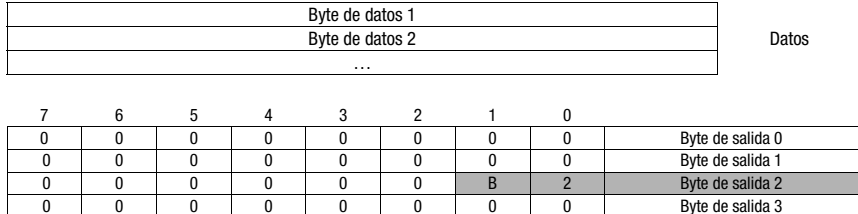

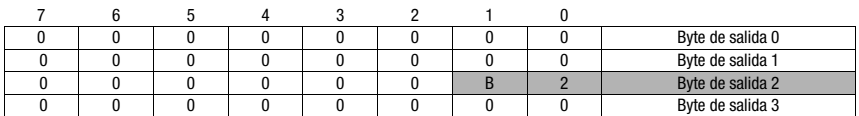

#### Flujograma Collective Mode

Enviar comandos online largos al DEV, lectura de la respuesta RS 232 del DEV

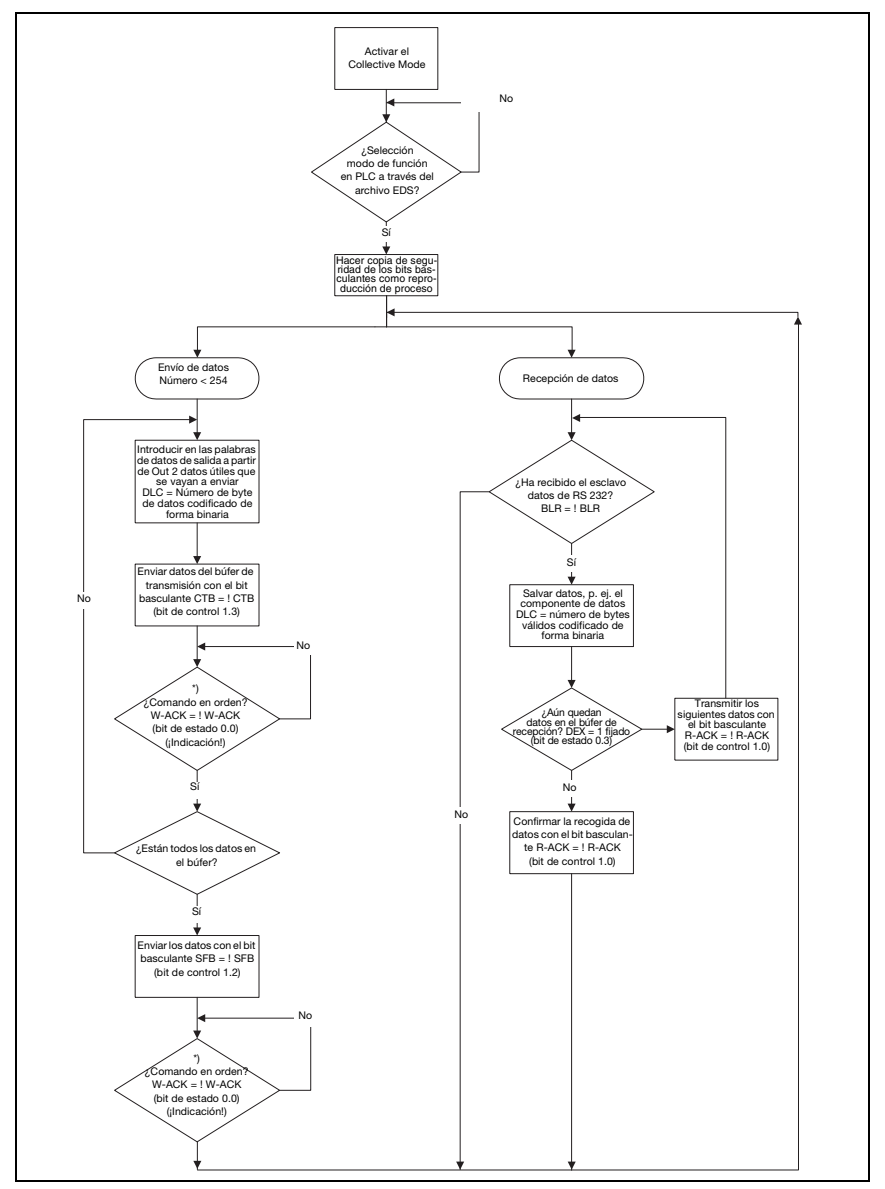

Figura 11.1: Esquema de la transmisión de datos con comandos online largos

## 11.1.3 Command Mode

<span id="page-58-0"></span>Una característica especial es el denominado Command Mode, que se define con el byte de control de salida 0 (bit 0) y que permite controlar el equipo conectado por bit.

Cuando el Command Mode (Command Mode = «1») está activado, no se envían datos desde el PLC al dispositivo terminal de Leuze a través de la pasarela. Los datos de la MA al PLC se transmiten en el modo de operación seleccionado (Transparent/Collective).

El Command Mode permite activar en el campo de datos o de parámetros diferentes bits específicos de un equipo que ejecutan los respectivos comandos seriales (p. ej.: v, +, -, etc.). Por ejemplo: si se quiere consultar la versión del dispositivo terminal de Leuze, se deberá activar el bit respectivo para que al equipo de Leuze se le envíe una «v» con el marco <STX>  $v <$ CR $>$  $<$ LF $>$ .

En la mayoría de los comandos al dispositivo terminal Leuze, el dispositivo terminal Leuze también responde a la pasarela con datos (p. ej. contenido de código de barras, NoRead, versión de equipo, etc.). La respuesta se transmite al PLC a través de la pasarela.

#### Nota

Los parámetros disponibles para los distintos equipos de Leuze están listados en el [capítulo 16.](#page-82-0)

El Command Mode no se puede utilizar con escáners de mano.

#### Ejemplo de activación de un Leuze Device

En el Command Mode hay que poner el byte de control o de salida 0.0 para activar el Command Mode. Luego sólo hay que poner el correspondiente bit (byte de control o de salida 2.1) para la activación y desactivación de la puerta de lectura.

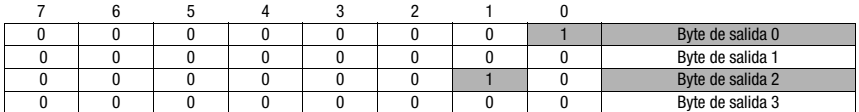

#### Flujograma Command Mode

Fijar el byte de control 0, bit 0.0 en 1

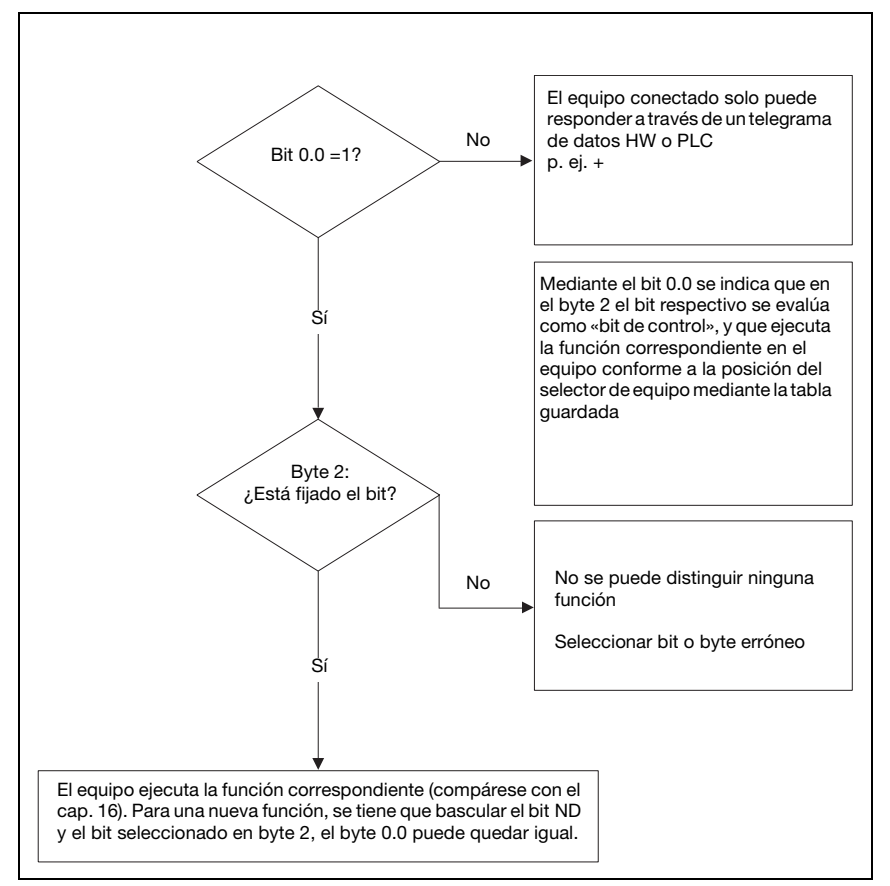

Figura 11.2: Ejecución del comando tras la activación del Command Mode

#### Nota

Encontrará información más detallada sobre la estructura de los telegramas del bus de campo en el [capítulo 10.1](#page-46-0). El capítulo [«Especificación para dispositivos terminales Leuze» en la](#page-82-0) [página 81](#page-82-0) incluye una especificación de todos los comandos que pueden utilizarse.

## 12 Puesta en marcha y configuración

## 12.1 Medidas previas a la primera puesta en marcha

- <span id="page-60-0"></span> Antes de comenzar la primera puesta en marcha, familiarícese con el manejo y la configuración de la MA 235i.
- <sup>i</sup> Antes de aplicar la tensión de alimentación, compruebe otra vez que las conexiones son correctas.

El equipo de Leuze debe conectarse a la interfaz de equipos RS 232 interna.

#### Conectar el equipo de Leuze

- $\&$  Abra la carcasa de la MA 235i y pase el cable del equipo correspondiente (por ejemplo KB 031 para BCL 32) por la abertura roscada central.
- $\%$  Conecte el cable a la interfaz de equipos interna (X30, X31 ó X32; vea [capítulo](#page-34-0) 7.5.1).
- $\&$  Seleccione el equipo conectado usando el interruptor giratorio S4 (vea [capítulo](#page-41-0) 8.2.5).
- $\ddot{\mathbb{Q}}$  Enrosque el prensaestopas PG en la abertura roscada para garantizar un alivio de la tracción y el índice de protección IP 65.

#### Ajustar la dirección del equipo CANopen

Mediante el ajuste de la dirección de CANopen se asigna a la MA 235i su correspondiente número de estación. Así, cada estación del bus sabe automáticamente que es un esclavo con su dirección específica dentro de CANopen, y será inicializada y consultada por el PLC.

En CANopen se pueden usar direcciones dentro de un rango de 0 a 127, en MA de 0 a 99. Otras direcciones no deben usarse para el tráfico de datos.

 $\%$  Ajuste la dirección de estación de la pasarela con los dos interruptores giratorios S1 y S<sub>2</sub> (unidades y decenas).

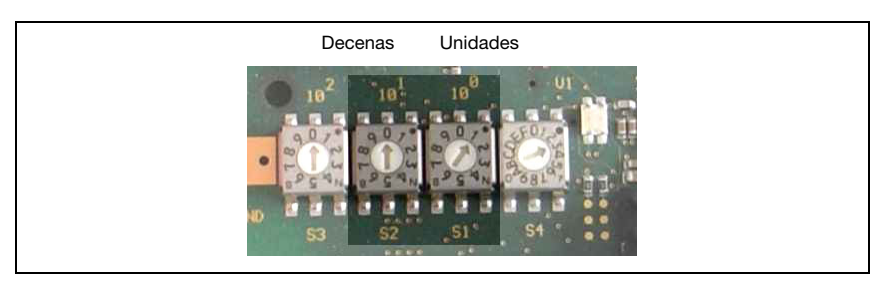

Figura 12.1: Interruptores giratorios para el ajuste de dirección

#### Ajustar la velocidad de transmisión CANopen en la MA

La velocidad de transmisión de CANopen se especifica para toda la red en la herramienta de configuración/el control. La velocidad de transmisión se ajusta en la MA 235i a través del selector de la velocidad de transmisión. La comunicación con la MA 235i sólo es posible si coincide la velocidad de transmisión.

 $\%$  Ajuste la velocidad de transmisión de la pasarela a través del interruptor giratorio S3 al valor definido en el control.

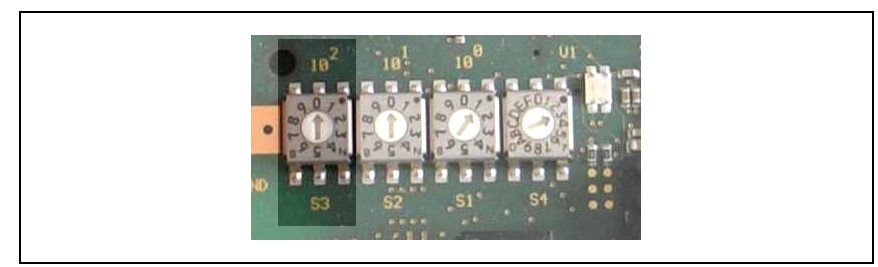

Figura 12.2: Interruptor giratorio para el ajuste de la velocidad de transmisión

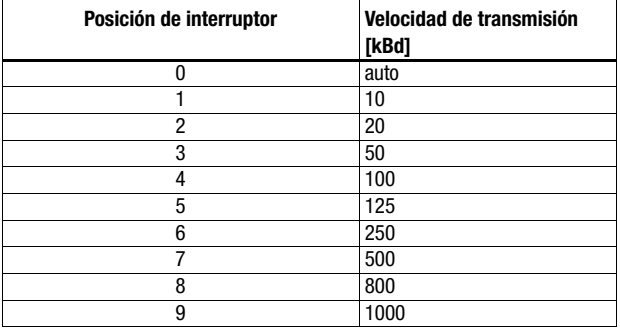

 $\%$  Finalmente, vuelva a cerrar la carcasa de la MA 235i.

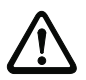

#### ¡Cuidado!

Sólo se debe aplicar la tensión de alimentación después de haber hecho esto. Al iniciar la MA 235i se consulta el selector de equipos, y la pasarela se ajusta automáticamente al equipo de Leuze.

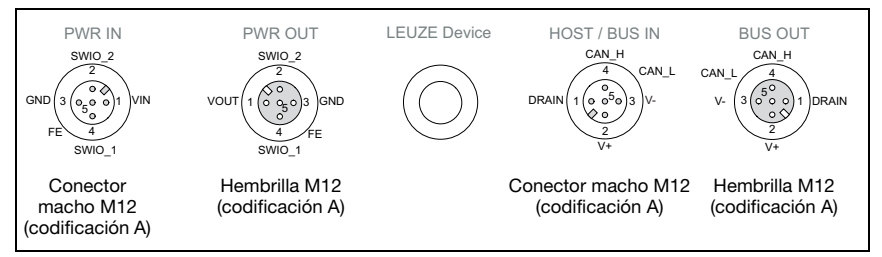

Figura 12.3: Conexiones de MA 235 $\boldsymbol{i}$  vistas desde abajo, equipo sobre la placa de montaje

 $\%$  Compruebe la tensión aplicada. Tiene que estar entre +18V y 30VCC.

#### Conexión de la tierra funcional FE

 $\%$  Tenga en cuenta que la conexión de tierra funcional (FE) debe ser correcta.

Únicamente con una tierra funcional debidamente conectada queda garantizado un funcionamiento exento de perturbaciones. Todas las perturbaciones eléctricas (acoplamientos CEM) se derivan a través de la conexión de tierra funcional.

Los SWIO 1/2 están en el estado de entrega en paralelo en PWR IN/OUT. Mediante un jumper se puede cortar esta conexión.

#### 12.1.1 Conexión de la alimentación de corriente y del cable de bus

- $\%$  Use preferentemente los cables preconfeccionados listados en el [capítulo](#page-78-0) 14.5.3 para conectar la pasarela a la alimentación de corriente a través de la conexión PWR IN.
- $\%$  Conecte la pasarela al bus de campo a través de la conexión HOST / BUS IN usando preferentemente los cables preconfeccionados listados en el [capítulo](#page-79-0) 14.6.4 .
- $\%$  Si procede, use la conexión **BUS OUT** cuando vaya a configurar una red con topología lineal.

## 12.2 Arranque del equipo

 $\%$  Aplique la tensión de alimentación +18 ... 30VCC (típ. +24VCC), la MA 235i se pone en marcha.

El LED PWR indica disponibilidad.

## 12.3 MA 235i en el sistema CANopen

<sup>4</sup> Instale el archivo EDS de la MA 235i en su herramienta de planificación/de control.

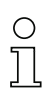

#### Nota

Encontrará el archivo EDS en la dirección de Internet: www.leuze.com

La MA 235*i* se parametriza en la herramienta de planificación/ el control mediante archivo EDS. A la MA 235i se le asigna una dirección en la herramienta de planificación que luego se debe ajustar en la MA 235*i* a través del interruptor de dirección S1 y S2. La comunicación sólo es posible si la dirección de la MA 235i coincide con la del control.

Una vez que han sido ajustados todos los parámetros en la herramienta de configuración/ el control, tiene lugar la descarga a la MA 235i. Los parámetros ajustados están ahora guardados en la MA 235i.

A continuación deberían guardarse todos los parámetros de la MA 235*i* en el control cargándolos. Esto permite mantener los parámetros en caso de un cambio de equipo, puesto que están almacenados adicionalmente de forma centralizada en el control.

La velocidad de transmisión de CANopen se especifica para toda la red en la herramienta de configuración/el control. La velocidad de transmisión se ajusta en la MA 235i a través del selector de velocidad de transmisión S3.

La comunicación con la MA 235i sólo es posible si coincide la velocidad de transmisión.

En una red CANopen, todas las estaciones tienen fundamentalmente los mismos derechos. Cada estación puede iniciar su transmisión de datos de forma autónoma. En este contexto, el arbitraje especificado por la CIA regula el acceso de las distintas estaciones a la red. Cada estación CAN escucha también siempre al bus. Un proceso de emisión se inicia solamente si el bus no está ocupado por otra estación CAN. Durante la emisión se compara siempre el estado de bus actual con la propia trama de emisión.

Si varias estaciones inician una transmisión simultáneamente, el proceso de arbitraje decidirá cuál será la siguiente estación que acceda a la red. Cada estación está integrada a través de su dirección de bus y el tipo de datos que envíe (dirección de índice de los datos) en un esquema de prioridades. Los datos de proceso (PDO) de un equipo se transmiten con mayor prioridad que, p. ej., los objetos variables (SDO) del equipo.

La dirección de nodo de la estación es un criterio adicional para la priorización de las estaciones en la red. Cuanto menor es la dirección del nodo, mayor es la prioridad de la estación en la red.

Puesto que cada estación compara en el momento de acceder al bus su propia prioridad con la de las otras estaciones, las estaciones con prioridad inferior interrumpen inmediatamente sus actividades de emisión. La estación con la prioridad más alta obtiene acceso temporal al bus. El procedimiento de arbitraje regula el acceso de todas las estaciones, de modo que las estaciones con prioridad inferior también puedan acceder al bus.

## 12.4 Inicio de la MA 235i en el sistema CANopen

Durante el inicio, la pasarela adopta diferentes estados, los cuales se explican brevemente a continuación.

#### INIT

La MA 235*i* se inicia. No es posible la comunicación directa entre el maestro y la MA 235*i*. El maestro CANopen irá guiando a la MA 235i paso a paso hasta el estado «Operational».

Al cambiar el estado de «INIT» a «PREOP», TwinCAT o el maestro escriben la dirección CANopen (=dirección de estación) en el registro correspondiente del controlador de esclavo CANopen (aquí: MA 235*i*). Por lo general, esta dirección CANopen se indica en función de la posición, es decir, el maestro tiene la dirección 1000, el primer esclavo 1001, y así sucesivamente. Este proceso se denomina también autoincremento.

#### PRE-OPERATIONAL

El maestro y la MA 235*i* intercambian inicializaciones específicas de aplicación y parámetros específicos de equipo. En el estado «PRE-OPERATIONAL» solo es posible, en principio, la parametrización a través de SDO.

#### SAFE-OPERATIONAL

Con el comando «Start Input Update», la pasarela se coloca en estado «Safe-Operational». El maestro produce datos de salida -los datos de entrada no se tienen en cuenta-, es decir, la MA 235i no suministra datos de salida (=datos de entrada del PLC) en estado SAFEOP. La pasarela no procesa datos de proceso de entrada (=datos de salida del PLC). La comunicación entre buzones a través de servicios CoE es posible.

#### **OPERATIONAL**

Con el comando «Start Output Update», la pasarela se coloca en estado OPERATIONAL. En este estado, la MA 235i suministra datos de entrada válidos, y el maestro datos de salida también válidos. Una vez que la MA 235i ha reconocido los datos recibidos a través del servicio de datos de proceso se confirma la transición del estado de la MA 235*i*. Si no se ha logrado activar los datos de salida, la pasarela mantiene el estado «SAFE-OPERA-TIONAL» y emite un mensaje de error.

#### 12.4.1 Perfil del equipo

CANopen describe las propiedades de las estaciones en lo que se denomina perfiles. Un perfil de equipo para la pasarela no está definido.

La MA 235i está concebida como estación esclava y no puede asumir funciones de maestro.

## 12.4.2 Índices de los objetos

Todos los datos de proceso y parámetros se describen en la MA 235i mediante objetos. El directorio de objetos de la MA 235i es la recopilación de todos los datos de proceso y parámetros de la pasarela.

Un directorio de objetos está estructurado de tal forma que algunos objetos deben estar obligatoriamente incluidos en un perfil de equipo mientras que otros están contenidos por libre definición en el área de objetos específica del fabricante.

Los objetos se identifican de forma inequívoca mediante un direccionamiento por índice. En el estándar CIA DS301 para CANopen se especifican la estructura del directorio de objetos, la asignación de los números de índice, así como algunas entradas obligatorias.

#### Archivo EDS

Para el usuario, se quarda el directorio de objetos de la MA 235i como archivo EDS (Electronic Data Sheet).

En el archivo EDS están almacenados todos los objetos con índice, subíndice, nombre, tipo de datos, valor por defecto, valores mínimos y máximos y posibilidades de acceso. Es decir, con el archivo EDS se describe la funcionalidad completa de la MA 235*i* y existe la posibilidad de adaptar tanto la comunicación de la pasarela con el control como la interfaz RS 232.

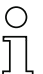

#### Nota

El tamaño de los datos de entrada y de salida es fijo en CANopen: la MA 235i dispone siempre 8 bytes TX y 8 bytes Rx para transmitir datos de proceso.

El archivo EDS lleva la denominación MA 235*i*.eds y se puede descargar en la página web de Leuze.

#### Vendor ID para la MA 235i

La Vendor ID de la empresa Leuze electronic para la MA 235i es 121 $_h$  = 289 $_{d}$ .

Encontrará información más detallada sobre el archivo de descripción del equipo y el directorio de objetos en el [capítulo 12.4.6.](#page-67-0)

## 12.4.3 SDO y PDO

El intercambio de datos en CANopen distingue entre objetos de datos de servicio (SDO), que se utilizan para la transmisión de los datos de servicio (parámetros) del y al directorio de objetos, y objetos de datos de proceso (PDO), que sirven para el intercambio de los estados actuales de proceso.

## 12.4.4 SDO

Mediante los SDO se puede acceder a todas las entradas del directorio de objetos. En el marco de una consulta de SDO se pueden acceder siempre solo a un objeto. Por ello, un telegrama de datos de servicio debe tener una estructura de protocolo que describa a través del direccionamiento por índice y subíndice la dirección de destino exacta. Los telegramas SDO incluyen una parte del direccionamiento SDO en el área de datos útiles. En último término, de los 8 bytes de datos útiles posibles queda un área de datos útiles de 4 bytes por cada telegrama SDO.

Las transferencias SDO siempre obtienen una respuesta de la dirección de destino. La dirección de índice y subíndice de los parámetros y variables del MA 235i se encuentran en las descripciones detalladas que se ofrecen más adelante.

#### 12.4.5 PDO

Los PDOs son objetos agrupados (mapeados) por el fabricante del equipo (datos, variables y parámetros) del directorio de objetos. En un PDO se pueden reunir (mapear) como máx. 8 bytes de datos útiles de diferentes objetos.

Los PDO pueden ser recibidos y evaluados por cualquier estación (nodo). El modelo se denomina procedimiento productor/consumidor.

Puesto que en el telegrama de un PDO falta la estructura de protocolo, es necesario que las estaciones de la red a las que van destinados estos datos sepan cómo están organizados los datos útiles en el área de datos del PDO (dónde figuran qué datos en el área de datos útiles).

La MA 235*i* soporta el intercambio de datos de proceso con los siguientes accesos:

- Transferencia de datos controlada por eventos Aquí se envían los datos de un nodo como mensaje en cuanto se produce una modificación del estado que presentaba hasta ese momento.
- Polling con Remote Frames Para ello, el nodo CAN definido en la red como maestro solicita la información deseada mediante consulta (por trama remota). La estación que tiene esta información (o los datos necesarios) responde enviando los datos solicitados.
- Modo sincronizado

CANopen permite consultar simultáneamente entradas y estados de diferentes estaciones y modificar salidas o estados también simultáneamente. Para ello se dispone del telegrama de sincronización enviado por un maestro (SYNC).

El telegrama SYNC es un mensaje de difusión a todas las estaciones del bus con alta prioridad y sin contenido de datos. Por regla general, el maestro envía el telegrama SYNC de forma cíclica.

Las estaciones que funcionan en modo sincronizado leen sus datos al recibir el mensaje SYNC y los envían a continuación directamente en cuanto lo permite el bus (véase la explicación sobre el procedimiento de arbitraje).

Puesto que el procedimiento SYNC puede dar lugar rápidamente a elevadas cargas del bus, se distingue de nuevo entre la «sincronización controlada por eventos» y la «sincronización temporizada».

• Transmisión temporizada

En este caso, la transmisión de un PDO se dispara al transcurrir un tiempo ajustado. Las transmisiones temporizadas se ajustan para cada PDO individualmente a través del «inhibit time» o un «event timer». Los correspondientes parámetros son específicos para PDO y se encuentran desde el objeto 1800<sub>h</sub> hasta el 1803<sub>h</sub>.

• Supervisión de nodos

Se pueden supervisar averías de laMA 235i con mecanismos Heartbeat y Guarding. Estos adquieren especial importancia en CANopen, ya que en el modo de operación controlado por eventos la MA 235i puede no emitir señales con regularidad. En el marco del Guarding se consulta de forma cíclica el estado de las estaciones a través de un telegrama de solicitud de datos (trama remota). En el caso del Heartbeat, los nodos envían sus estados por sí mismos.

Heartbeat y Guarding / Life time son objetos de comunicación estándar de la especificación CANopen DS301. Los correspondientes objetos relacionados son:

- Heartbeat  $1017_h$
- Guarding / Life time factor  $100C_h$  y  $100D_h$

#### <span id="page-67-0"></span>12.4.6 Índice del objeto

El directorio de objetos de la MA 235i es la recopilación de todos los datos de proceso y parámetros de la MA.

La siguiente tabla sinóptica muestra todos los objetos soportados por la MA 235i.

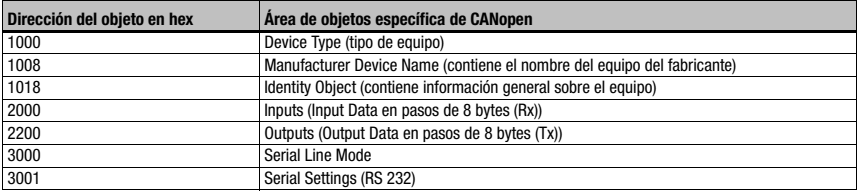

A continuación se ofrecen las respectivas descripciones detalladas de los objetos individuales.

#### 12.4.6.1 Objeto 1000, Device Type

El objeto describe el tipo de equipo MA 235i.

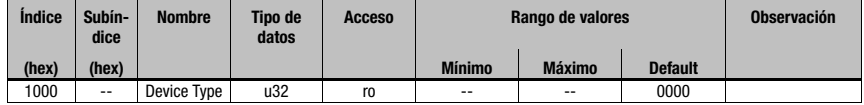

#### 12.4.6.2 Objeto 1008. Manufacturer Type Name

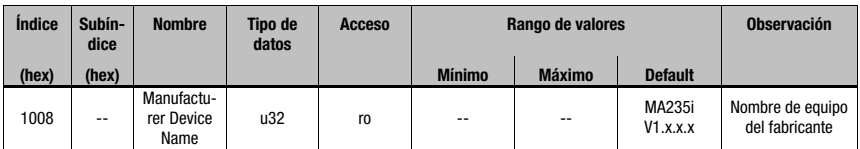

Este objeto contiene el nombre de la pasarela.

#### 12.4.6.3 Objeto 1018, Manufacturer Type Name

Este objeto contiene datos generales acerca de la MA 235*i*.

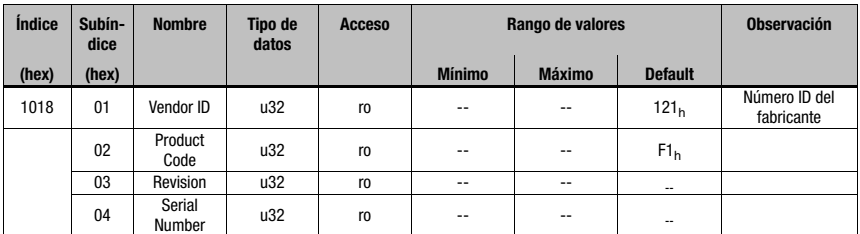

La Vendor ID de la empresa Leuze electronic para la MA 235i es 121 $_h$  = 289 $_{d}$ .

#### 12.4.6.4 Objeto  $2000<sub>h</sub>$  Inputs

El objeto describe los datos de entrada de la MA 235i que se transmiten cíclicamente en pasos de 8 bytes (Rx).

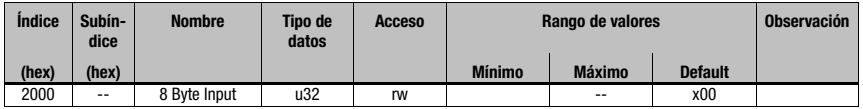

#### $12.4.6.5$  Objeto  $2200<sub>h</sub>$  Outputs

El objeto describe los datos de salida de la MA 235i que se transmiten cíclicamente en pasos de 8 bytes (Tx).

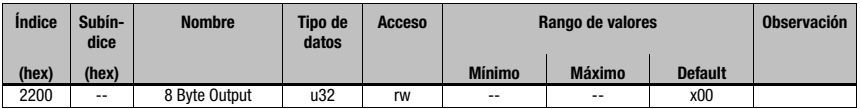

#### 12.4.6.6 Obieto 3000. Serial Line Mode

El objeto describe el modo de funcionamiento de la MA 235i.

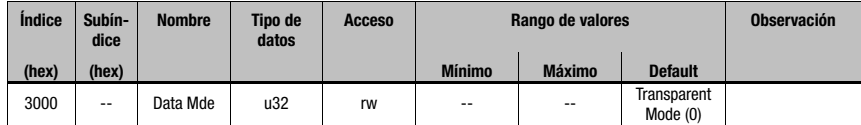

Parameter Value:

 $0 =$ Transparent Mode

1 = Collective Mode

#### 12.4.6.7 Objeto 3001, Serial Settings

El objeto describe los ajustes seriales de RS 232 de la MA 235*i*.

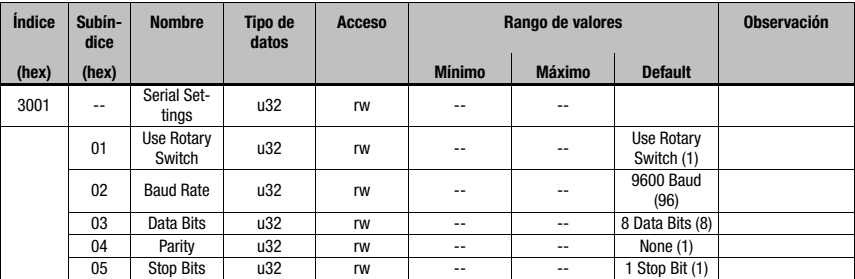

#### Use Rotary Switch

Parameter Value:

- 0 = Use Rotary Switch (default)
- 1 = Use EDS Settings

#### RS 232 Baud Rate

Parameter Value:

#### RS 232 Data Bits

Parameter Value:

 $7 = 7$  bits

 $8 = 8$  bits (default)

## RS 232 Parity

Parameter Value:

 $1 =$  None (default)

 $2 =$  Even

 $3 =$ Odd

## RS 232 Stop Bits

Parameter Value:

 $1 = 1$  bit (default)  $2 = 2$  bit

## 12.5 Ajustar los parámetros de lectura en el equipo Leuze

#### Puesta en marcha del equipo de Leuze

Para poner en marcha una estación lectora hay que preparar el equipo Leuze en la MA 235i para su tarea de lectura. La comunicación con el equipo de Leuze se realiza a través de la interfaz de servicio.

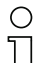

#### Nota

Para obtener más información sobre la conexión y el uso de la interfaz de servicio, [vea el](#page-43-0) [capítulo 9 «Configuración»](#page-43-0).

#### Conecte el equipo de Leuze en la MA 235i.

Dependiendo del equipo Leuze de que se trate, esta conexión se efectúa mediante un cable de conexión (número de accesorio: KB 031-1000) o directamente en la MA 235i. Estando abierta la tapa de la carcasa se tiene acceso al conector de servicio y a los interruptores correspondientes.

Seleccione la posición del conmutador de servicio «DEV».

#### Conectar interfaz de servicio, activar el programa del terminal

- Conecte su PC al conector de servicio usando el cable RS 232.
- $\%$  Abra en el PC un programa terminal (p. ej. BCL-Config) y compruebe si la interfaz (COM 1 o COM 2), a la cual ha conectado la MA 235i, está configurada con el siguiente ajuste estándar Leuze: 9600 baudios, 8 bits de datos, sin paridad, 1 bit de stop y STX, datos, CR, LF.

La herramienta de configuración para BCL, RFID, VR etc. puede descargarse en la página web [www.leuze.com](http://www.leuze.com).
Para poder establecer la comunicación con el equipo Leuze tiene que estar configurado en el programa de terminal del PC el protocolo marco (framing) **STX, datos, CR, LF**, porque el equipo Leuze está preconfigurado de fábrica para este carácter marco.

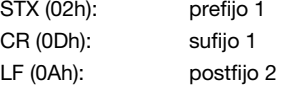

#### Operación

 $\%$  Ponga la MA 235i en la posición «RUN» del conmutador (operación).

El equipo de Leuze está enlazado ahora con el bus de campo. Ahora se puede activar el equipo Leuze, o bien a través de la entrada de conmutación en la MA 235i, a través de la palabra de datos del proceso Out-Bit 1 (bit 0.2), o bien transmitiendo un comando «+» al equipo Leuze ([vea el capítulo 16 «Especificación para dispositivos terminales Leuze»\)](#page-82-0). Información más detallada sobre el protocolo de transmisión bus de campo, [vea el capítulo 10](#page-46-0)  [«Telegrama».](#page-46-0)

#### Leer información en el modo de servicio

Ponga el conmutador de servicio de la pasarela en la posición «MA» (pasarela).

 $\ddot{\phi}$  Envíe un comando «v» para consultar información general de servicio de la MA 235i.

<span id="page-72-0"></span>Encontrará una sinopsis de los comandos e informaciones disponibles en el capítulo [«Leer](#page-43-0)  [información en el modo de servicio» en la página 42](#page-43-0).

#### 12.5.1 Particularidades al utilizar escáners de mano (Equipos de código de barras y equipos 2D, equipos mixtos con RFID)

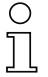

#### Nota

En la documentación correspondiente puede encontrar una descripción de los parámetros del equipo y los códigos que necesita, puede descargarla de la página web www.leuze.com.

#### 12.5.1.1 Escáner de mano conectado por cable en la MA 235i

Todos los escáners de mano y dispositivos mixtos portátiles disponibles en el programa de productos de Leuze electronic se pueden utilizar con el cable de conexión correspondiente.

Al usar la MA 235i, la alimentación de tensión del escáner de mano (4,75 ... 5,25 V CC/con 1 A) se puede conectar con la interfaz mediante un cable a través del conector Sub-D de 9 polos (tensión en pin 9). El cable correspondiente debe seleccionarse de acuerdo con el escáner de mano y pedirse por separado. En este cable se conecta el cable Sub-D de 9 polos (KB JST-HS-300, núm. de artículo 50113397), que se enlaza con la MA 235i. Este cable también se tiene que pedir por separado.

En este ejemplo, el disparo se efectúa con la tecla de disparo del escáner de mano.

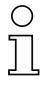

#### Nota

Si se utilizan equipos de terceros deberán comprobarse imprescindiblemente la asignación de pines y los ajustes de interfaz, y dado el caso, adaptarse.

#### 12.5.1.2 Escáner de mano inalámbrico en la MA 235i

Todos los escáners de mano y dispositivos mixtos portátiles inalámbricos disponibles en el programa de productos de Leuze electronic se pueden utilizar a través de la estación base con el cable de conexión correspondiente.

Para la estación de carga se requiere normalmente una conexión de 230V CA (toma de corriente). Aquí se establece un enlace de datos de la estación de carga con la MA 235i. El cable correspondiente debe seleccionarse de acuerdo con el escáner de mano y pedirse por separado. En este cable se conecta el cable Sub-D de 9 polos (KB JST-HS-300, núm. de artículo 50113397), que se enlaza con la MA 235i. Este cable también se tiene que pedir por separado.

En este ejemplo, el disparo se efectúa con la tecla de disparo del escáner de mano.

Para parametrizar estos equipos también se necesitan los siguientes códigos.

#### 12.5.2 Particularidades en el manejo de un RFM/RFI

Al usar la MA 235i en combinación con un equipo RFID recomendamos un ancho de datos de mínimo 24 bytes para poder transferir la información desde o hacia el lector en un telegrama.

A continuación exponemos un ejemplo con un telegrama para una instrucción de escritura en combinación con un equipo RFID.

#### **Nota**

Aparte de ello hay que tener presente que todos los caracteres que se envían a un transponder son caracteres ASCII con codificación hexadecimal. Por su parte, esos caracteres (hexadecimales) deben ser tratados como caracteres ASCII individuales y convertidos a la representación hexadecimal para la transmisión vía bus de campo.

#### Ejemplo:

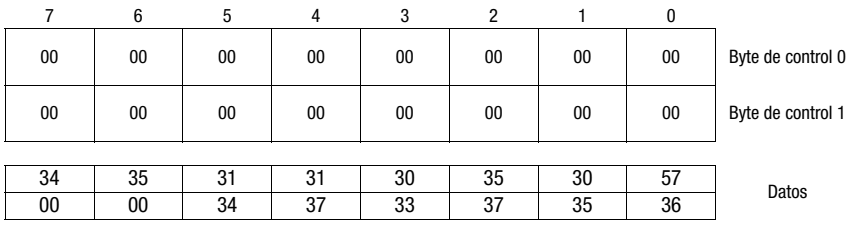

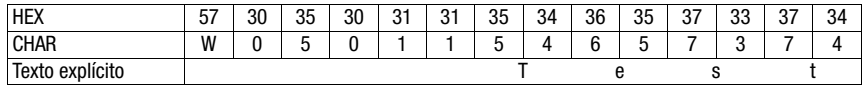

## <span id="page-74-0"></span>13 Diagnosis y eliminación de errores

<span id="page-74-3"></span><span id="page-74-2"></span>Si surgiera algún problema durante la puesta en marcha de la MA 235i puede consultar en la siguiente tabla. En ella se describen errores característicos y sus causas posibles, así como sugerencias para eliminarlos.

### 13.1 Causas generales de error

<span id="page-74-1"></span>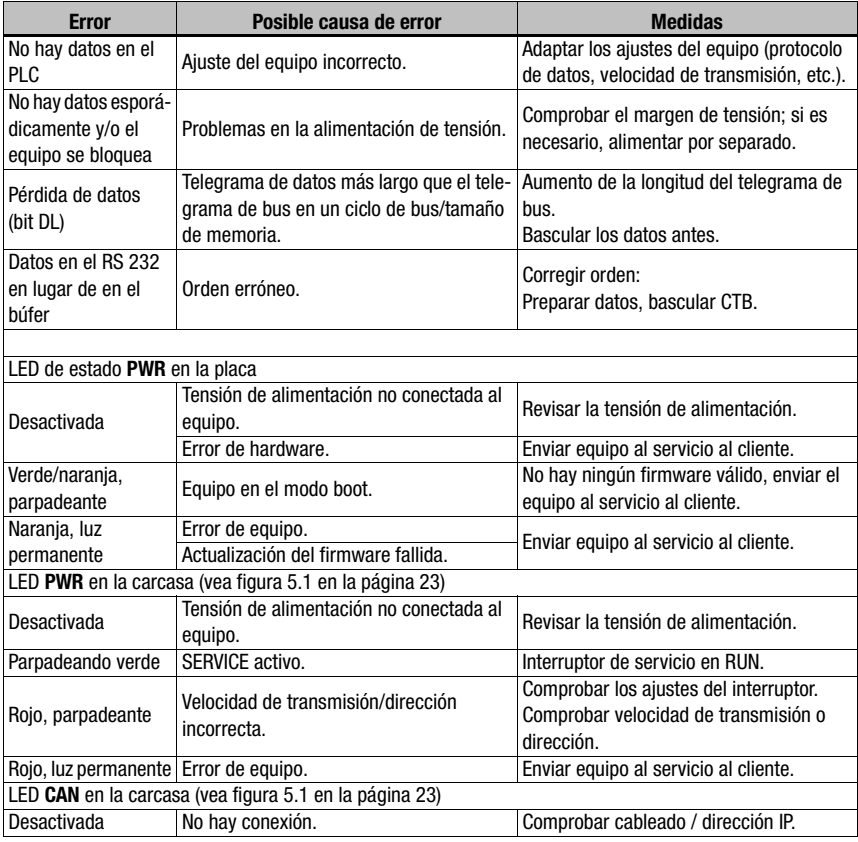

Tabla 13.1: Causas de errores generales

<span id="page-75-0"></span>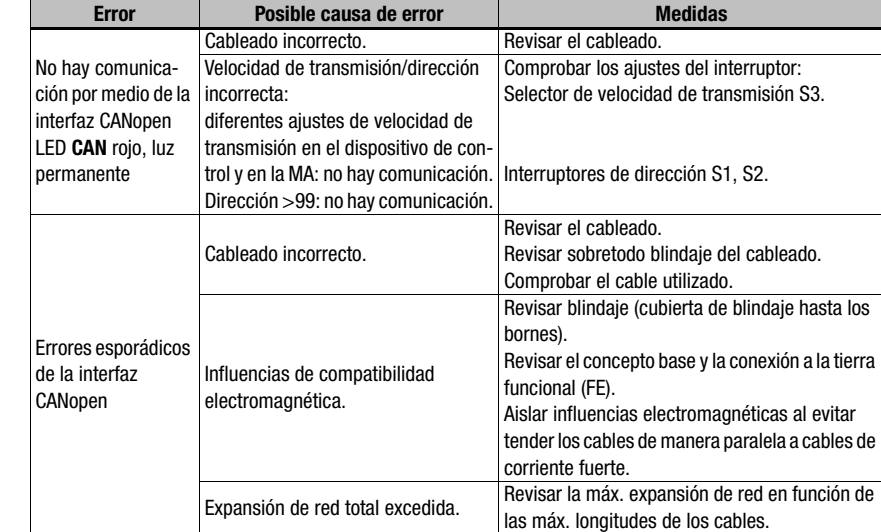

### 13.2 Error Interfaz

Figura 13.1: Error de interfaz

Nota

#### Utilizar el [capítulo 13](#page-74-0) como plantilla de copia en caso de asistencia.

Marque en la columna «Medidas» los puntos que haya revisado, rellene el campo de dirección a continuación y envíe por fax las páginas junto con su orden de mantenimiento al número de fax indicado abajo.

#### Datos de cliente (rellenar por favor)

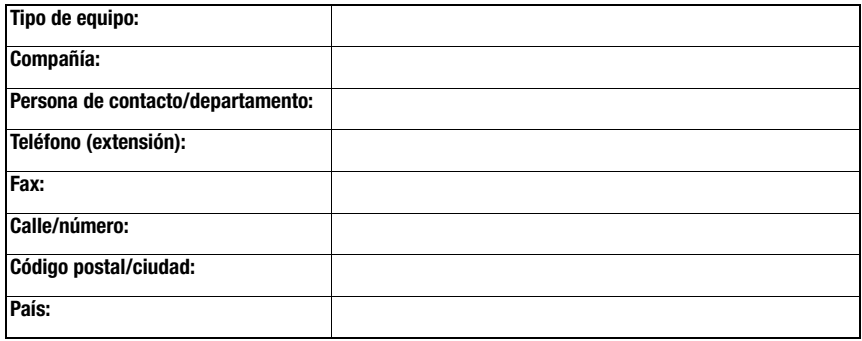

Número de fax de servicio de Leuze: +49 7021 573 - 199

### <span id="page-76-2"></span>14 Sinopsis de tipos y accesorios

#### 14.1 Nomenclatura

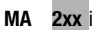

<span id="page-76-0"></span>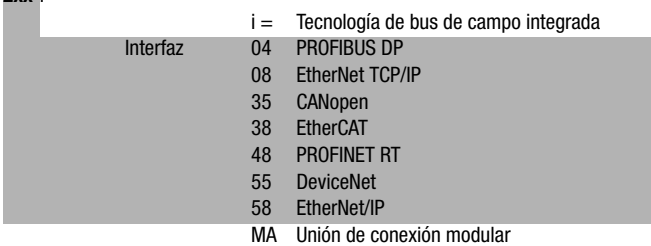

### 14.2 Sinopsis de los tipos

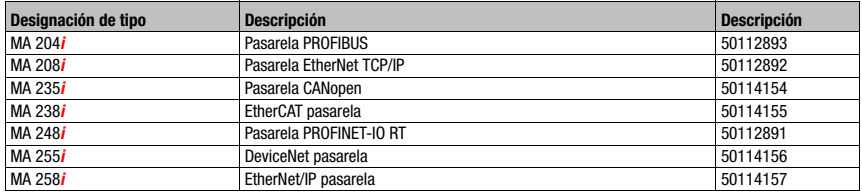

Tabla 14.1: Sinopsis de los tipos de MA 2xxi

### 14.3 Accesorio: Resistencia terminal

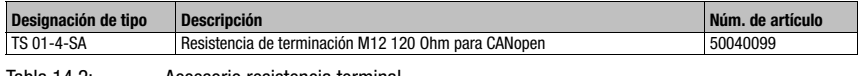

<span id="page-76-1"></span>Tabla 14.2: Accesorio resistencia terminal

### 14.4 Accesorios: Conectores

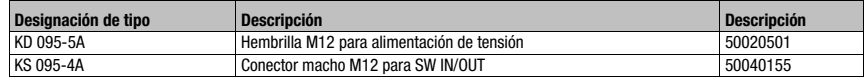

Tabla 14.3: Conectores para la MA 235*i* 

### 14.5 Accesorios: Cables preconfeccionados para alimentación de tensión

<span id="page-77-0"></span>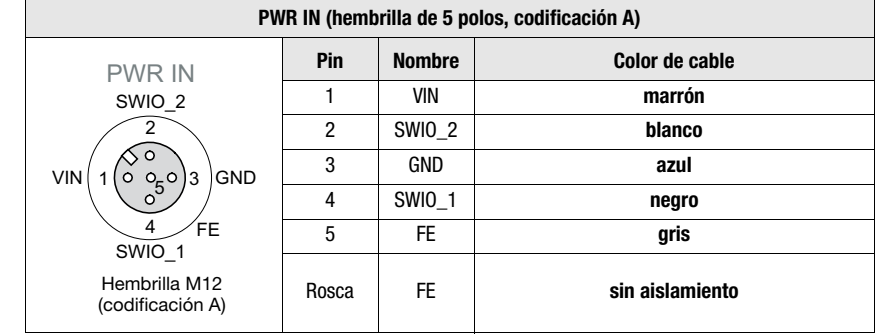

### 14.5.1 Asignación de contactos cable de conexión PWR

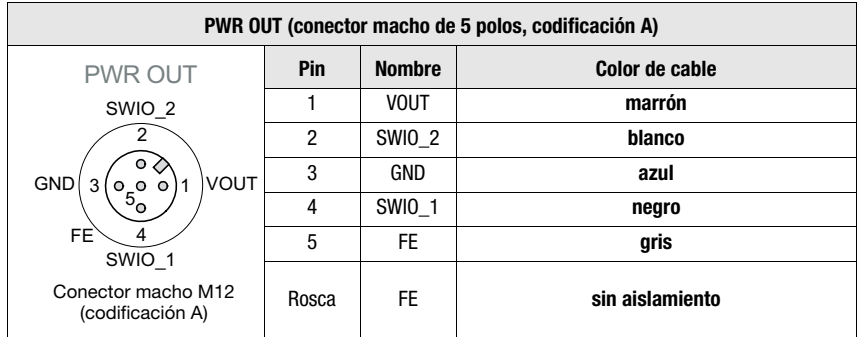

### 14.5.2 Datos técnicos de los cables para alimentación de tensión

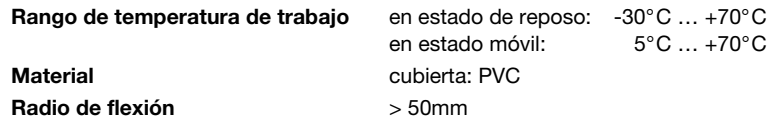

#### 14.5.3 Denominaciones de pedido de los cables para alimentación de tensión

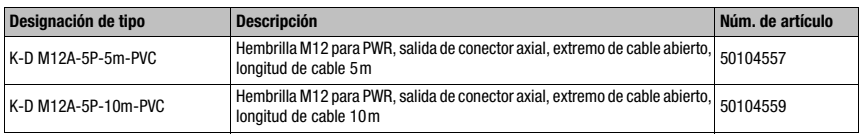

<span id="page-78-0"></span>Tabla 14.4: Cable PWR para la MA 235*i* 

### 14.6 Accesorios: Cables preconfeccionados para la conexión de bus

#### 14.6.1 Generalidades

- Cable KB DN… para la conexión a CANopen a través de conectores M12
- Cable estándar disponible de 2 … 30m
- Cable especial a pedido

#### 14.6.2 Asignación de contactos del cable de conexión CANopen M12 KB DN…

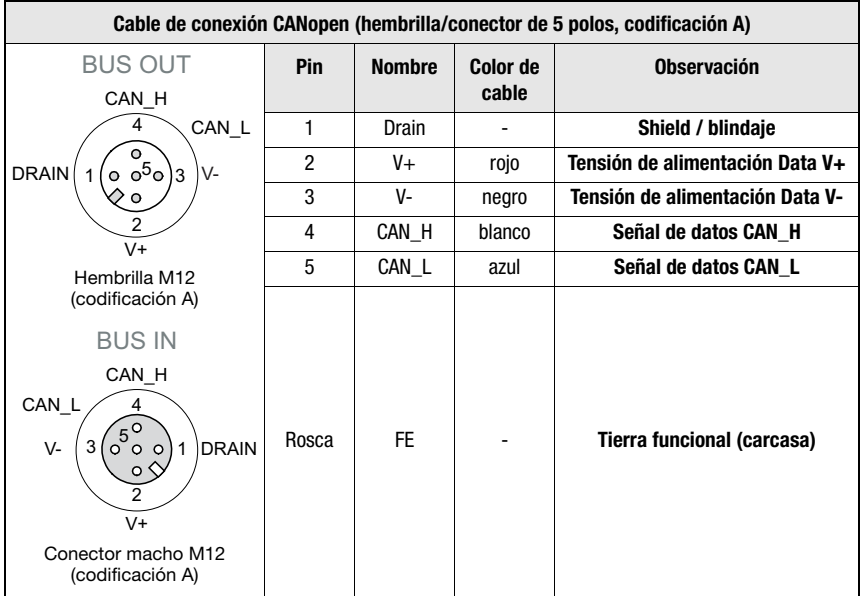

#### 14.6.3 Datos técnicos del cable de conexión CANopen M12 KB DN…

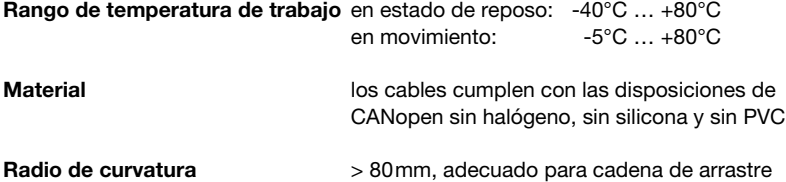

#### 14.6.4 Denominaciones de pedido del cable de conexión CANopen M12 KB DN…

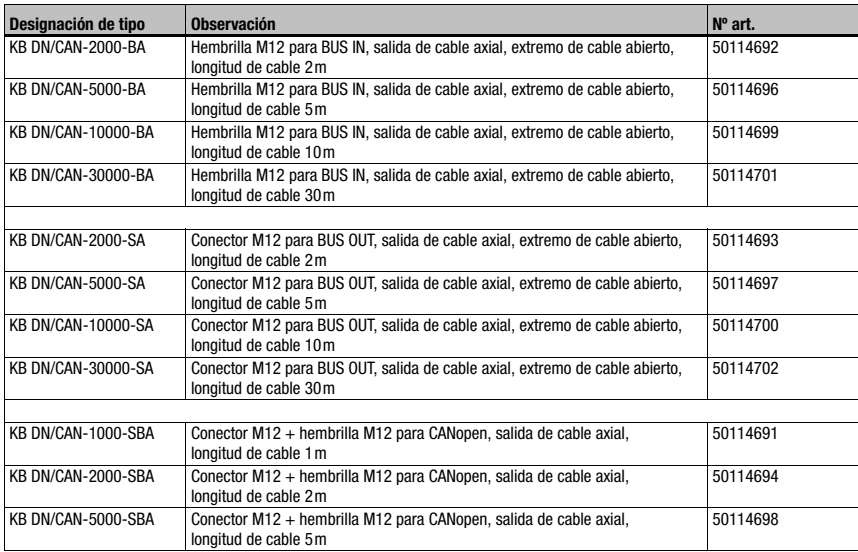

Tabla 14.5: Cable de conexión al bus para la MA 235*i* 

### 14.7 Accesorios: Cables preconfeccionados para la conexión a los equipos identificadores de Leuze

#### 14.7.1 Denominaciones de pedido de los cables de conexión de los equipos

<span id="page-80-0"></span>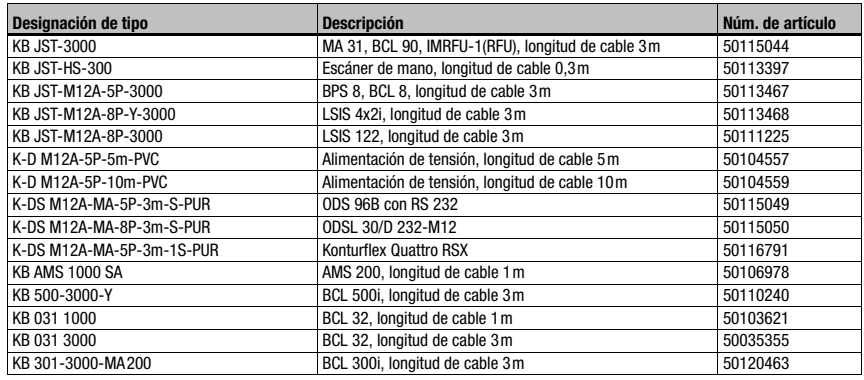

Tabla 14.6: Cables de conexión de los equipos para la MA 235*i* 

# ∩

#### Nota

Los equipos BCL 22 con conector JST, RFM xx y RFI xx se pueden conectar directamente con el cable de equipo moldeado.

#### 14.7.2 Asignación de contactos de los cables de conexión de los equipos

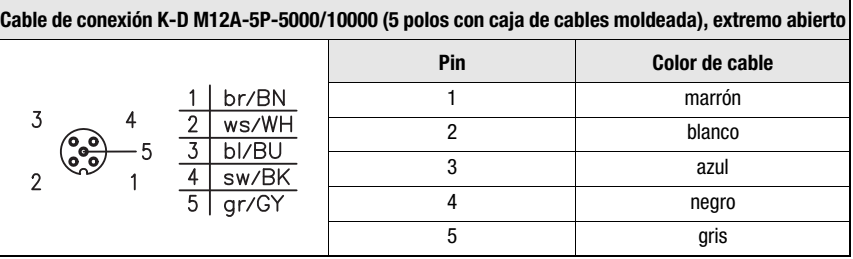

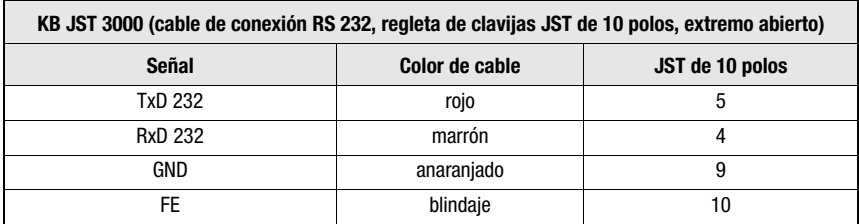

### <span id="page-81-3"></span>15 Mantenimiento

#### 15.1 Indicaciones generales para el mantenimiento

<span id="page-81-4"></span>La MA 235*i* no necesita mantenimiento a cargo de la empresa usuaria.

#### 15.2 Reparación, mantenimiento

Las reparaciones de los equipos deben ser realizadas sólo por el fabricante.

 Acuda en caso de reparación a su oficina de venta o de servicio Leuze. Encontrará las direcciones en la página de cubierta interior/dorsal.

### Nota

Por favor: cuando envíe un equipo a Leuze electronic para ser reparado, adjunte una descripción de la avería lo más precisa posible.

### 15.3 Desmontaje, embalaje, eliminación

#### <span id="page-81-2"></span><span id="page-81-1"></span><span id="page-81-0"></span>Reembalaje

El equipo debe embalarse protegido para su reutilización posterior.

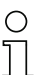

#### Nota

¡La chatarra electrónica es un residuo que requiere eliminación especial! Observe las normas locales vigentes sobre la eliminación.

### 16 Especificación para dispositivos terminales Leuze

#### <span id="page-82-2"></span><span id="page-82-1"></span><span id="page-82-0"></span>Interfaz serial y Command Mode

Al configurar la pasarela del bus de campo se puede seleccionar el correspondiente dispositivo terminal de Leuze [\(vea el capítulo 9 «Configuración»\)](#page-43-1).

Encontrará las especificaciones precisas para cada uno de los dispositivos terminales de Leuze en los siguientes apartados y la descripción del equipo.

El comando serial correspondiente se envía en el «Command Mode» al dispositivo terminal de Leuze. Para enviar el comando correspondiente al equipo RS 232 después de activar el «Command Mode» en el byte 0 (bit de control 0.0), fije el bit correspondiente en byte 2.

Con la mayoría de los comandos, el dispositivo terminal de Leuze retorna también a la pasarela datos tales como el contenido del código de barras, NoRead, la versión del equipo.... La respuesta no es evaluada por la pasarela, sino que es transmitida al PLC.

En el BPS 8, el AMS y los escáners de mano hay que tener en cuenta algunas particularidades.

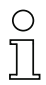

#### Nota

Tenga en cuenta que Leuze asume exclusivamente la garantía del funcionamiento de los productos Leuze. ¡En caso de utilización de equipos de terceros Leuze no asume garantía alguna del funcionamiento de los equipos de terceros!

### 16.1 Ajuste estándar, KONTURflex (posición 0 del conmutador S4)

Esta posición de conmutador se puede utilizar prácticamente con todos los equipos, ya que dado el caso se transmite una trama de datos. En cualquier caso el control interpreta un 00h en la zona de datos como final de telegrama/no válido.

La distancia de dos telegramas consecutivos (sin trama), debe tener en esta posición del interruptor más de 20 ms, ya que de lo contrario no tiene lugar ninguna separación clara. Dado el caso se tienen que adaptar los ajustes al equipo.

Los sensores medidores Leuze con interfaz RS 232 (como KONTURflex Quattro RS) no usan forzosamente una trama de telegramas, de ahí que también sean utilizados en la posición de conmutador 0.

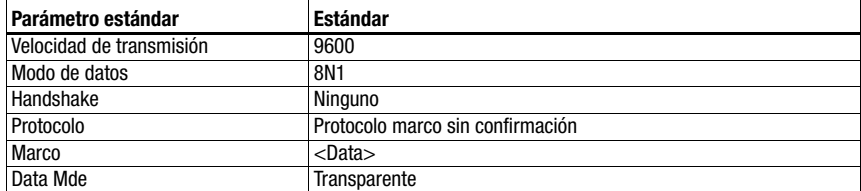

#### Especificación de la interfaz serial

### Especificación para dispositivos terminales Leuze  $\Delta$  Leuze electronic

#### Nota

La trama de datos queda predeterminada por la posición del conmutador.Sólo el modo de datos y la velocidad de transmisión se pueden ajustar además a través del archivo EDS. El ajuste de fábrica corresponde a la posición de conmutador S4 0.

#### Especificación para KONTURflex

Ajustes en la MA 235i

- La dirección CANopen se puede elegir libremente
- Selector de equipos en posición «0»

Ajustes en CANopen

- Ajustes Produced/Consumed data: En función del número de haces utilizado, pero al menos «8 Bytes In»
- User Parameters: "Transparent Mode", "Use EDS-Settings", Baudrate 38400, "8 Data Bits", "No parity", "2 stop bit"

#### Ajustes en KONTURflex

En el equipo se deben efectuar primero los siguientes ajustes mediante KONTURFlex-Soft:

- Opcional «Autosend (fast)» o «Autosend con datos en el formato Modbus»
- Tiempo de repetición «31,5ms»
- Velocidad de transmisión Autosend «38,4KB»
- 2 bits de stop, sin paridad

### 16.2 Lector de código de barras BCL 8 (posición 1 del conmutador S4)

#### <span id="page-84-0"></span>Especificación de la interfaz serial

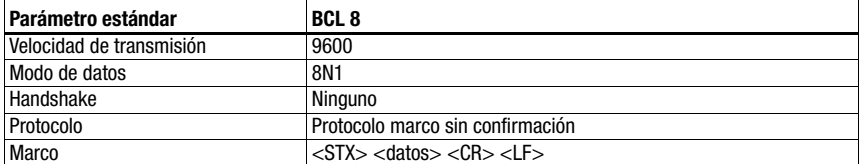

#### Especificación del Command Mode

Para activar el Command Mode, se debe fijar el bit 0 en 1 en el byte de control 0.

Informaciones más detalladas al respecto, [vea el capítulo 11.1.3 «Command Mode»,](#page-58-0) [figura 11.2](#page-59-0).

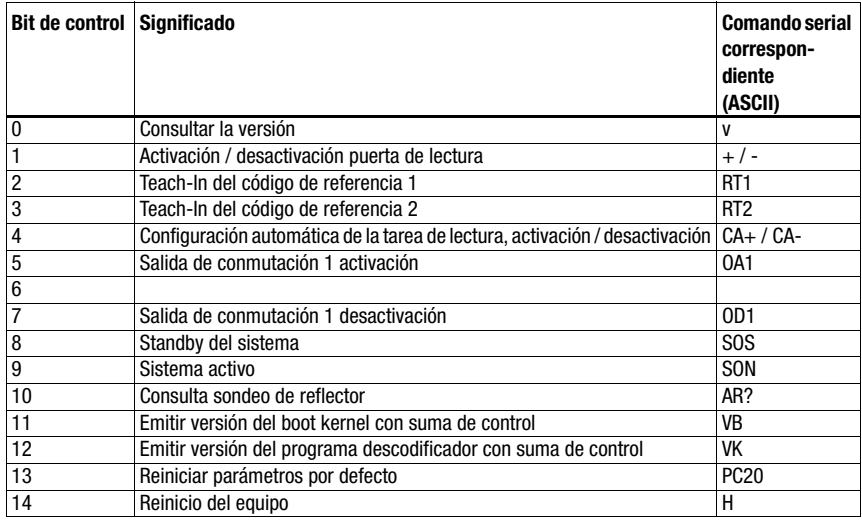

- Datos de entrada: 8 bytes. Utilización del Collective Mode en códigos con un número de dígitos > 4.
- Datos de salida: 8 bytes

### 16.3 Lector de código de barras BCL 22 (posición 2 del conmutador S4)

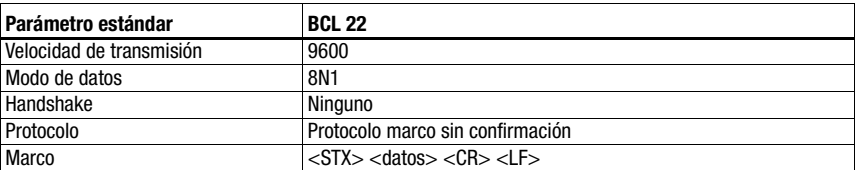

#### <span id="page-85-0"></span>Especificación de la interfaz serial

#### Especificación del Command Mode

Para activar el Command Mode, se debe fijar el bit 0 en 1 en el byte de control 0.

Informaciones más detalladas al respecto, [vea el capítulo 11.1.3 «Command Mode»,](#page-58-0) [figura 11.2.](#page-59-0)

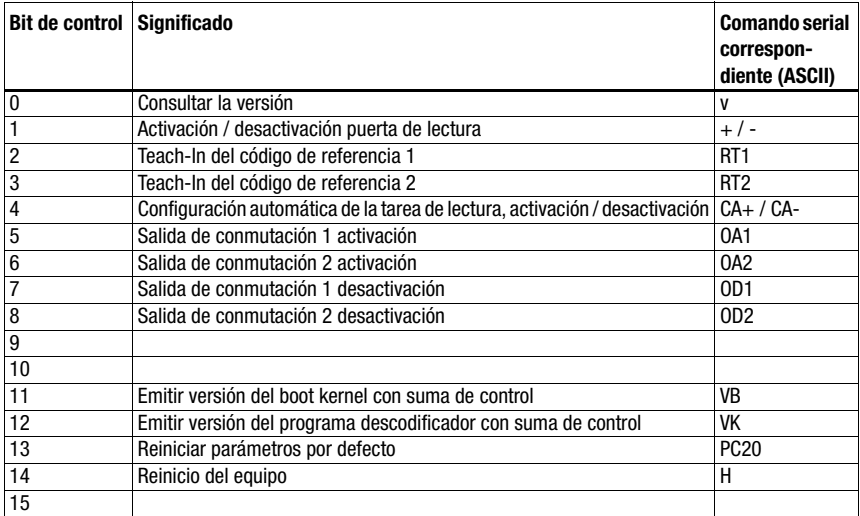

- Datos de entrada: 8 bytes. Utilización del Collective Mode en códigos con un número de dígitos > 4.
- Datos de salida: 8 bytes

### 16.4 Lector de código de barras BCL 32 (posición 3 del conmutador S4)

#### <span id="page-86-0"></span>Especificación de la interfaz serial

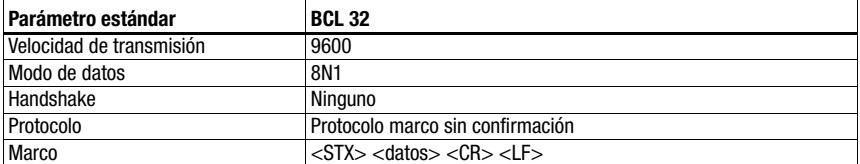

#### Especificación del Command Mode

Para activar el Command Mode, se debe fijar el bit 0 en 1 en el byte de control 0.

Informaciones más detalladas al respecto, [vea el capítulo 11.1.3 «Command Mode»,](#page-58-0) [figura 11.2](#page-59-0).

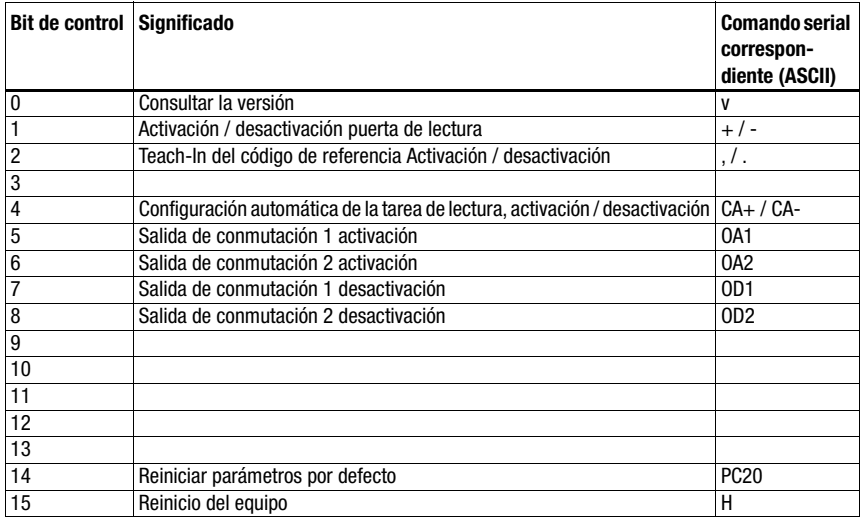

- Datos de entrada: 8 bytes. Utilización del Collective Mode en códigos con un número de dígitos > 4.
- Datos de salida: 8 bytes

### 16.5 Lector de código de barras BCL 300i, BCL 500i (posición 4 del conmutador S4)

#### <span id="page-87-1"></span><span id="page-87-0"></span>Especificación de la interfaz serial

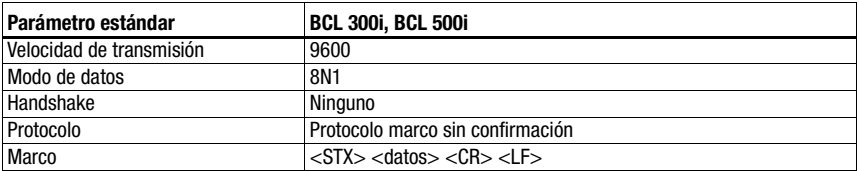

#### Especificación del Command Mode

Para activar el Command Mode, se debe fijar el bit 0 en 1 en el byte de control 0.

Informaciones más detalladas al respecto, [vea el capítulo 11.1.3 «Command Mode»,](#page-58-0) [figura 11.2.](#page-59-0)

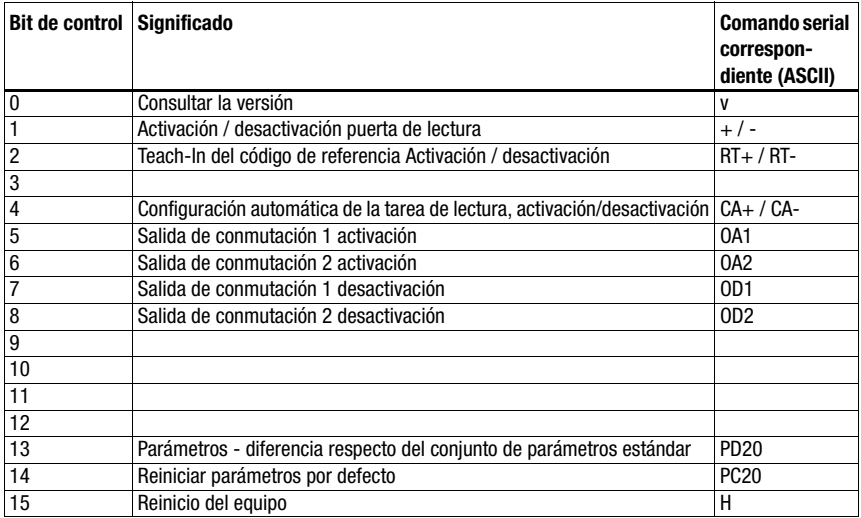

- Datos de entrada: 8 bytes. Utilización del Collective Mode en códigos con un número de dígitos > 4.
- Datos de salida: 8 bytes

### 16.6 Lector de código de barras BCL 90 (posición 5 del conmutador S4)

#### <span id="page-88-0"></span>Especificación de la interfaz serial

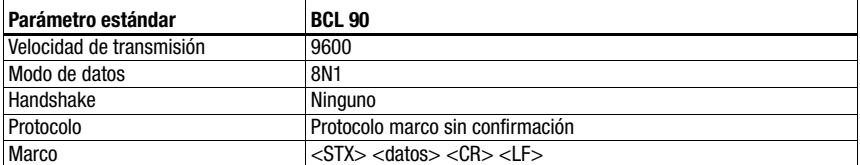

#### Especificación del Command Mode

Para activar el Command Mode, se debe fijar el bit 0 en 1 en el byte de control 0.

Informaciones más detalladas al respecto, [vea el capítulo 11.1.3 «Command Mode»,](#page-58-0) [figura 11.2](#page-59-0).

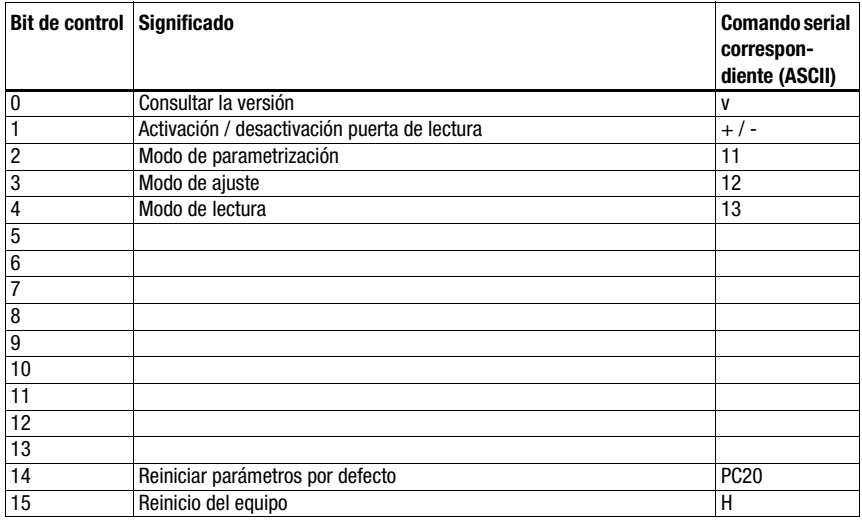

#### Ajustes recomendados

- Datos de entrada: 8 bytes. Utilización del Collective Mode en códigos con un número de dígitos > 4.
- Datos de salida: 8 bytes

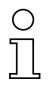

#### **Nota**

En caso de utilización del Command Mode, asegúrese de que en la zona de datos figure 00H, ya que de lo contrario el equipo ejecutará solamente un ciclo de ajuste.

### 16.7 LSIS 122 (posición 6 del conmutador S4)

#### **Parámetro estándar LSIS 122** Velocidad de transmisión 9600 Modo de datos 8N1 Handshake Ninguno Protocolo Protocolo marco sin confirmación  $Marco$   $\leq$   $\frac{STX}{S}$   $\leq$   $\frac{datass}{s}$   $\leq$   $\frac{CBs}{s}$   $\leq$   $\frac{Fs}{s}$

#### <span id="page-89-0"></span>Especificación de la interfaz serial

#### Especificación del Command Mode

Para activar el Command Mode, se debe fijar el bit 0 en 1 en el byte de control 0.

Informaciones más detalladas al respecto, [vea el capítulo 11.1.3 «Command Mode»,](#page-58-0) [figura 11.2.](#page-59-0)

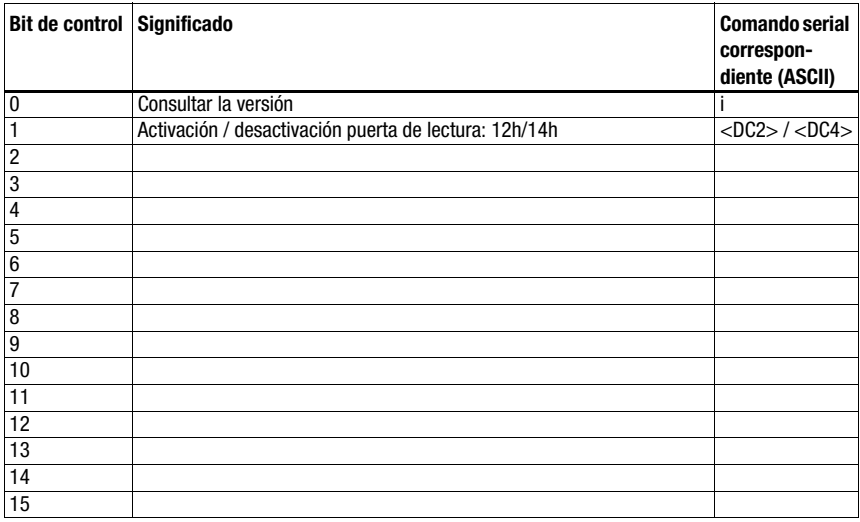

- Datos de entrada: 8 bytes. Utilización del Collective Mode en códigos con un número de dígitos > 4.
- Datos de salida: 8 bytes

### 16.8 LSIS 4x2i (posición 7 del conmutador S4)

#### <span id="page-90-0"></span>Especificación de la interfaz serial

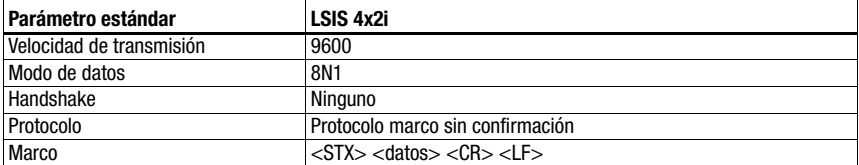

#### Especificación del Command Mode

Para activar el Command Mode, se debe fijar el bit 0 en 1 en el byte de control 0.

Informaciones más detalladas al respecto, [vea el capítulo 11.1.3 «Command Mode»,](#page-58-0) [figura 11.2](#page-59-0).

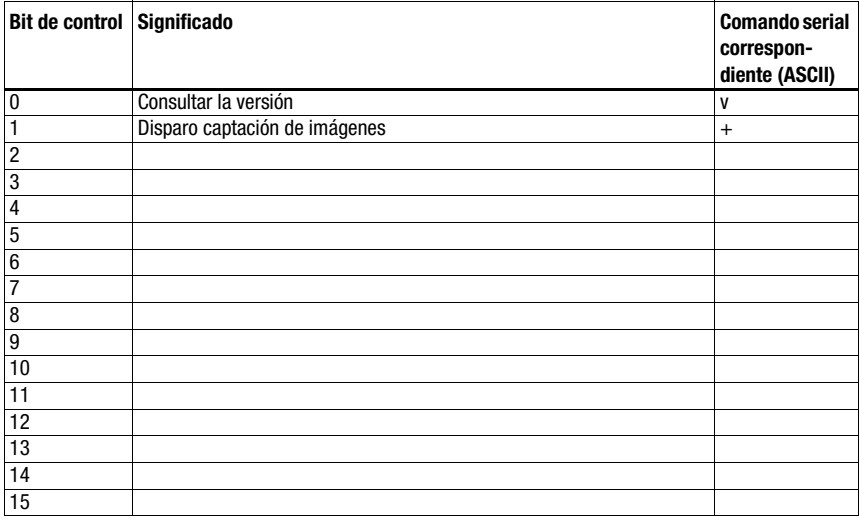

- Datos de entrada: 8 bytes. Utilización del Collective Mode en códigos con un número de dígitos > 4.
- Datos de salida: 8 bytes

### 16.9 Escáner de mano (posición 8 del conmutador S4)

#### <span id="page-91-0"></span>Especificación de la interfaz serial

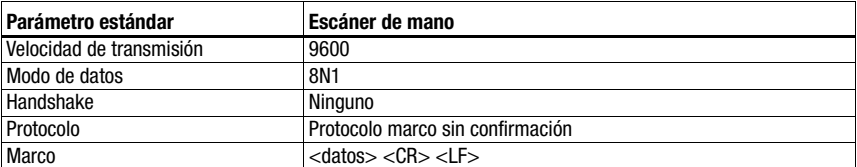

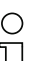

#### Nota

El Command mode no se puede utilizar con escáners de mano.

- Datos de entrada: 8 bytes. Utilización del Collective Mode en códigos con un número de dígitos > 4.
- Datos de salida: ninguno

### 16.10 Lectores RFID RFI, RFM, RFU (posición 9 del conmutador S4)

#### <span id="page-92-0"></span>Especificación de la interfaz serial

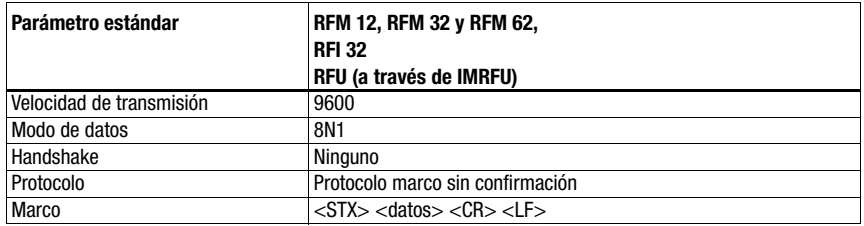

#### Especificación del Command Mode

Para activar el Command Mode, se debe fijar el bit 0 en 1 en el byte de control 0. Informaciones más detalladas al respecto, [vea el capítulo 11.1.3 «Command Mode»,](#page-58-0) [figura 11.2](#page-59-0).

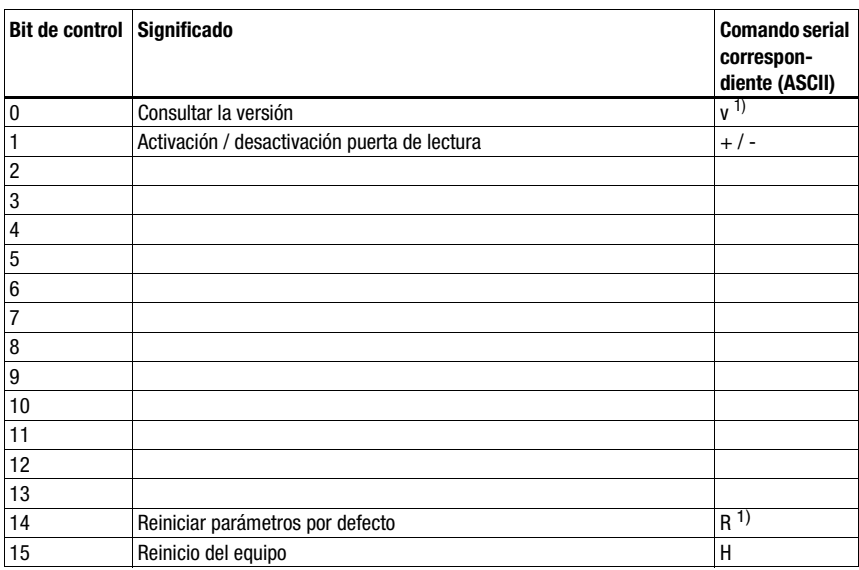

1) No para IMRFU/RFU

#### Ajustes recomendados

- Datos de entrada: 8 bytes. Utilización del Collective Mode en códigos con un número de dígitos > 4.
- Datos de salida: 8 bytes

Los equipos RFID esperan telegramas/datos representados en HEX.

### <span id="page-93-0"></span>16.11 Sistema de posicionamiento por códigos de barras BPS 8 (posición A del conmutador S4)

#### Especificación de la interfaz serial

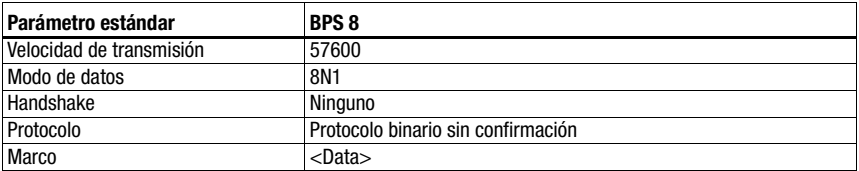

#### Especificación del Command Mode

Para activar el Command Mode, se debe fijar el bit 0 en 1 en el byte de control 0.

Informaciones más detalladas al respecto, [vea el capítulo 11.1.3 «Command Mode»,](#page-58-0) [figura 11.2.](#page-59-0)

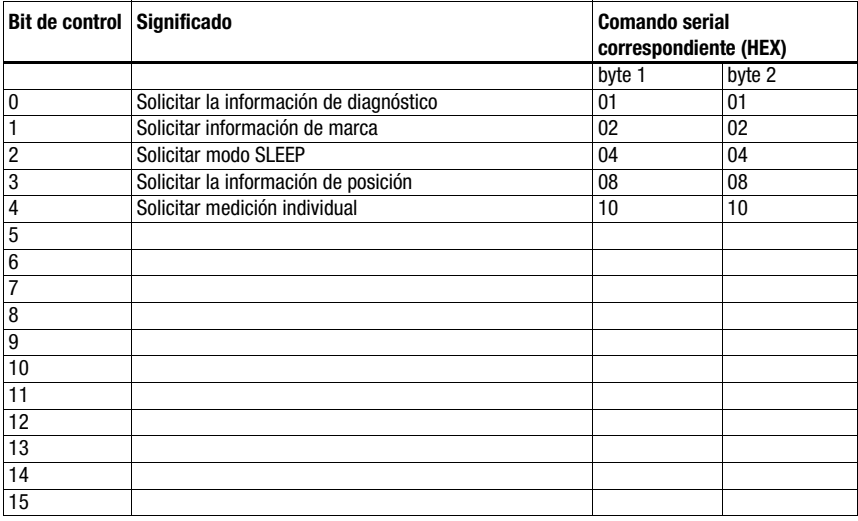

#### Ajustes recomendados

- Datos de entrada: 8 bytes
- Datos de salida: 8 bytes

La MA envía automáticamente cada 10 ms con esta posición de interruptor una petición de posición al BPS 8 hasta que llega otro comando a través del control. Solo a través de una nueva petición de posición del PLC o un nuevo inicio de la MA se inicia la petición automática.

### <span id="page-94-0"></span>16.12 Medidor de distancias AMS, sensores de distancia ópticos ODSL xx con interfaz RS 232 (posición B del conmutador S4)

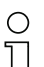

#### Nota

En esta posición de conmutador siempre se esperan 6 bytes de datos (fijos) procedentes del equipo. Por esta razón también se puede transmitir de forma segura una secuencia de telegramas rápida sin trama de datos.

#### AMS

#### Especificación de la interfaz serial

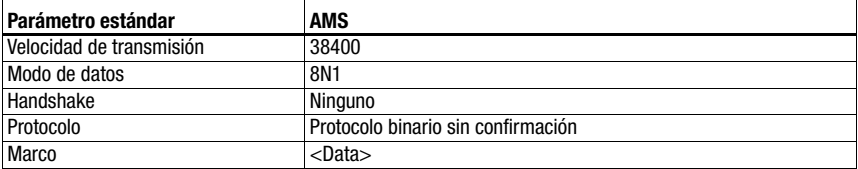

#### Especificación del Command Mode

Para activar el Command Mode, se debe fijar el bit 0 en 1 en el byte de control 0.

Informaciones más detalladas al respecto, [vea el capítulo 11.1.3 «Command Mode»,](#page-58-0) [figura 11.2](#page-59-0).

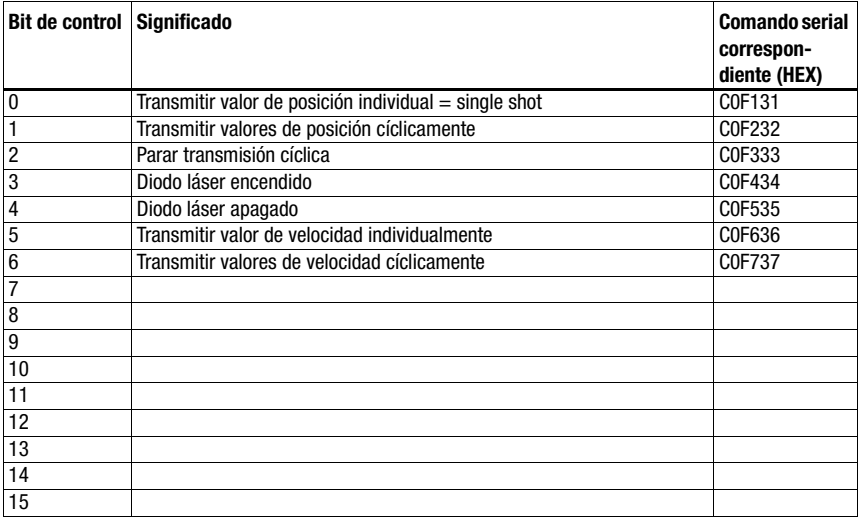

- Datos de entrada: 8 bytes
- Datos de salida: 8 bytes

#### ODSL 9, ODSL 30 y ODSL 96B

### Nota

¡Los ajustes predeterminados de la interfaz serial del ODS se deben adaptar! Encontrará información más detallada sobre la parametrización de la interfaz en la descripción técnica del equipo respectivo.

#### Especificación de la interfaz serial

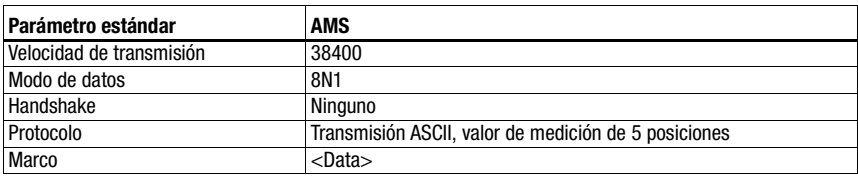

#### Especificación del Command Mode

Con ODSL 9, ODSL 30 y ODSL 96B no se puede utilizar el Command Mode.

El ODSL 9/96B debe utilizarse en el modo de medición «Precision». El modo se ajusta a través del menú del display mediante Application -> Measure Mode -> Precision. Más detalles al respecto en la descripción técnica.

### 16.13 Unidad de conexión modular MA 3x (posición C del conmutador S4)

#### Especificación de la interfaz serial

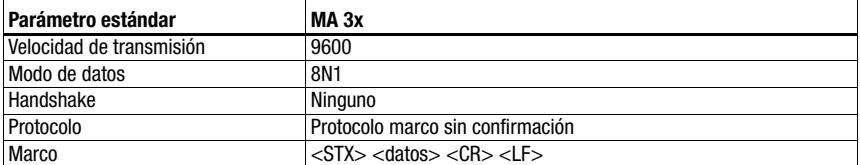

#### Especificación del Command Mode

Para activar el Command Mode, se debe fijar el bit 0 en 1 en el byte de control 0.

Informaciones más detalladas al respecto, [vea el capítulo 11.1.3 «Command Mode»,](#page-58-0) [figura 11.2](#page-59-0).

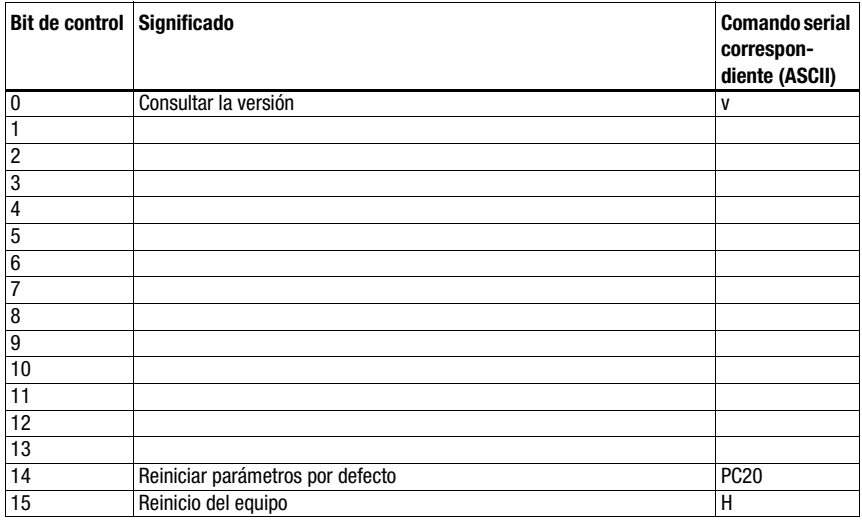

#### Ajustes recomendados

- Datos de entrada: 8 bytes. Utilización del Collective Mode en códigos con un número de dígitos > 4.
- Datos de salida: 8 bytes

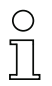

#### **Nota**

¡En esta posición de conmutador también se transmite en los dos primeros bytes de la zona de datos la dirección del esclavo multiNet!

### 16.14 Reinicialización de los parámetros (posición F del conmutador S4)

Para restablecer todos los parámetros configurables por software de la MA (como velocidad de transmisión, dirección IP, en función del tipo) al estado de entrega, proceda de la siguiente manera:

- Sitúe el interruptor de equipo S4 sin tensión en F.
- $\&$  Conecte la tensión y espere a que haya disponibilidad.
- $\&$  Si es necesario, desconecte de nuevo la tensión para preparar la puesta en marcha.
- $\%$  Ponga el interruptor de servicio S10 en pos. «RUN».

## 17 Apéndice

### <span id="page-98-0"></span>17.1 Tabla ASCII

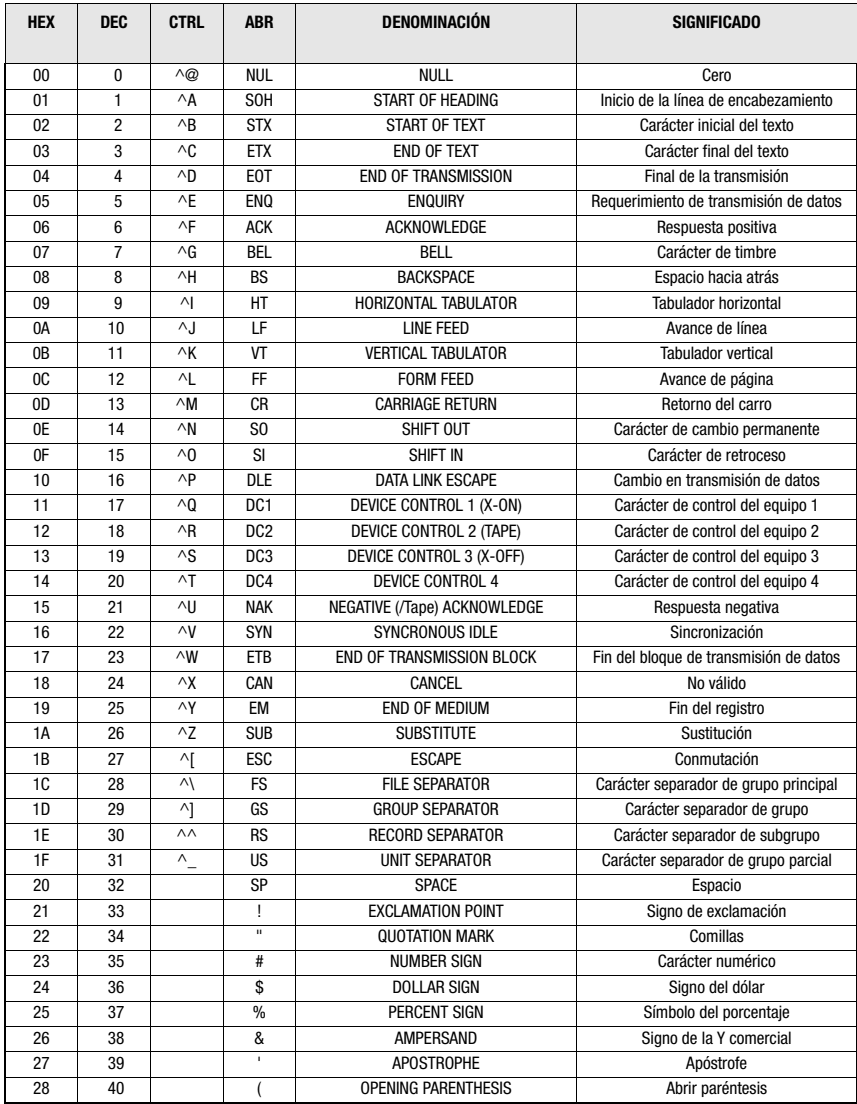

Apéndice

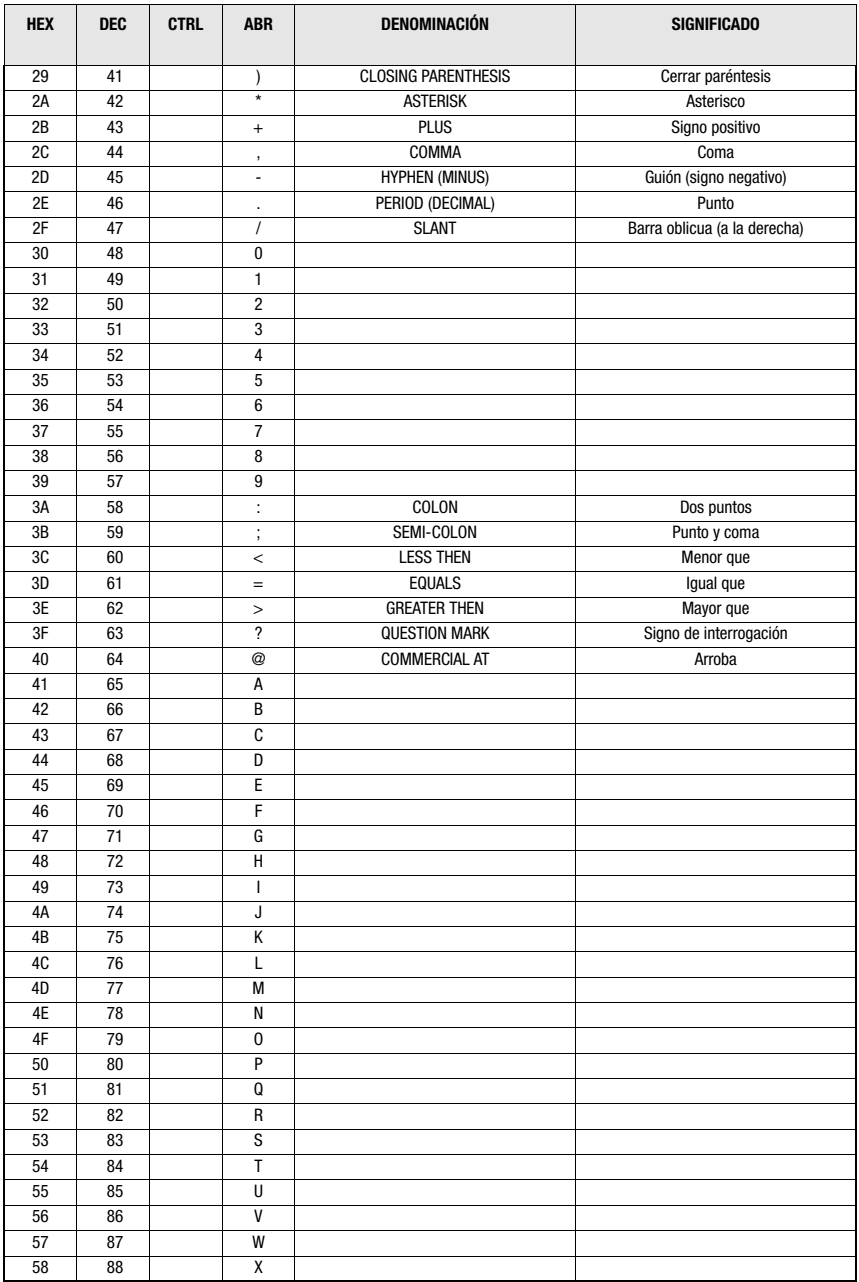

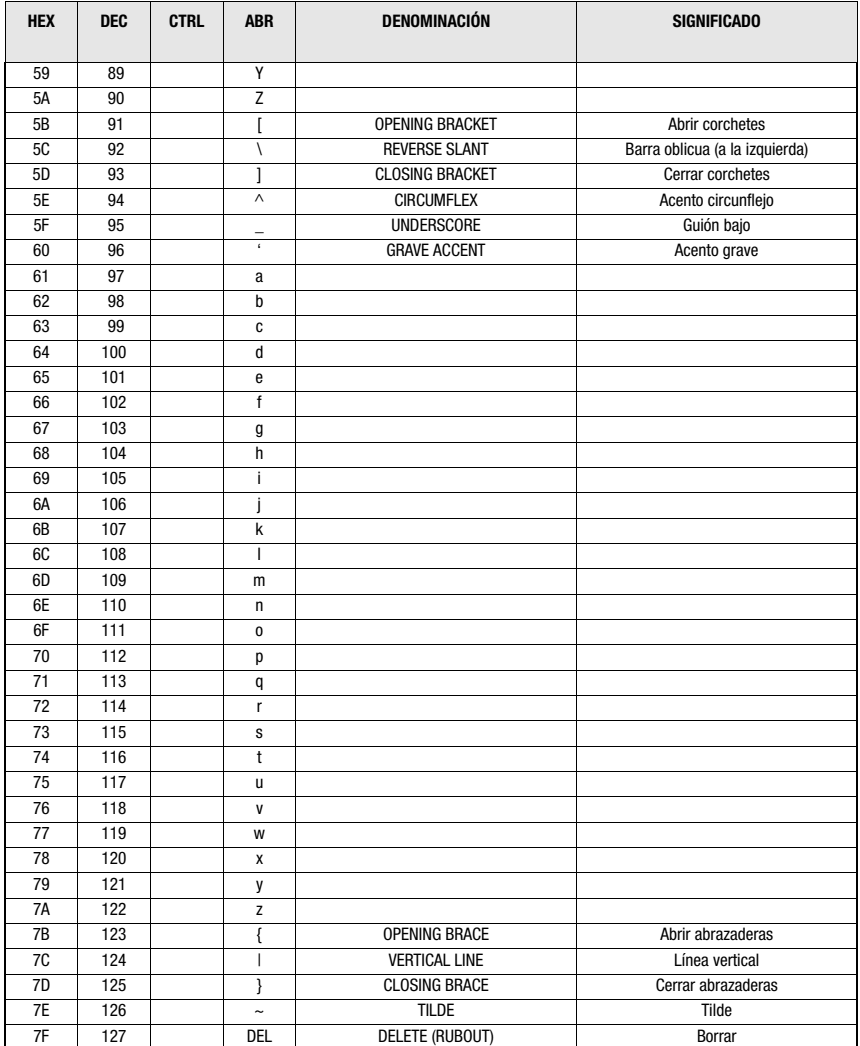

### A

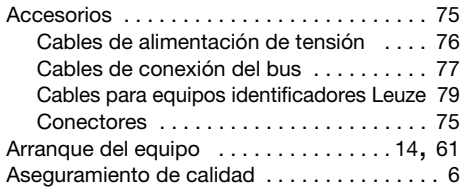

### B

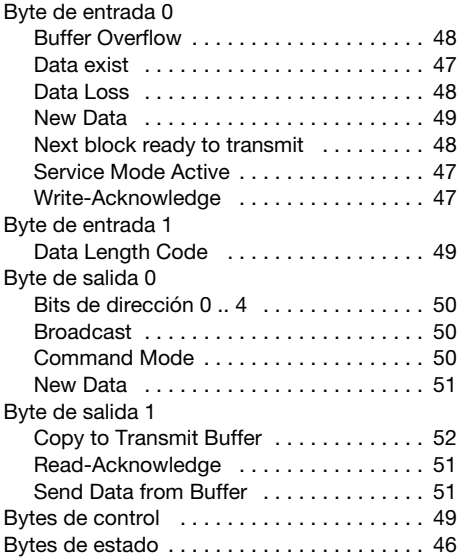

## C

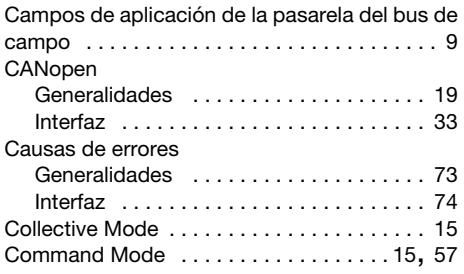

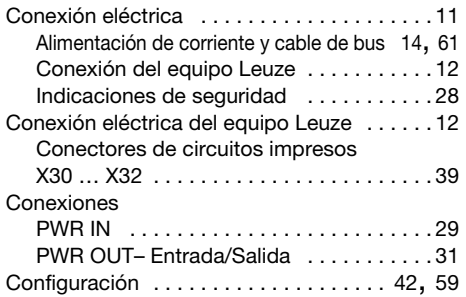

### D

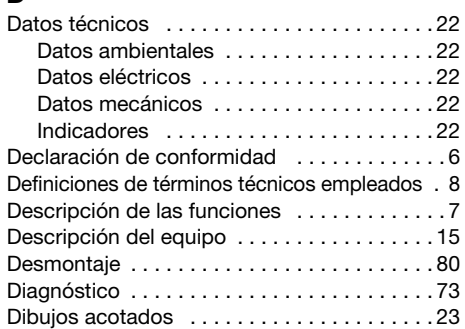

### E

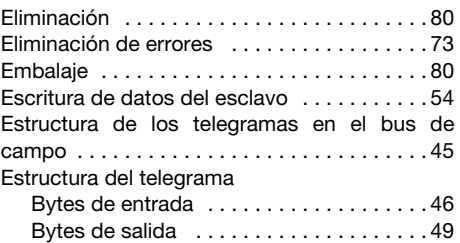

### I

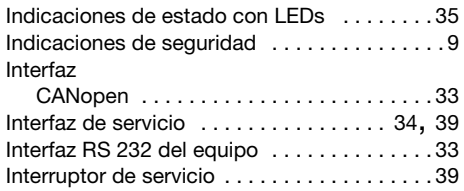

### L

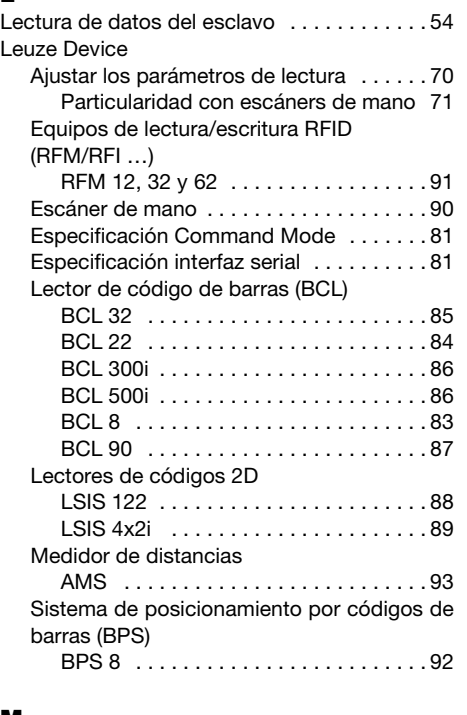

### M

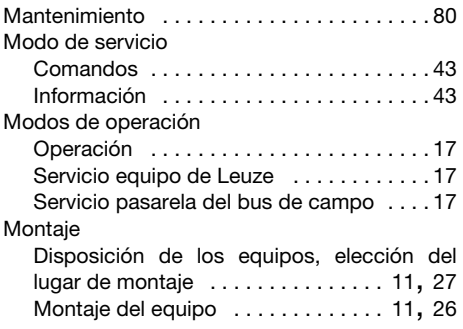

### P

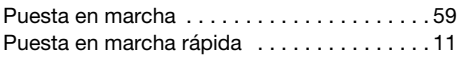

### R

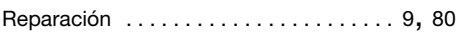

### S

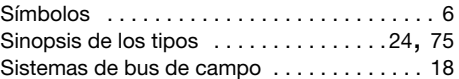

### T

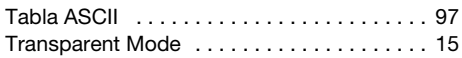

### U

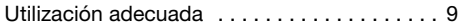